# TEC

# INSTRUCTION MANUAL

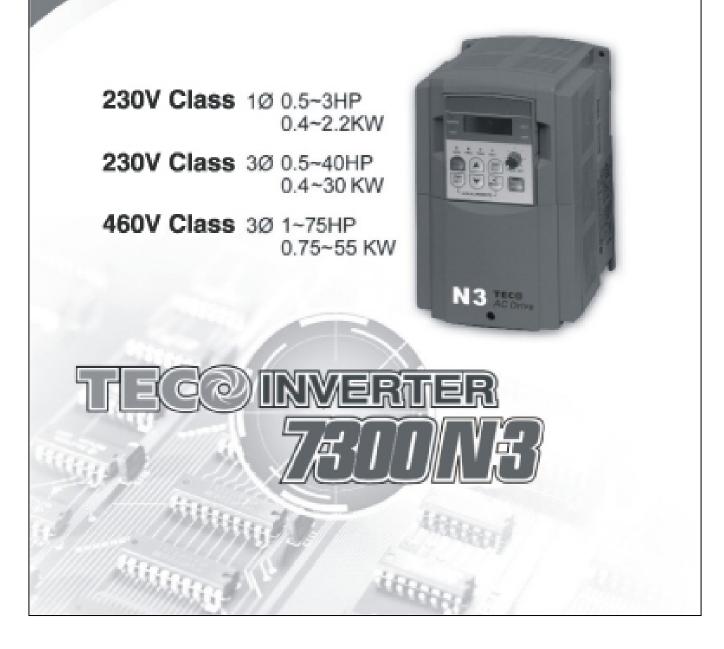

# Quick Start Guide

This guide is to assist in installing and running the inverter to verify that the drive and motor are working properly. Starting, stopping and speed control will be from the keypad. If your application requires external control or special system programming, consult the N3 Instruction Manual supplied with your inverter.

# Step 1 Before Starting the Inverter

Please review Preface and Safety Precautions (page 0-1 through 1-4) of the N3 Instruction Manual. Verify that the drive was installed in accordance with the procedures as described in N3 Ambient Environment and Installation on pages 3-1 through 3-8. If you feel this was improper in any way, do not start the drive until qualified personnel have verified proper installation. (Failure to do so could result in serious injury.)

- Check inverter and motor nameplates to determine that they have matched HP and voltage ratings. (Ensure that full load motor amps do not exceed that of the inverter.)
- Remove the terminal cover to expose the motor and power terminals.

a. Verify that AC power is wired to L1, L2, and L3 (pages 3-12). b. Verify that Motor leads are connected to T1, T2, and T3 (pages 3-12). (The two leads may need to be reversed if motor rotation is not correct.

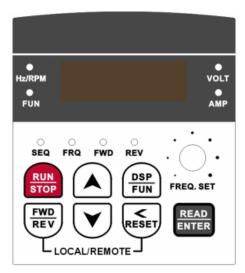

- **1. SEQ LED** : 1\_00 = 1, LED Lit.
- **2. FRQ LED** :  $1_{01} = 1/2/3/4$ , LED Lit
- **3. FWD** LED: Forward Direction, LED action(Flash in stop, solid in Run).
- **4. REV LED** : Reverse Direction, LED action(Flash in stop, solid in Run).
- **5.** Four actions of FUN \Hz/RPM \VOLT \AMP LED and display of four 7-segment display. (Refer to operation description of the keypad.)
- 6. LCD keypad without FUN, Hz/RPM, VOLT, AMP LED.

#### Step 2 Apply Power to the Drive

• Apply AC power to the Drive and observe keypad. Four 7-segments Display should read Power Voltage for 3~5 seconds and then read Frequency/Speed, 05.00. Four 7-segment Display and FWD LED should be flashing all the time.

## Step 3 Check Motor Rotation Without Load

- Press RUN key (FWD LED should light); Four 7-segment Display should run from 00.00 to 05.00.
- Check motor rotation. If it is not correct: Press STOP key. Remove AC power. Wait for LED "charge" lamp to extinguish. Reverse motor leads T1 and T2.Restart the drive and check new rotation.
- Press STOP key to stop rotation.

# Step 4 Check Full Speed at 50Hz/60Hz

- Frequency/Speed can be changed by pressing the up or down Arrow keys. To move right or left for next digit, press SHIFT / RESET key. Press the READ / ENTER key to set the speed.
- Set frequency up to 50Hz/60Hz in accordance with the default base frequency.
- Press RUN key. Check drive acceleration up to full speed.
- Press STOP key to stop drive and check deceleration.

# Step 5 Other Operations

For information, see N3 Instruction Manual.

Please refer to the following pages:

| Set Accel                      | p. 4-24 |
|--------------------------------|---------|
| Set Decel                      | p. 4-24 |
| Set Max Speed                  | p. 4-57 |
| Set Min Speed                  | p. 4-57 |
| Set Motor Rated Current        |         |
| Set Control Mode (Vector, V/F) | p. 4-22 |

# **Table of Contents**

| Quick Start |                                                                    | i    |
|-------------|--------------------------------------------------------------------|------|
|             | Preface                                                            | 0-1  |
|             | Preface                                                            | 0-1  |
|             | Product Inspection                                                 | 0-1  |
| Chapter 1   | Safety Precautions                                                 | 1-1  |
| 1.1         | Operation Precautions                                              | 1-1  |
|             | 1.1.1 Before Power UP                                              | 1-1  |
|             | 1.1.2 During Power UP                                              | 1-2  |
|             | 1.1.3 Before Operation                                             | 1-2  |
|             | 1.1.4 During Operation                                             | 1-3  |
|             | 1.1.5 During Maintenance                                           | 1-3  |
| Chapter 2   | Definition of Model                                                | 2-1  |
| Chapter 3   | Ambient Environment and Installation                               | 3-1  |
| 3.1         | Environment                                                        | 3-1  |
| 3.2         | Environmental Precautions                                          | 3-2  |
| 3.3         | Inflammable Materials                                              | 3-3  |
|             | 3.3.1 Notice for Wiring                                            | 3-3  |
|             | 3.3.2 Applicable Specification of Magnetic Contactor and Wires     | 3-5  |
|             | 3.3.3 Precautions for Peripheral Applications                      | 3-6  |
| 3.4         | Specifications                                                     | 3-9  |
|             | 3.4.1 Products Individual Specifications                           | 3-9  |
|             | 3.4.2 General Specifications                                       | 3-10 |
| 3.5         | Wiring Diagram N3 Series Inverter                                  | 3-12 |
| 3.6         | Description of Terminals Troubleshooting Inverter                  | 3-14 |
| 3.7         | Outline Dimension                                                  | 3-16 |
| Chapter 4   | Software Index                                                     | 4-1  |
| 4.1         | Keypad Description                                                 | 4-1  |
|             | 4.1.1 Keypad Display and Operation Instruction                     | 4-1  |
|             | 4.1.2 Operation Instruction of the Keypad                          | 4-2  |
|             | 4.1.3 Operation Instruction of the LED Keypad                      | 4-3  |
|             | 4.1.4 Operation Instruction of the LCD Keypad                      | 4-4  |
|             | 4.1.5 Keypad Operating Example                                     | 4-5  |
| 4.2         | Control Mode Selection                                             | 4-7  |
| 4.3         | N3 Programmable Functions List                                     | 4-8  |
| 4.4         | Parameter Function Description                                     | 4-22 |
| Chapter 5   | Troubleshooting and Maintenance                                    | 5-1  |
| 5.1         | Error Display and Corrective Action                                | 5-1  |
|             | 5.1.1 Faults which cannot be recovered manually                    | 5-1  |
|             | 5.1.2 Faults which can be recovered manually and automatically     | 5-2  |
|             | 5.1.3 Faults which can be recovered manually but not automatically | 5-3  |
|             | 5.1.4 Special Conditions                                           | 5-4  |
|             | 5.1.5 Operation Errors                                             | 5-5  |
| 5.2         | General Troubleshooting                                            | 5-6  |
| 5.3         | Quick Troubleshooting N3 Series                                    | 5-7  |
| 5.4         | Routine Inspection and Period Inspection                           | 5-13 |
| Chapter 6   | Peripheral Components                                              | 6-1  |
| 6.1         | Reactor Specification at Input Side                                | 6-1  |
| 6.2         | Reactor Specification at DC Side                                   | 6-1  |
| 6.3         | Braking Resistor                                                   | 6-2  |

| 6.4        | Digital Operator and Extension Cable | 6-3  |
|------------|--------------------------------------|------|
| 6.5        | EMC Filter                           | 6-5  |
| 6.6        | Interface Card                       | 6-7  |
|            | 6.6.1 RS-485 Interface Card          | 6-7  |
|            | 6.6.2 RS-232 Interface Card          | 6-8  |
|            | 6.6.3 Program Copy Unit              | 6-9  |
|            | 6.6.4 PDA Link                       | 6-9  |
| Appendix I | N3 Motor Internal Parameter List     | App1 |
| Appendix ∏ | N3 Parameters Setting List           | App2 |

# **Index of Figures**

| Figure 2-1 Inverter Nameplate2-1                         |
|----------------------------------------------------------|
| Figure 3-1 Panel and Enclosure Arrangement N3 Inverters  |
| Figure 3-2 Din Rail Mounting of the N3 Inverter          |
| Figure 3-3 Typical Installation Schematic                |
| Figure 3-4a) Installation Examples                       |
| b) Installation Examples Using a Filter                  |
| c) Installation Examples with Adjacent Signal Conductors |
| Figure 3-5 Processing the Ends of Twisted Pair Cables    |
| Figure 3-6 Grounding Examples                            |
| Figure 3-7 Wiring Diagram                                |
| Figure 3-8 Power Input Locations                         |
| Figure 3-9 Frame size 1, 2 Dimensions 3-16               |
| Figure 3-10 Frame size 3 Dimensions 3-17                 |
| Figure 3-11 Frame size 4, 5, 6 Dimensions 3-18           |
|                                                          |
| Figure 4-1 Keypad Layout                                 |
| Figure 4-2 Keypad Operations Sequence 4-2                |
| Figure 4-3 LED Keypad Operations Sequence                |
| Figure 4-4 LCD Keypad Operations Sequence                |
| Figure 4-5 Keypad RUN Sequence                           |
| Figure 4-6 Control Mode Selection Chart 4-7              |
| Figure 4-7 S-Curve Characteristics                       |
| Figure 4-8 DC Injection Braking Example 4-25             |
| Figure 4-9 Acceleration and Deceleration Prohibit        |
| Figure 4-10 UP/DOWN Key Sequencing 4-31                  |
| Figure 4-11 Bias signal Characteristics 4-31             |
| Figure 4-12 UP/DOWN Profile Example                      |
| Figure 4-13 UP/DOWN With Incremental Steps 4-34          |
| Figure 4-14 Single Cycle Auto RUN 4-36                   |
| Figure 4-15 Periodic cycle Auto RUN 4-36                 |
| Figure 4-16 Single Cycle Auto RUN: Final Step Hold 4-37  |
| Figure 4-17 Auto RUN Cycle with Interrupt                |
| Figure 4-18 Analog Scaling Examples 4-38                 |
| Figure 4-19 Frequency Reached Example 4-40               |
|                                                          |

| Figure 4-21 Frequency Outside of Range Example 4            | 1-40        |
|-------------------------------------------------------------|-------------|
| Figure 4-22 Frequency at or Below Specified Range Example 4 | <b>I-41</b> |
| Figure 4-23 Over Torque Detection Example 4                 | <b>I-41</b> |
| Figure 4-24 Thermal Overload Curves 4                       | 1-43        |
| Figure 4-25 Custom V/F settings                             | 1-44        |
| Figure 4-26 PRE-Configured V/F Settings 4                   | 1-45        |
| Figure 4-27 V/F Curve with torque boost                     | <b>I-46</b> |
| Figure 4-28 Thermal Overload Curves 4                       | 1-48        |
| Figure 4-29 PID Sleep-Wake Mode Diagram 4                   | l-50        |
| Figure 4-30 PID Display Scaling                             | I-51        |
| Figure 4-31 Terminal Board Drive Operation Modes 4          | 1-54        |
| Figure 4-32 3-Wire Start/Stop Wiring 4                      | 1-54        |
| Figure 4-33 Drive Start/Stop Operation sequences 4          | I-55        |
| Figure 4-34 Frequency Reference Limits 4                    | I-56        |
|                                                             |             |
| Figure 5-1 N3 Fault Display Troubleshooting Flow Chart5     | <b>5-7</b>  |
| Figure 5-2 OC, OL Fault Display Flow Chart                  | <b>5-9</b>  |
| Figure 5-3 OV, LV Fault Display Flow Chart                  | 5-10        |
| Figure 5-4 Run Mode Troubleshooting Flow Chart 5            | 5-11        |
| Figure 5-5 Motor Instability Troubleshooting Flow Chart     | 5-12        |
| Figure 5-6 Motor Instability Troubleshooting Flow Chart 5   | 5-12        |
|                                                             |             |
| Figure 6-1 Digital Operator Extension Cable 6               | <b>)-3</b>  |
| Figure 6-2 LCD Keypad (N3-LED) Mounting Dimensions          | 5-4         |
| Figure 6-3 LCD Keypad (N3-LCD) Mounting Dimensions          | 5-4         |
| Figure 6-4 N3 External Filter Dimensions                    | <b>5-6</b>  |
| Figure 6-5 JUNF34048S-MA Filter Dimensions                  | <b>5-6</b>  |
| Figure 6-6 JNSIF-485 Option Card6                           | 5-7         |
| Figure 6-7 JNSIF-485 Wiring Diagram                         | 5-7         |
| Figure 6-8 JNSIF-232 Option Card                            | <b>5-8</b>  |
| Figure 6-9 JNSIF-232 Wiring Diagram                         | <b>5-8</b>  |
| Figure 6-10 JNSIF-MP Program Copy Unit6                     | 5-9         |
| Figure 6-11 JNSIF-MP Wiring diagram6                        | <b>5-9</b>  |
| Figure 6-12 PDA Link Board Installation6                    | 5-9         |

# Preface

### Preface

To extend the performance of the product and ensure personnel safety, please read this manual thoroughly before using the inverter. Should there be any problem in using the product that cannot be solved with the information provided in the manual, contact your nearest Teco's distributor or sales representative who will be willing to help you.

#### **%Precautions**

The inverter is an electrical product. For your safety, there are symbols such as "Danger", "Caution" in this manual as a reminder to pay attention to safety instructions on handling, installing, operating, and checking the inverter. Be sure to follow the instructions for highest safety.

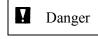

Indicates a potential hazard could cause death or serious personal injury if misused.

▲ Caution

Indicates that the inverter or the mechanical system might be damaged if misused.

#### Danger

- Do not touch any circuit boards or components while the charging indicator is still lit after turned the power off. (The light will fade)
- Do not wire when the inverter is electrified. Do not check parts and signals on circuit boards during the inverter operation.
- Do not disassemble the inverter not and modify any internal wires, circuits, or parts.

Ground the ground terminal of the inverter properly. For 200V class ground to 100  $\Omega$  or below. For 400v class ground to 10 $\Omega$  or below.

#### **▲** Caution

- Do not perform a voltage test on parts inside the inverter. High voltage can destroy these semiconductor parts.
- Do not connect T1 (U), T2 (V), and T3 (W) terminals of the inverter to any AC input power supply.
- CMOS ICs on the inverter's main board are susceptible to static electricity. Do not touch the main circuit board

#### **Product Inspection**

TWMC's inverters have all passed the function test before delivery. Please check the following when you receive and unpack the inverter:

- The model and capacity of the inverter are the same as those specified in your purchase order.
- Check for any damages caused by transportation. Please do not apply power, and contact a TWMC sales representative if any of the above problems occurred.

# **Chapter 1** Safety Precautions

# **1.1 Operation Precautions**

#### 1.1.1 Before Power Up

▲ Caution

The line voltage applied must comply with the inverter's specified input voltage.(See product nameplate)

#### Danger

Make sure the main circuit connections are correct. L1 (L), L2 and L3 (N) are powerinput terminals and must not be mistaken for T1, T2 and T3. Otherwise, inverter damage can result.

# **▲** Caution

- To avoid the front cover from disengaging or other damage, do not carry the inverter by its cover. Support the drive by its heat sink when transporting. Improper handling can damage the inverter or injure personnel, and should be avoided.
- To avoid the risk of fire, do not install the inverter on flammable objects. Install on nonflammable objects such as metal surfaces.
- If several inverters are placed in the same control panel, provide heat removal means to keep the temperature below 40°C to avoid overheat or fire.
- When removing or installing the operator, turn OFF the power first, and manipulate the operator following the instruction of the diagram to avoid operator error or no display caused by bad contact.

#### Warning

This product is sold subject to IEC 61800-3. In a domestic environment this product may cause radio interference in which case the user may be required to apply corrective measures.

#### 1.1.2 During Power Up

| Danger                                                                                                    |
|----------------------------------------------------------------------------------------------------|
| • Do not insert or remove input line connectors on the inverter when powered up to avoid the control panel damage resulting from possible voltage surge from contact bounce.                                                                                                    |
| <ul> <li>When momentary power loss is longer than 2 seconds (the larger of horse power, the longer of time), the inverter does not have enough storage power to control the circuit; Therefore, when power is regenerated, the operation of the inverter is based on the setup of B000 / A015 and the condition of external switch, this is considered to be</li></ul> |
| • When the momentary power loss is short, the inverter still has enough storage power to control the circuit. Therefore, when power is regenerated, the inverter will automatically restart depending on the setup of A013/A014.                                                                                                    |
| • When restarting the inverter, the operation of the inverter is based on the setup of B000 and A015 and the condition of external switch (FWD/REV button). Attention: the start operation is irrelevant with A013/A014/A018/A019.                                                                                                    |
| 1. When B000=0000, the inverter will not automatically run after restart.                                                                                                    |
| 2. When B000=0001 and the external switch (FWD/REV button) is OFF, the inverter will not run after restart.                                                                                                    |
| 3. When B000=0001, the external switch (FWD/REV button) is ON, and A015=0000, the inverter will run automatically after restart. Attention: In the sake of safety, please turn off the external switch (FWD/REV button) after power loss to avoid damage to the machine and injury to personnel after sudden regeneration of power.                                    |
| • To ensure the safety of people and machine, please refer to the description and warnings for A015.                                                                                                    |
| 1.1.3 Before Operation                                                                                                    |
|                                                                                                    |

# **D**anger

Make sure the model and inverter capacity match the A175 setting.

# ▲ Caution

The inverter will flash display the power voltage set by A007 for 5 seconds when applying power.

#### **1.1.4 During Operation**

# **D**anger

Do not connect or disconnect the motor during operation. Otherwise, the over-current will cause the inverter to trip or damage the unit.

# **Danger**

- To avoid electric shock, do not take the front cover off when power is on.
- The motor will restart automatically after stop when auto-restart function is on. In this case, use caution while working near the drive, motor, or driven equipment.
- Note: The stop switch function is different from the emergency stop switch, which must be set first to be effective.

# ▲ Caution

- Do not touch heat-generating components such as heat sinks and braking resistors.
- The inverter can drive the motor from low speed to high speed. Verify the allowable capacities range of the motor and the associated machinery.
- Note the settings related to the braking reactor.
- Do not check signals on circuit boards while the inverter is running.

# **▲** Caution

Allow 5 minutes after disconnecting power before disassembling or checking the components. The power led should not be illuminated.

#### **1.1.5 During Maintenance**

▲ Caution

The inverter should be used in a non-condensing environment with temperature range of 14-104°F (-10-40°C) and a relative humidity of 95% non-condensing.

# ▲ Caution

When the inverter top cover has removed, it can be used in a non-condensing environment with temperature from 14-122°F ( $-10^{\circ}$ C to  $+50^{\circ}$ C) and relative humidity of 95%, but the environment should be free from water and metal dust.

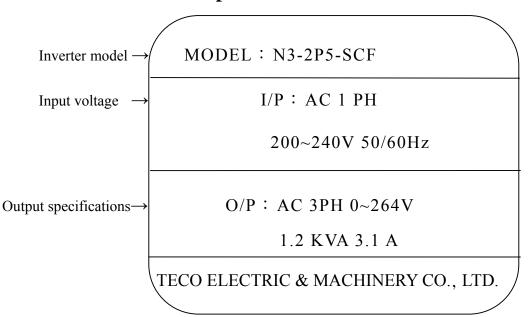

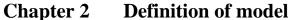

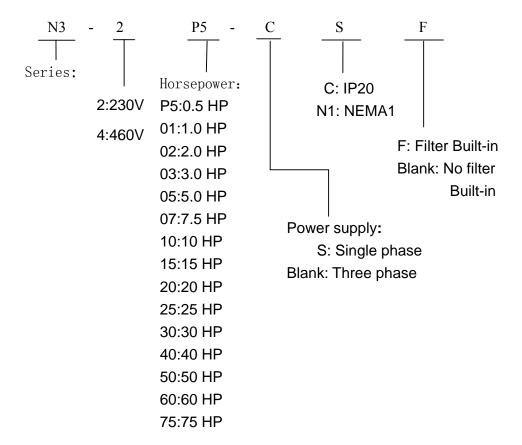

Figure 2-1 Inverter Nameplate

2-1

# **Chapter 3** Ambient Environment and Installation

#### **3.1 Environment**

The environment will directly affect the proper operation and the life span of the inverter, so install the inverter in an environment complying with the following conditions:

- Ambient temperature:  $14-104^{\circ}F(-10^{\circ}C +40^{\circ}C)$ ; without cover:  $14-122^{\circ}F(-10^{\circ}C +50^{\circ}C)$
- Avoid exposure to rain or moisture.
- Avoid oil mist and salinity.
- Avoid dust, lint fibers, and small metal filings.
- Avoid direct sunlight.
- Avoid corrosive liquid and gas.
- Keep away from radioactive and flammable materials.
- Avoid electromagnetic interference (soldering machine, power machine).
- Avoid vibration (stamping, punching machine). Add a vibration-proof pad if the situation cannot be avoided.
- If several inverters are placed in the same control panel, provide heat removal means to maintain temperatures below 40°C.

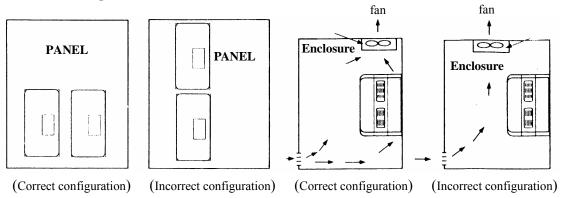

Figure 3-1 Panel and enclosure arrangement for N3 inverters

- Place the front side of the inverter onward and top upward to in favor of heat sink.
  - Install the inverter according to the following figures: (take the dustproof cover off in favor of heat sinking if it is installed in a box or the environment allows to do so)

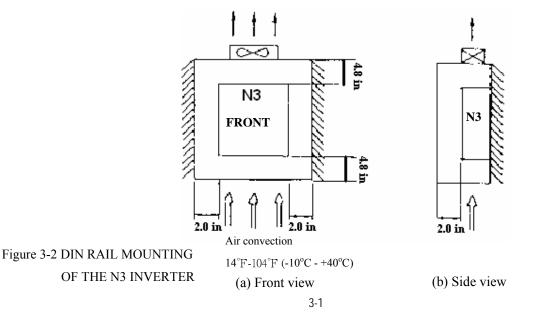

# **3.2 Environmental precautions**

Do not use the inverter in an environment with the following conditions:

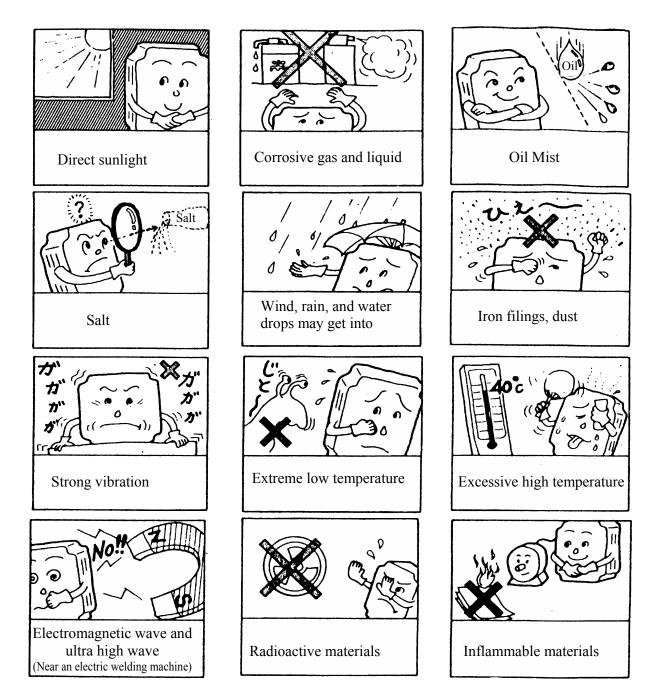

#### **3.3 Inflammable materials**

#### **3.3.1** Notice for wiring

#### A. Tightening torque:

Wine with a screwdriver or other tools per the tightening the torques listed below:

|                           | Tightening torque |                 |                    |  |  |  |  |  |  |  |
|---------------------------|-------------------|-----------------|--------------------|--|--|--|--|--|--|--|
| Horsepower                | Power source      | Nominal torque  | e for TM1 terminal |  |  |  |  |  |  |  |
| 0.5/1/2(3 <b>φ</b> )      | 200-240V          | 0.59/0.08       | 7.10/8.20          |  |  |  |  |  |  |  |
| 1/2                       | 380-480V          | (LBS-FT / KG-M) | (LBS-IN/KG-CM)     |  |  |  |  |  |  |  |
| 2(1 <b>q</b> )/3/5/7.5/10 | 200-240V          | 1.5/0.21        | 18.00/20.28        |  |  |  |  |  |  |  |
| 3/ 5/ 7.5/ 10/15          | 380-480V          | (LBS-FT/KG-M)   | (LBS-IN/KG-CM)     |  |  |  |  |  |  |  |
| 15/20/25                  | 200-240V          | 1.84/0.3        | 22.1/30            |  |  |  |  |  |  |  |
| 20/25/30                  | 380-480V          | (LBS-FT / KG-M) | (LBS-IN/KG-CM)     |  |  |  |  |  |  |  |
| 30/40                     | 200-240V          | 4.42/0.66       | 53.1/66            |  |  |  |  |  |  |  |
| 40/50/60/75               | 380-480V          | (LBS-FT/KG-M)   | (LBS-IN/KG-CM)     |  |  |  |  |  |  |  |

#### **B.** Power wires:

Power wires are connecting to L1, L2, L3, T1, T2, T3, P, BR and P1. Select power wire in accordance with the following criteria:

- (1) Use copper wires only. Proper diameters of wires should be based on ratings at 105°C.
- (2) For rating voltage of wires, the minimum voltage of 230VAC type is 300V, and 460VAC type is 600V.
- (3) For safety reasons, the power wires should be fixed by terminal type.

#### **C.** Control wires:

Control wires are wires connecting to TM2 control terminal. Choose the wire in accordance with the following criteria:

- (1) Use copper wires only. Proper diameters of wires should be based on ratings at 105°C.
- (2) To avoid noise interference, do not route control wiring in the same conduit with power wires and motor wiring.

**D.** Nominal electrical specifications of the terminals Block:

| Horsepower                      | Power source | Volts | Amps |
|---------------------------------|--------------|-------|------|
| 0.5/1/ 2(3 <b>φ</b> )           | 200-240V     |       | 15A  |
| 1/2                             | 380-480V     |       |      |
| 5/ 7.5/ 10                      | 200-240V     |       | 40.4 |
| 2(1 <b>φ</b> )/3/ 5/ 7.5/ 10/15 | 380-480V     |       | 40A  |
| 15/20/25                        | 200-240V     | 600   | 80A  |
| 20/25/30                        | 380-480V     |       | 60A  |
| 30                              | 200-240V     |       | 100A |
| 40/50                           | 380-480V     |       | 100A |
| 40                              | 200-240V     |       | 150A |
| 60/75                           | 380-480V     |       | 130A |

The following list is nominal values of TM1:

\*Note: Nominal values of input and output signals (TM2) – follow the specifications of class 2 wiring.

#### **E.** Fuse types

Drive input fuses are provided to disconnect the drive from power in the event that a component fails in the drive's power circuitry. The drive's electronic protection circuitry is designed to clear drive output short circuits and ground faults without blowing the drive input fuses. Below table shows the N3 input fuse ratings. To protect the inverter most effectively, use fuses with current-limit function.

RK5, CC/T TYPE FUSE FOR N3

#### 220V class $(1\phi)$

| N3-2 | HP  | KW   | KVA | 100% CONT<br>Output AMPS (A) | Max.RK5<br>FUSE Rating(A) | Max.CC or T<br>FUSE Rating(A) |
|------|-----|------|-----|------------------------------|---------------------------|-------------------------------|
| P5-S | 0.5 | 0.4  | 1.2 | 3.1                          | 10                        | 20                            |
| 01-S | 1   | 0.75 | 1.7 | 4.5                          | 15                        | 30                            |
| 02-S | 2   | 1.5  | 2.9 | 7.5                          | 20                        | 40                            |
| 03-S | 3   | 2.2  | 4.0 | 10.5                         | 25                        | 50                            |

220V class (3φ)

| N3-2 | HP  | KW   | KVA  | 100% CONT<br>Output AMPS (A) | Max.RK5<br>FUSE Rating(A) | Max.CC or T<br>FUSE Rating(A) |
|------|-----|------|------|------------------------------|---------------------------|-------------------------------|
| P5   | 0.5 | 0.4  | 1.2  | 3.1                          | 8                         | 10                            |
| 01   | 1   | 0.75 | 1.7  | 4.5                          | 12                        | 15                            |
| 02   | 2   | 1.5  | 2.9  | 7.5                          | 15                        | 20                            |
| 03   | 3   | 2.2  | 4.0  | 10.5                         | 20                        | 30                            |
| 05   | 5   | 3.7  | 6.7  | 17.5                         | 30                        | 50                            |
| 07   | 7.5 | 5.5  | 9.9  | 26                           | 50                        | 60                            |
| 10   | 10  | 7.5  | 13.3 | 35                           | 60                        | 70                            |
| 15   | 15  | 11.0 | 20.6 | 48                           | 80                        | 100                           |
| 20   | 20  | 15.0 | 27.4 | 64                           | 100                       | 125                           |
| 25   | 25  | 18.5 | 34.0 | 80                           | 125                       | 150                           |
| 30   | 30  | 22.0 | 41.0 | 96                           | 160                       | 200                           |
| 40   | 40  | 30.0 | 54.0 | 130                          | 200                       | 250                           |

440V class (3φ)

| N3-4 | HP  | KW   | KVA   | 100% CONT<br>Output AMPS (A) | Max.RK5<br>FUSE Rating(A) | Max.CC or T<br>FUSE Rating(A) |  |
|------|-----|------|-------|------------------------------|---------------------------|-------------------------------|--|
| 01   | 1   | 0.75 | 1.7   | 2.3                          | 6                         | 10                            |  |
| 02   | 2   | 1.5  | 2.9   | 3.8                          | 10                        | 15                            |  |
| 03   | 3   | 2.2  | 4.0   | 5.2                          | 10                        | 20                            |  |
| 05   | 5   | 3.7  | 6.7   | 8.8                          | 20                        | 30                            |  |
| 07   | 7.5 | 5.5  | 9.9   | 13 25                        |                           | 35                            |  |
| 10   | 10  | 7.5  | 13.3  | 17.5                         | 30                        | 50                            |  |
| 15   | 15  | 11.0 | 20.6  | 25                           | 50                        | 60                            |  |
| 20   | 20  | 15.0 | 27.4  | 32                           | 60                        | 70                            |  |
| 25   | 25  | 18.5 | 34.0  | 40                           | 70                        | 80                            |  |
| 30   | 30  | 22.0 | 41.0  | 48 80                        |                           | 100                           |  |
| 40   | 40  | 30.0 | 54.0  | 64                           | 100                       | 125                           |  |
| 50   | 50  | 37.0 | 68.0  | 80                           | 80 125                    |                               |  |
| 60   | 60  | 45.0 | 82.0  | 96                           | 96 150                    |                               |  |
| 75   | 75  | 55.0 | 110.0 | 128                          | 200                       | 250                           |  |

\*Fuse ratings are based upon 250V fuses for 230V inverter, and 600V for 460V inverters

- To avoid shock hazards, do not touch any electrical component when the power is applied or with in five minutes after the power is disconnected. The other action should be performed after the charge indicator goes off.
- Do not perform wiring on the inverter while it is still connected. Disregarding this notice of this notice could cause serious insure or death to personnel.

X This product is designed to use in Pollution Degree 2 environment or equivalent environments.

#### 3.3.2 Applicable specification of magnetic contactor and wires

Molded-case circuit breaker/magnetic contactor

• Teco bears no responsibility to service for failures caused by the following conditions:

(1) A molded-case circuit breaker is not installed, or an improper or overrated breaker is used, between the power source and the inverter.

(2) A magnetic contactor, a phase capacitor, or a burst absorber is connected between the inverter and the motor.

| N3 model                                       |               | N3-2                                       |               |               |                                                                            |               |                |                 |                 |                                    |                                    |                 |
|------------------------------------------------|---------------|--------------------------------------------|---------------|---------------|----------------------------------------------------------------------------|---------------|----------------|-----------------|-----------------|------------------------------------|------------------------------------|-----------------|
| i vo model                                     | P5            | 01                                         | 02            | 03            | 05                                                                         | 07            | 10             | 15              | 20              | 25                                 | 30                                 | 40              |
| Molded-case<br>circuit breaker<br>made by Teco | TO-50E<br>10A | TO-50E<br>20A                              | TO-50E<br>30A | TO-50E<br>30A | TO-50E<br>30A                                                              | TO-50E<br>50A | TO-100S<br>60A | TO-100S<br>100A | TO-100S<br>100A | TO-225S<br>150A                    | TO-225S<br>175A                    | TO-2258<br>175A |
| Magnetic<br>contactor (MC)<br>made by Teco     | CN-11         |                                            |               |               | CN-16                                                                      | CN-18         | CN-25          | CN-<br>50       | CN-65           | CN-80                              | CN-<br>100                         | CN-<br>125      |
| Main circuit<br>terminals<br>(TM1)             |               |                                            |               |               | Wire gauge Wire gauge Wire gauge $22 \text{ mm}^2$ gauge $35 \text{ mm}^2$ |               |                |                 |                 | Wire<br>gauge<br>30mm <sup>2</sup> | Wire<br>gauge<br>50mm <sup>2</sup> |                 |
| Signal terminals<br>(TM2)                      |               | Wire gauge 0.75mm <sup>2</sup> ( # 18 AWG) |               |               |                                                                            |               |                |                 |                 |                                    |                                    |                 |

| N3 model                                 | N3-4                                                          |                               |               |                               |                              |                |                              |                 |                                    |                                    |                 |
|------------------------------------------|---------------------------------------------------------------|-------------------------------|---------------|-------------------------------|------------------------------|----------------|------------------------------|-----------------|------------------------------------|------------------------------------|-----------------|
| ing model                                | 01/02/03/05                                                   | 07                            | 10            | 15                            | 20                           | 25             | 30                           | 40              | 50                                 | 60                                 | 75              |
| Molded-case circuit breaker made by Teco | TO-50E<br>15A                                                 | TO-50E<br>20A                 | TO-50E<br>30A | TO-50E<br>50A                 | TO-100S<br>50A               | TO-100S<br>75A | TO-100S<br>100A              | TO-100S<br>100A | TO-125S<br>125A                    | TO-2258<br>175A                    | TO-225S<br>175A |
| Magnetic contactor<br>(MC) made by Teco  | CN-11                                                         | CN-16                         | CN-18         | CN-25                         | CN-35                        | CN-50          | CN-50                        | CN-65           | CN-80                              | CN-100                             | CN-125          |
| Main circuit terminals<br>(TM1)          | Wire gauge 2.0mm <sup>2</sup>                                 | Wire gauge 3.5mm <sup>2</sup> |               | Wire gauge 5.5mm <sup>2</sup> | Wire gauge 14mm <sup>2</sup> |                | Wire gauge 30mm <sup>2</sup> |                 | Wire<br>gauge<br>50mm <sup>2</sup> | Wire<br>gauge<br>50mm <sup>2</sup> |                 |
| Signal terminals (TM2)                   | Wire gauge 0.75mm <sup>2</sup> ( # 18 AWG), terminal screw M3 |                               |               |                               |                              |                |                              |                 |                                    |                                    |                 |

• Use three-phase squirrel cage induction motor with capacity suitable for the inverter.

• If one inverter is driving several motors, the total current of all motors running simultaneously must be less than the rated current of the inverter, and each motor has to be equipped with a proper thermal overload relay.

• Do not add capacitive components, such as a phase capacitors, LC or RC, between the inverter and the motor.

#### **3.3.3 Precautions for peripheral applications:**

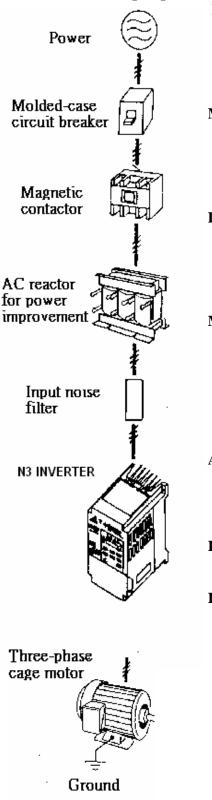

Power supply:

- Make sure the correct voltage is applied to avoid damaging the inverter.
- A molded-case circuit breaker or fused disconnect must be installed between the AC source and the inverter

#### Molded-case circuit breaker:

- Use a molded-case circuit breaker that conforms to the rated voltage and current of the inverter to control the power and protect the inverter.
- Do not use the circuit breaker as the run/stop switch for the inverter.

#### Leakage breaker:

- Install a leakage breaker to prevent problems caused by electric leakage and to protect personnel.
- Setting current should be 200mA or above and the operating time at 0.1 second or longer to prevent malfunctions.

#### Magnetic contactor:

- Normal operations do not need a magnetic contactor. However a contactor has to be installed in primary side when performing functions such as external control and auto restart after power failure, or when using a brake controller.
- Do not use the magnetic contactor as the run/stop switch of the inverter.

## AC Line reactor for power quality improvement:

 When inverters below 200V/400V 15KW are supplied with high capacity (above 600KVA) power source or an AC reactor can be connected to improve the power performance.

#### Input noise filter:

• A filter must be installed when there are inductive loads affecting the inverter

#### **Inverter:**

- Input power terminals L1, L2, and L3 can be used in any sequence regardless of phase.
- Output terminals T1, T2, and T3 are connected to U, V, and W terminals of the motor. If the motor is reversed while the inverter is set to run forward, just swap any two terminals of T1, T2, and T3.
- To avoid damaging the inverter, do not connect the input terminals T1, T2, and T3 to AC input power.
- Connect the ground terminal properly. 230 V series: class 3 grounding, <100Ω; 460 V series : <10Ω.</li>

Figure 3-3 Typical Installation Schematic

Make external connections according to the following instruction. Check connections after wiring to make sure all connections are correct. (Do not use the control circuit buzzer to check connections)

- Figure 3-4a Installation Examples
- The inverter uses dedicated power line A general noise filter may not provide correct results

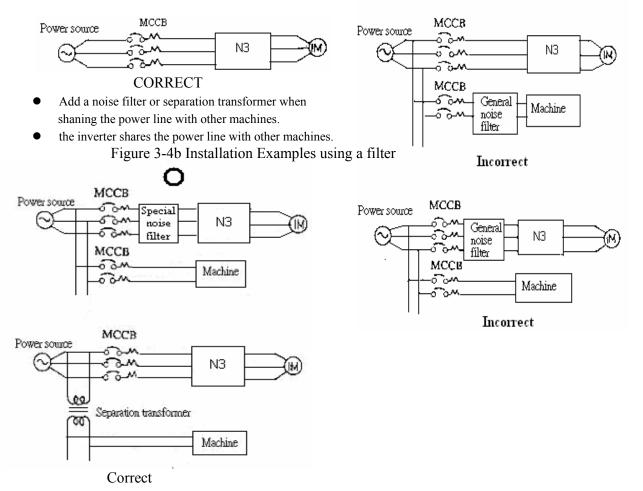

- (A) Main circuit's wiring must separate from other high voltage or high current power line to avoid noise interference. Refer to the figures below:
  - A noise filter in the output of the main circuit can suppress conductive noise. To prevent radiative noise, the wires should be put in a ferromagnetic metal pipe and sepoorated from all other signal lines by at least 1ft..

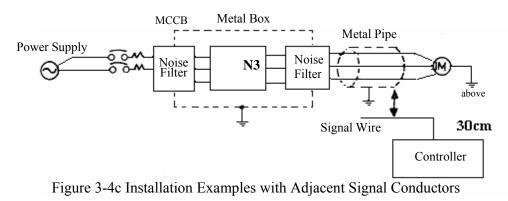

• When the connection between the inverter and the motor appears long, factor in the voltage drop of the cables. Phase-to-phase voltage drop (V) =

 $\sqrt{3}$  × resistance of wire ( $\Omega$ /km) × length of line (m) × current × 10<sup>-3</sup>. The number of carriers must be adjusted based on the line length.

| Cable length between the inverter and the motor | Below 75ft  | Below 150ft | Below 300ft | Above 300ft |
|-------------------------------------------------|-------------|-------------|-------------|-------------|
| Recommended carrier frequency allowed           | Below 16KHz | Below 12KHz | Below 8KHz  | Below 5KHz  |
| Setting of parameter 3-22                       | 16          | 12          | 8           | 5           |

- (B) The control circuit wiring must be separated and routed away from the main circuit control line or other high voltage or current power lines to avoid noise interference
  - To avoid erroneous operation caused by noise interference, shield the control circuit wiring with twisted-wires, and connect the shielded wire to a ground terminal. Refer to the figure below.

The wiring distance should not exceed 150ft.

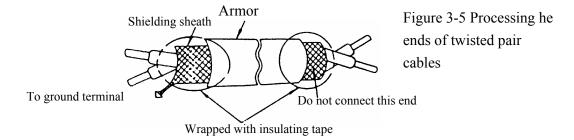

- (C) Ground the ground terminal of the inverter properly. For 230V class ground  $100\Omega$  or less; for 460V class ground  $10\Omega$  or less.
  - Ground wiring AWG is sized per the electrical equipment specifications. Minimize wire length is recommended.
  - Do not share the ground of the inverter with other high current loads (welding machine, high power motor). Connect the terminals to their own ground.
  - Do not make a loop when several inverters share a common ground point.

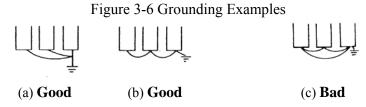

- (D) To ensure maximum safety, use proper wire gauges (AWG) for the main power circuit and control circuit. (See table in section 3.2.2)
- (E) Verify that all wiring is correct, wires are intact, and terminal screws are secured.

#### **3.4 Specifications**

# **3.4.1 Product Specifications**

Single phase, 200-240V model

|                                                 |                     |                                                                   | I   |               |             |                   |           |             | 1             |               | 1            |              |              |              |              |
|-------------------------------------------------|---------------------|-------------------------------------------------------------------|-----|---------------|-------------|-------------------|-----------|-------------|---------------|---------------|--------------|--------------|--------------|--------------|--------------|
| N3-2□□-SC                                       | N3-2□□-SC/SCF       |                                                                   | P5  |               |             | 01                |           |             | 02            |               | 03           |              |              |              |              |
| Horsepower                                      | HP)                 |                                                                   | 0.5 |               |             | 1                 |           |             | 2             |               | 3            |              |              |              |              |
| Max Applicable Motor                            | Output              | (KW)                                                              |     | 0.4           |             |                   | 0.75      |             |               | 1.5           |              | 2.2          |              |              |              |
| Rated Output Cu                                 | tput Current(A)     |                                                                   |     | 3.1           |             |                   |           | 4.5         |               |               | 7.5          |              |              | 10.5         |              |
| Rated Capacity                                  | (KVA)               |                                                                   |     | 1.2           |             |                   |           | 1.7         |               |               | 2.9          |              |              | 4.0          |              |
| Max. Input Ve                                   | oltage              |                                                                   |     | Sing          | gle P       | hase:             | 20        | 0~24        | 40V +         | 10%           | -15%         | , 50/6       | $0 H_Z \pm$  | 5%           |              |
| Max. Output V                                   | oltage              |                                                                   |     |               |             |                   | Th        | ree         | Phase         | : 200         | ~240         | V            |              |              |              |
| Input Curren                                    | t(A)                |                                                                   |     | 8.5           |             |                   |           | 12          |               |               | 16           |              |              | 23.9         |              |
| Net Weight Ll                                   | <pre></pre>         |                                                                   | 2   | .87(1         | .3)         |                   | 2.8       | 87(1        | .3)           | 3             | 3.31(1       | .8)          | 5.           | 07(2.        | 3)           |
| Allowable momentar<br>time (secon               |                     | loss                                                              |     | 1.0           |             |                   |           | 1.0         |               |               | 2.0          |              |              | 2.0          |              |
| Three phase, 200                                | - 240V              | ' moc                                                             | lel |               |             |                   |           |             |               |               |              |              |              |              |              |
| N3-2□□-C/I                                      | <b>J</b> 1          | P                                                                 | 5 ( | 01            | 02          | 03                | 0         | 5           | 07            | 10            | 15           | 20           | 25           | 30           | 40           |
| Horsepower(H                                    | P)                  | 0.                                                                | 5   | 1             | 2           | 3                 | 5         | 5           | 7.5           | 10            | 15           | 20           | 25           | 30           | 40           |
| Max Applicable Moto<br>(KW)                     | r Output            | 0.                                                                | 4 0 | .75 1         | .5          | 2.2               | 3.        | .7          | 5.5           | 7.5           | 11           | 15           | 18.5         | 22           | 30           |
| Rated Output Curre                              | ent(A)              | 3.                                                                | 1 4 | .5 7          | 7.5         | 10.5              | 17        | .5          | 26            | 35            | 48           | 64           | 80           | 96           | 130          |
| Rated Capacity(K                                | VA)                 | 1.                                                                | 2 1 | .7 2          | 2.9         | 4.0               | 6.        | .7          | 9.9           | 13.3          | 20.6         | 27.4         | 34           | 41           | 54           |
| Max. Input Volt                                 | age                 | Three Voltage: $200 \sim 240V + 10\% - 15\%$ , $50/60H_Z \pm 5\%$ |     |               |             |                   |           |             |               |               |              |              |              |              |              |
| Max. Output Vol                                 | tage                | Three Voltage: 200~240V                                           |     |               |             |                   |           |             |               |               |              |              |              |              |              |
| Input Current(A                                 | A)                  | 4.                                                                | 5 6 | 5.5           | 11          | 12.5              | 20        | .5          | 33            | 42            | 57           | 70           | 85           | 108          | 138          |
| Net Weight Lb(F                                 | KG)                 | 2.6                                                               |     |               | .65<br>1.2) | 3.85<br>(1.75)    | 4.<br>(1. |             | 12.3<br>(5.6) | 12.3<br>(5.6) | 33.<br>1(15) | 33.1<br>(15) | 33.1<br>(15) | 72.8<br>(33) | 75.0<br>(34) |
| Allowable momentar<br>loss time (secor          |                     | 1.                                                                | 0 1 | .0 2          | 2.0         | 2.0               | 2.        | .0          | 2.0           | 2.0           | 2.0          | 2.0          | 2.0          | 2.0          | 2.0          |
| Three phase, 380                                | - 480               | / moc                                                             | lel |               |             |                   |           |             |               |               |              |              |              |              |              |
| N3-4□□-C/CF/N1                                  | 01                  | 02                                                                | 03  | 05            | 07          | / 10              | )         | 15          | 20            | 25            | 30           | 40           | 50           | 60           | 75           |
| Horsepower(HP)                                  | 1                   | 2                                                                 | 3   | 5             | 7.5         | 5 10              | )         | 15          | 20            | 25            | 30           | 40           | 50           | 60           | 75           |
| Max Applicable Motor Output<br>(KW)             | 0.75                | 1.5                                                               | 2.2 | 3.7           | 5.5         | 5 7.5             | 5         | 11          | 15            | 18.5          | 22           | 30           | 37           | 45           | 55           |
| Rated Output Current(A)                         | 2.3                 | 3.8                                                               | 5.2 | 8.8           | 13.         | 0 17.             | 5         | 25          | 32            | 40            | 48           | 64           | 80           | 96           | 128          |
| Rated Capacity(KVA)                             | 1.7                 | 2.9                                                               | 4.0 | 6.7           | 9.9         | 9 13.             | 3 1       | 9.1         | 27.4          | 34            | 41           | 54           | 68           | 82           | 110          |
| Max. Input Voltage                              | Max. Input Voltage  |                                                                   |     | e Vol         | tage        | :380~             | 480       | )V +        | 10%           | -15%          | , 50/        | 60Hz         | ± 5%         |              |              |
| Max. Output Voltage                             | Max. Output Voltage |                                                                   |     |               |             | Three             | Vo        | oltag       | ge: 38        | 0~48          | 0 V          |              |              |              |              |
| Input Current(A)                                | 4.2                 | 5.6                                                               | 7.3 | 11.6          |             |                   |           | 31          | 38            | 48            | 56           | 75           | 92           | 112          | 142          |
| Net Weight Lb(KG)                               | (1.3)               | 2.87<br>(1.3)                                                     |     | 3.31<br>(2.2) | 12.<br>(6.0 | .3 12.<br>6) (6.0 |           | 2.3<br>6.6) |               | 33.1<br>(15)  | 33.1<br>(15) | 72.8<br>(33) | 72.8<br>(33) | 110<br>(50)  | 110<br>(50)  |
| Allowable momentary power lost<br>time (second) | <sup>5</sup> 1.0    | 1.0                                                               | 2.0 | 2.0           | 2.0         | 0 2.0             | )         | 2.0         | 2.0           | 2.0           | 2.0          | 2.0          | 2.0          | 2.0          | 2.0          |

#### **3.4.2 General Specifications**

|                          | Item                           | N3 TYPE                                                                                                    |
|--------------------------|--------------------------------|----------------------------------------------------------------------------------------------------|
|                          |                                | V/F or Current Vector Control                                                                                                    |
|                          | Control Mode                   |                                                                                                    |
|                          | Range                          | 0.1~650.0 Hz                                                                                                    |
|                          | Start control torque           | 150%/1Hz (Current Vector)                                                                                                    |
|                          | Speed control range            | 50:1 (Current Vector)                                                                                                    |
| 01                       | Speed Control Precision        | ±0.5% (Current Vector)                                                                                                    |
| ontre                    | Setting resolution             | Digital : 0.01Hz( Note *1 ) ; Analog: 0.06Hz/ 60Hz(10bits)                                                                                                    |
| cy C                     | Keypad setting                 | Set directly with $\blacktriangle \lor$ keys or the VR on the keypad                                                                                                    |
| <b>Frequency Control</b> | Display Function               | Four digital LED (or 2×16 LCD) and status indicator; display frequency/ speed/ line speed/ DC voltage/ Output voltage/ Current/ Rotation direction/ Inverter parameter/ Trouble Log/ Program Version                                                                                          |
|                          | External signal setting        | <ol> <li>External potentiometer/ 0-10V/ 0-20mA/ 10-0V/ 20-0mA</li> <li>Performs up/down controls, speed control or automatic<br/>procedure control with multifunctional contacts on the<br/>terminal block (TM2)</li> </ol>                                                                   |
|                          | Frequency Limit Function       | Upper/lower frequency limits and three skip frequencies                                                                                                    |
|                          | Carrier frequency              | $2 \sim 16 \text{ kHz}$                                                                                                    |
|                          | V/F pattern                    | 18 pre-configured patterns, 1programable curve                                                                                                    |
|                          | Acc/Dec control                | Two-stage Acc/Dec time $(0.1 - 3,600 \text{ seconds})$ and two-stage S curves (refer to descriptions on 3-05)                                                                                                    |
|                          | Multifunction analog<br>output | 6 functions (refer to description on A103/A104)                                                                                                    |
|                          | Multifunction input            | 30 functions (refer to description on A050~A056)                                                                                                    |
|                          | Multifunction output           | 16 functions (refer to description on A105~A106)                                                                                                    |
|                          | Digital Input Signal           | NPN (SINK) / PNP (SOURCE) toggle                                                                                                    |
|                          | Other Functions                | Momentary Power Loss Restart, Speed Search, Overload Detection, 8<br>preset speeds. Acc/Dec Switch (2 Stages), S Curves, 3-wire Control,<br>PID control, torque boost, Slip Compensation, Frequency Upper/<br>Lower Limit, Auto energy saving, Modbus slave and PC/PDA Link,<br>Auto Restart. |

|                       | Item                             | N3 TYPE                                                                                                    |  |  |
|-----------------------|----------------------------------|----------------------------------------------------------------------------------------------------|--|--|
| Communication Control |                                  | <ol> <li>Control by RS232 or RS485</li> <li>One to one or one to more (RS485 ONLY) control.</li> <li>BAUD RATE/STOP BIT/PARITY/bit can be set</li> </ol>                                  |  |  |
|                       | Braking Torque                   | About 20%, the model built-in braking transistor and connected braking resistor is 100%                                                                                                   |  |  |
|                       | Operation temperature            | $14-120^{\circ} F(-10 \sim 50^{\circ} C)$ (note 2)                                                                                                    |  |  |
|                       | Storage temperature              | $4-140^{\circ}\text{F}(-20\sim60^{\circ}\text{C})$                                                                                                    |  |  |
|                       | Humidity                         | 0 – 95% Relative Humidity(Non-condense)                                                                                                    |  |  |
|                       | Vibration                        | $1G(9.8m/s^2)$                                                                                                    |  |  |
|                       | EMC                              | Complies with requirement EN 61800-3 (with optional Filter).                                                                                                    |  |  |
|                       | LVD                              | Complies with requirement EN 50178                                                                                                    |  |  |
|                       | Enclosure                        | IP20 (NEMA 1 by external box attached)                                                                                                    |  |  |
|                       | Safety Level                     | UL 508C                                                                                                    |  |  |
|                       | Overload protection              | The relays to protect the motor (the curve can be set) and the inverter $(150 \% / 1 min)$                                                                                                |  |  |
|                       | Over Voltage                     | 230V class : DC Voltage>410V 460V class : DC Voltage>820V                                                                                                    |  |  |
| SI                    | Under Voltage                    | 230V class : DC Voltage < 190V 460V class : DC Voltage < 380V                                                                                                    |  |  |
| Protective Functions  | Momentary Power<br>Loss Restart  | Stop for more than 15ms-power-loss can be restarted with spin start after momentary power loss in Max 2 sec.15ms                                                                          |  |  |
| ive F                 | Stall Prevention                 | Stall prevention for Acceleration/ Deceleration/ Operation.                                                                                                    |  |  |
| Protect               | Short-circuit output<br>terminal | Electronic Circuit Protection                                                                                                    |  |  |
|                       | Grounding Fault                  | Electronic Circuit Protection                                                                                                    |  |  |
|                       | Other Function                   | Protection for overheating of heat sink, over torque detection, error contact control, reverse prohibit, prohibit for direct start after power up and error recovery, parameter lock out. |  |  |

(• 220V, 15HP and above capacity are not CE complied)

Note 1 : The setting resolution of above 100Hz is 0.1Hz when controlled by the keypad, and 0.01 Hz when controlled using computer (PC) or programmable controller (PLC).

 $Note 2 : 14-120^{\circ}F(-10 \sim 50^{\circ}C)$  in distributor (without dustproof cover),

14-104°F ( $-10 \sim 40^{\circ}$ C) outside distributor (with dustproof cover).

#### 3.5 Wiring diagram N3 series inverter

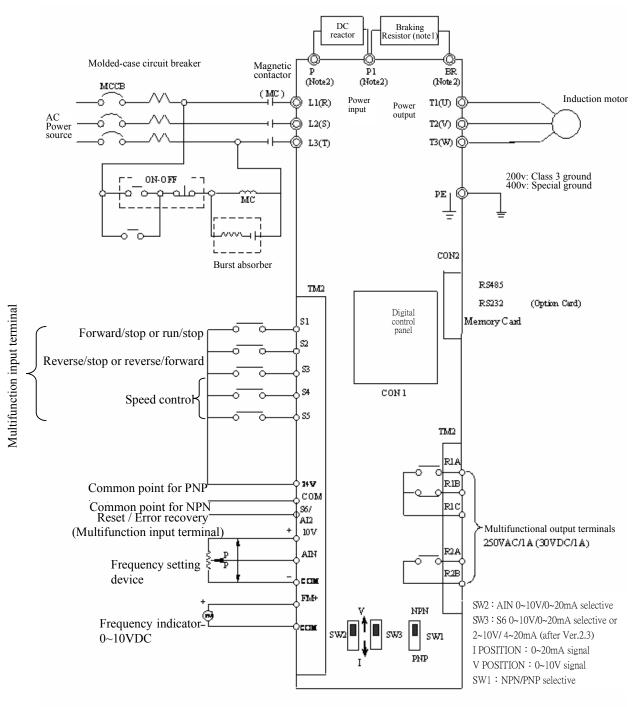

Figure 3-7 Wiring Diagram

- Note 1 : Please refer to description of main circuit terminals (P1, BR) and specification of braking resistor for value selection.
- \*\* Note 2 : Above scheme applies for models 230V:0.5~10HP and 460V:1~15HP only.

• 230V: 25HP 440V: 25~30HP

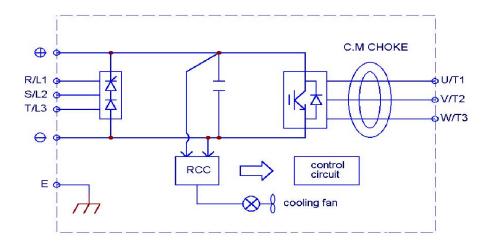

• 230V: 30~40HP 440: 40~75HP

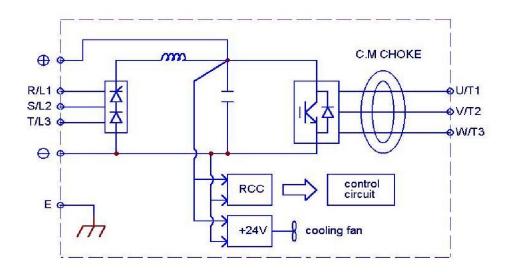

## 3.6 Description of terminals of troubleshooting inverter

#### **Descriptions of main circuit terminals**

| Symbol                             | Description                                                                                                    |                                                    |  |  |  |  |
|------------------------------------|----------------------------------------------------------------------------------------------------|----------------------------------------------------|--|--|--|--|
| R / L1 (L)<br>S / L2<br>T / L3 (N) | Main power input Single-phase: L/N<br>Three-phase: L1/L2/L3                                                                                                    |                                                    |  |  |  |  |
| P1<br>BR                           | Braking resistor connection terminal: Used in cases where the inverter regenerates due to large load inertias or short deceleration time (refer to specifications of the braking resistor) |                                                    |  |  |  |  |
| P1 · P                             | DC reactor connecting terminals 460V:1~15HP                                                                                                    |                                                    |  |  |  |  |
| B1/P<br>B2                         | <ul> <li>B1/P-Θ : DC power supply input<br/>B1/P-B2 : External braking resistor</li> </ul>                                                                                                 | -                                                  |  |  |  |  |
| θ                                  | (For 230V : 15~20HP and 460V : 20HP)                                                                                                    |                                                    |  |  |  |  |
| $\oplus$                           | -                                                                                                    | braking unit. See Chapte<br>For 230V : 25~40HP and |  |  |  |  |
| U / T1<br>V / T2<br>W / T3         | Inverter outputs                                                                                                    |                                                    |  |  |  |  |

#### **Descriptions of N3 control circuit terminals**

| Symbol | Description                                                                                                    |                        |                                                    |  |  |  |
|--------|----------------------------------------------------------------------------------------------------|------------------------|----------------------------------------------------|--|--|--|
| R2A    | Multifunctional terminal – Normal open                                                                                                    |                        |                                                    |  |  |  |
| R2B    |                                                                                                    | ai – Normai open       | Contact rated capacity:<br>(250VAC/1A or 30VDC/1A) |  |  |  |
| R1C    | Common contact                                                                                                    | Multifunctional output | Contact using description:(refer                   |  |  |  |
| R1B    | Normal close contact                                                                                                    | terminals              | to parameters 8-02, 8-03)                          |  |  |  |
| R1A    | Normal open contact                                                                                                    | terminars              |                                                    |  |  |  |
| 10V    | Frequency knob (VR) power source terminal (pin 3)                                                                                                    |                        |                                                    |  |  |  |
| AIN    | Analog frequency signal input terminal or multifunction input terminals S7 (H<br>level:>8V, L level:<2V, PNP only) (refer to parameter A056 description)        |                        |                                                    |  |  |  |
| 24V    | Common for S1~S5 (S6, S7) in PNP (Source) input. Connect pin 2 and pin 3 (refer to N3 wiring diagram) of SW1 when using PNP input                               |                        |                                                    |  |  |  |
| СОМ    | Common for analog input /output signal for S1~S5in NPN (Sink) input. Connect pin 2<br>and pin 3 (refer to N3 wiring diagram) of SW1 when used NPN input         |                        |                                                    |  |  |  |
| FM+    | The positive multifunction analog output signal for multifunction (refer to parameter A103 description), the signal for output terminal is 0-10VDC (below 2mA). |                        |                                                    |  |  |  |

• 230V : 15 ~ 20 HP 460V : 20HP

| RL SL TL | → B1/ B |          |
|----------|---------|----------|
| Power    | Dynamic | To Motor |

· 230V 25 ~ 40HP 460V 25~75HP

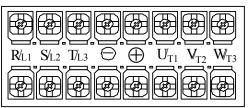

Figure 3-8 Power input locations

3-14

| Symbol | Function Description                                                                                                    |  |  |  |  |  |  |
|--------|----------------------------------------------------------------------------------------------------|--|--|--|--|--|--|
| S1     |                                                                                                    |  |  |  |  |  |  |
| S2     | Multifunction input terminals (refer to noremators A050 A054 description)                                                                                         |  |  |  |  |  |  |
| S3     | Multifunction input terminals(refer to parameters A050 ~ A054 description)<br>(S5 = Encoder input terminal. Encoder voltage range: 19.2V~24.7V)                   |  |  |  |  |  |  |
| S4     |                                                                                                    |  |  |  |  |  |  |
| S5     |                                                                                                    |  |  |  |  |  |  |
| S6     | Multifunction input terminals (Digital terminal high level:>8V, Low level:<2V, PNP only) or analog input terminal AI2(0~10Vdc/4~20mA)( refer to A055 description) |  |  |  |  |  |  |

Descriptions of SW function

| SW2/SW3 | Type of external signal | Remarks                                 |
|---------|-------------------------|-----------------------------------------|
| V<br>I  | 0~10VDC analog signal   | Effective when                          |
| V<br>I  | 0~20mA analog signal    | External control is used as (B004=0002) |

| SW1 | Type of external signal | Remarks         |
|-----|-------------------------|-----------------|
|     | NPN (SINK) input        |                 |
|     | PNP (SOURCE) input      | Factory default |

# **3.7 Outline Dimensions**

- (1) Frame1 : Single phase N3-2\_-S: P5, 01 Three phase N3-2/4\_: P5, 01, 02
  (2) Frame2 : Single phase N3-2\_-S: 02, 03
  - Three phase N3-2/4\_: 03, 05

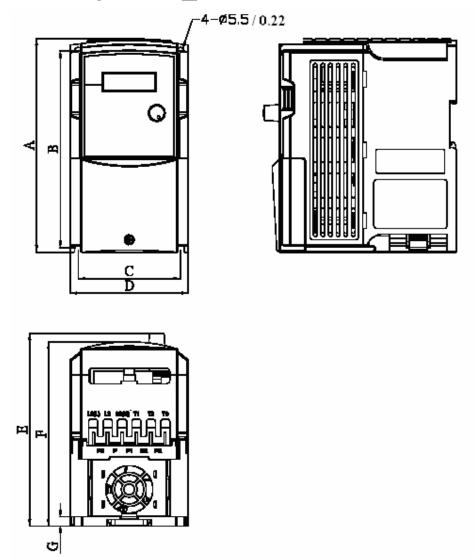

Figure 3-9 Frames1, 2 Dimensions

Unit : mm/inch

|         |            |            | Onit .     | mm/men   |
|---------|------------|------------|------------|----------|
| LENGTH  | Α          | В          | С          | D        |
| Frame 1 | 163/6.42   | 150/5.9    | 78/3.07    | 90/3.54  |
| Frame 2 | 187.1/7.36 | 170.5/6.71 | 114.6/4.51 | 128/5.04 |
| LENGTH  | Ε          | F          | G          |          |
| Frame 1 | 147/5.79   | 141/5.55   | 7/0.28     |          |
| Frame 2 | 148/5.83   | 142.1/5.59 | 7/0.28     |          |

(3) Frame3 : Three phase N3-2\_: 07, 10 N3-4\_: 07, 10, 15

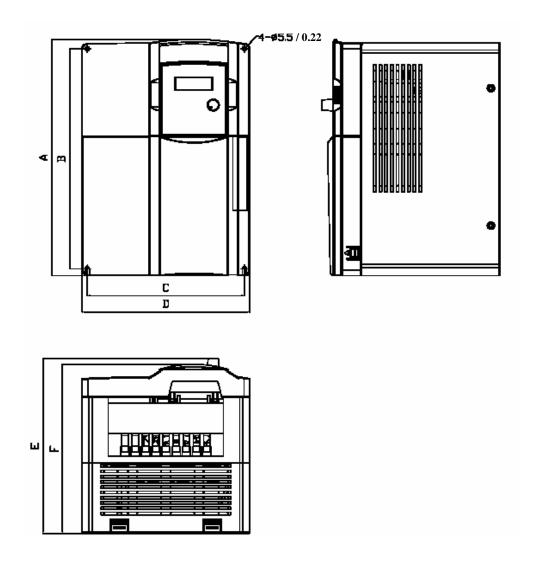

Unit : mm/inch

| LENGTH  | Α         | В        | С        | D        | Ε        | F       |
|---------|-----------|----------|----------|----------|----------|---------|
| Frame 3 | 260/10.24 | 244/9.61 | 173/6.81 | 186/7.32 | 195/7.68 | 188/7.4 |

Figure 3-10 Frames 3 Dimensions

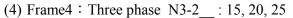

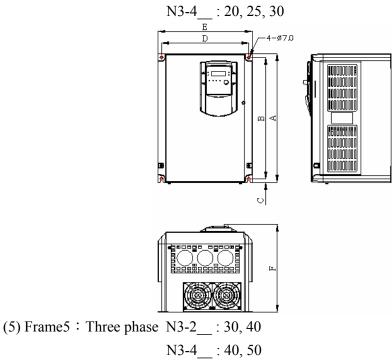

(6) Frame6 : Three phase N3-4 \_\_ : 60, 75

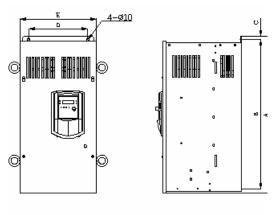

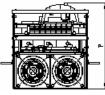

(Open Chassis Type-IP00)

|                 |          |          |        | Unit : mm/men |          |            |  |
|-----------------|----------|----------|--------|---------------|----------|------------|--|
| LENGTH<br>MODEL | Α        | В        | С      | D             | E        | F          |  |
| Frame4          | 360/14.2 | 340/13.4 | 10/0.4 | 245/9.6       | 265/10.4 | 247.5/9.7  |  |
| Frame5          | 553/21.8 | 530/20.9 | 10/0.4 | 210/8.3       | 269/10.6 | 303.6/12   |  |
| Frame6          | 653/25.7 | 630/24.8 | 10/0.4 | 250/9.8       | 308/12.1 | 308.6/15.2 |  |

Figure 3-11 FRAMES SIZE 4, 5, 6 DIMENSIONS

# Chapter 4 Software Index

#### 4.1 Keypad Description

4.1.1Keypad Display and Operation Instruction

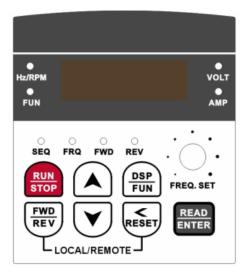

Figure 4-1 Keypad Layout

- 1. SEQ LED: Parameter B000 =1/2/3, LED Lit.
- 2. FRQ LED: Parameter B004 = 1/2/3/4, LED Lit
- 3. FWD LED: Forward Direction, LED action (Flash while stopped, solid during Lit operation).
- 4. REV LED: Reverse Direction, LED action (Flash while stopped, solid during Lit operation).
- 5. Four actions of FUN mode: Hz/RPM, VOLT, AMP LED, and display of four 7-segment display. (Refer to operation description of the keypad).
- 6. LCD keypad in display mode: Hz/RPM, VOLT, AMP, LED and FREQ.SET pot.

#### **▲** Caution

To avoid keypad damage, do not operate it with a screwdriver or any sharp and hard tool.

Remote/Local Mode

• Local mode - Operation Command via RUN/STOP key on keypad

– Frequency Command by  $\blacktriangle \nabla$  key on keypad

• Remote mode – Operating Command via B000

- Frequency Command via B004

To Change the Remote/Local mode, you must push FWD/REV and (/RESET key at the same time.

The Remote /Local mode of change can be used in STOP mode, but is not allowed in Run mode.

#### 4.1.2 Operation Instruction of the keypad

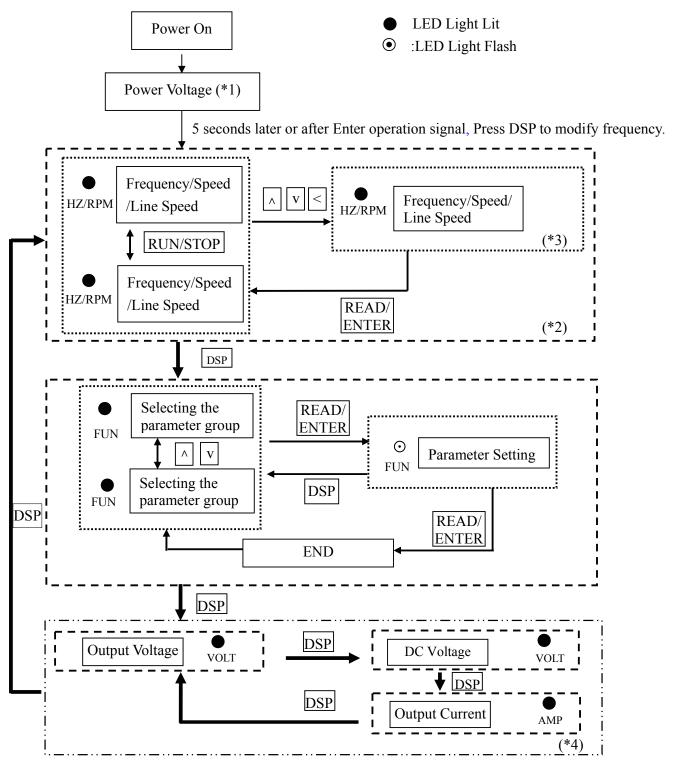

Figure 4-2 Keypad Operations Sequence

- \*1: The inverter will flash the current setting of A007 (power supply voltage) after power up.
- \*2: A045, A046 determines the displaying of frequency, speed or line speed.
- \*3: It is not necessary to press ENTER key when stopped for modification. Refer to example 1, 2.
- \*4: Whether output current, output voltage, DC voltage is displayed or not is determined by B013 ~ B015 respectively.

#### 4.1.3 Operation Instruction of the LED keypad

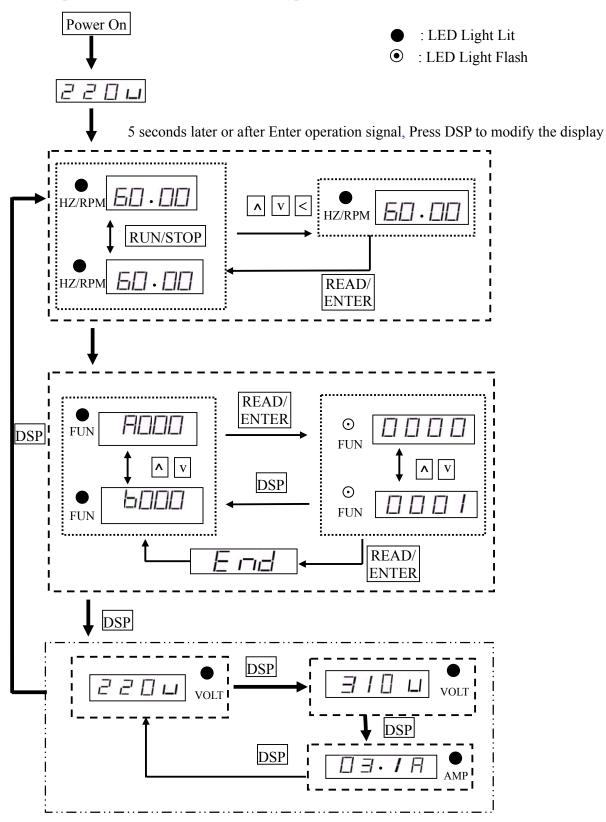

Figure 4-3 LED Operations Instruction Keypad

#### 4.1.4 Operation Instruction of the LCD keypad

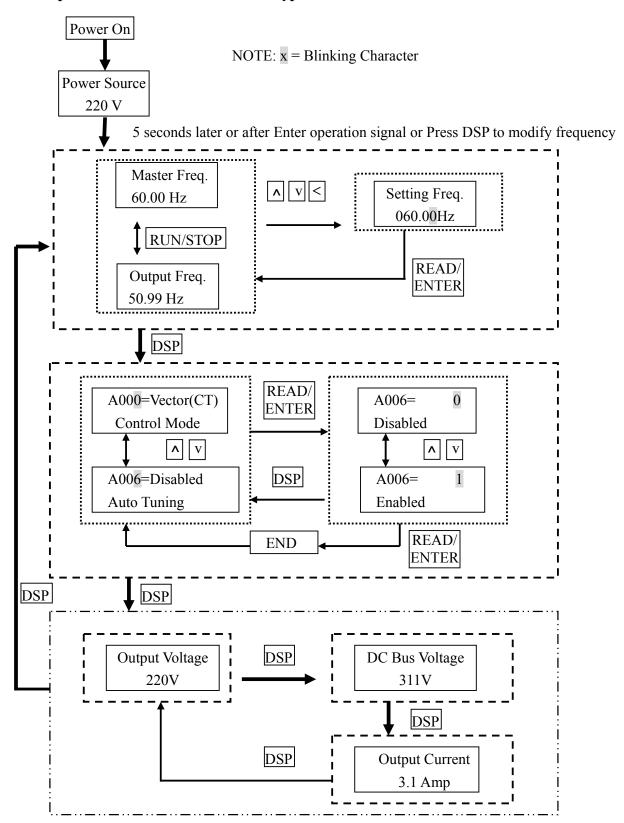

Figure 4-4 LCD Operations Instruction Keypad

#### 4.1.5 Keypad Operating Example

Example 1. Modify frequency while stopped

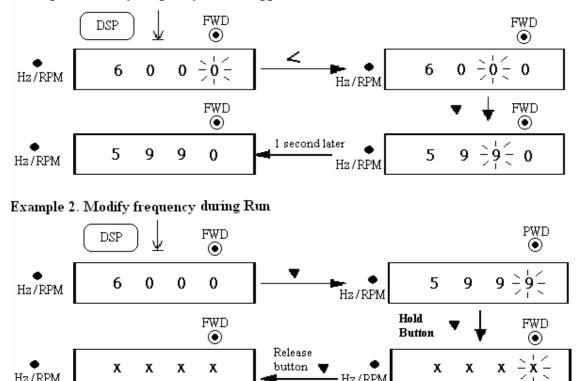

Note : XX.XX shows the present output frequency. The value ranges from 59.98 to 0 Hz, depending on the length of time the key 🔻 pressed.

Hz/RPM

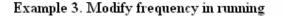

Hz/RPM

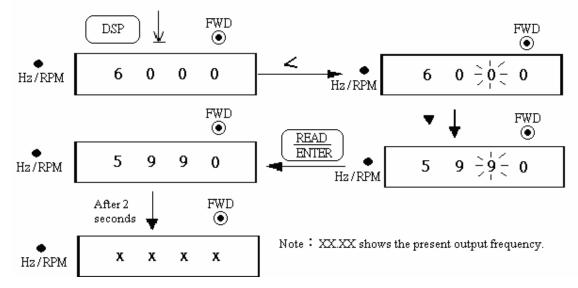

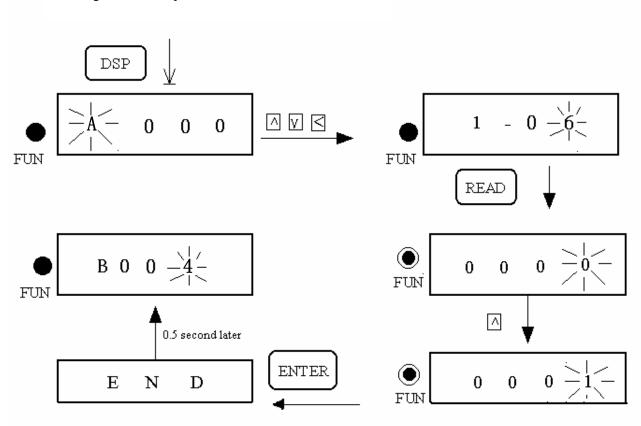

#### Example4. Modify the Value of Parameter

**Example 5. Operation Control** 

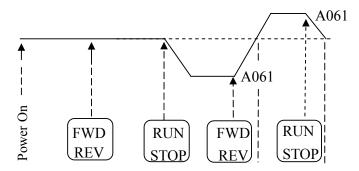

Figure 4-5 Keypad RUN Sequence

| FWD LED                               | $\odot$ | 0 | 0 |   | ۲ |
|---------------------------------------|---------|---|---|---|---|
| REV LED                               | 0       | ۲ | • | 0 | 0 |
| ●: LED Lit ④: LED Flashing O: LED Off |         |   |   |   |   |

# 4.2 Control Mode Selection

The N3 Series inverter has three control modes:

- 1. General Vector Control Mode
- 2. VT Vector Control Mode (Special for Fans, Blowers, Pumps).
- 3. V/F Control Mode •

The user can choose these modes with the digital keypad according to the application characteristics. The factory setting is general vector control mode. Before operation, please set the control mode and the relative parameters of the motor in accordance with the following flow chart. (The Vector control mode only applies when the inverter is power matched to the motor, or varies by 1HP rating).

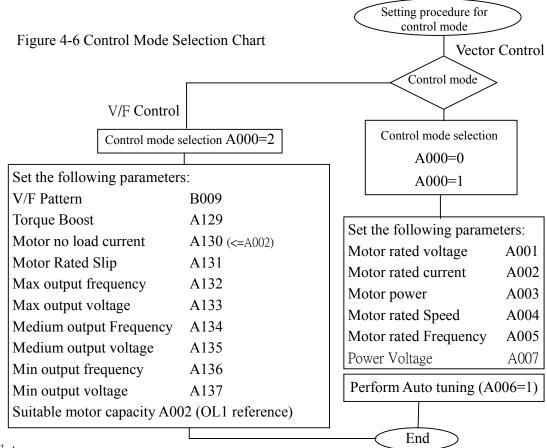

- ir Note:
- 1. Use V/F Control Mode:
  - (1) Use one inverter to drive several motors simultaneously
  - (2) Motor's nameplate is unknown or motor's specifications are too special, it will cause Auto-tuning fault.
  - (3) Specification of inverter and motor differ more than 1 class.
- 2. One inverter drives several motors (Only in V/F mode); set the motor parameters according to the following rules:
  - (1). Sum the rated current of all motors for total inverter current.
  - (2). Input correct VF Pattern parameter (A132~A137).
- 3. When the nameplate of the motor is unknown, the inverter will set the internal parameters according to the standard TWMC motor.
- 4. When parameter A000 is set to 2, the keypad will display 'Err2' when performing Auto tuning.
- 5. In VF control, A001~A005 max. & min. values are determined by the TWMC standard motor specification limit.

The N3 inverter has a wide variety of programmable functions. They are organized into two categories: 1) Advanced or "A" parameters and 2) Basic or "B" parameters.

Basic parameters are intended for applications that are straightforward. They include the set of parameters that almost all users need to consider. Examples of basic settings are acceleration and deceleration rates (B007 and B008), Run command and frequency sources (B000 and B004), and optional current and voltage displays (B013 - B015). The user can also select whether to allow access to the advanced parameters. (B011). In order to see and change "A" parameters, B011 must be set to enable.

Advanced parameters are intended for specific and more focused applications. They provide the means to set up the N3 inverter to operate in specialized ways, such as applying a PID control mode, Auto-run mode, RS485 communication set-up, Vector control mode plus more. In addition, all analog and digital input and output configurations plus motor parameters are entered in the Advanced Parameters.

The table below summarizes all parameters. They are individually discussed in detail below the table.

# 4.3 N3 Programmable Functions List

| Function<br>Code No. | LCD Display        | Description                                               | Range/Code                                                                                                    | Factory<br>Setting | Remarks |
|----------------------|--------------------|-----------------------------------------------------------|----------------------------------------------------------------------------------------------------|--------------------|---------|
| A000                 | (Control Mode)     | Control Mode                                              | 0000: Vector (General Purpose)<br>0001: Vector (Variable Torque)<br>0002: Volts/Hz                                                                                                    | 0002               | *3      |
| A001                 | (Motor Rated Volt) | Motor Rated Voltage (Vac)                                 |                                                                                                    |                    | *3*5    |
| A002                 | (Motor Rated Amps) | Motor Rated Current (Amp)                                 |                                                                                                    |                    | *3*5    |
| A003                 | (Motor Rated HP)   | Motor Rated Power (HP)                                    |                                                                                                    |                    | *3*5    |
| A004                 | (Motor Rated RPM)  | Motor Rated Speed (RPM)X100                               |                                                                                                    |                    | *3*5    |
| A005                 | (Motor Rated Hz)   | Motor Rated Frequency (Hz)                                |                                                                                                    |                    | *3*5    |
| A006                 | (Auto Tuning)      | Motor Parameter Auto Tuning                               | 0000: Disabled<br>0001: Enabled                                                                                                    | 0000               |         |
| A007                 | (AC Input Volt)    | AC Line Input Voltage (Vac)                               | 230V SERIES:170.0~264.0<br>460V SERIES:323.0~528.0                                                                                                    |                    | *3      |
| A008<br>A009         | (Reserved)         | Reserved                                                  |                                                                                                    |                    |         |
| A010                 | (Keypad Stop)      | Keypad Stop Button (In External<br>Run/Stop Mode)         | 0000: Stop Button Enabled<br>0001: Stop Button Disabled                                                                                                    | 0000               |         |
| A011                 | (Keypad Up/Down)   | Keypad Frequency Setting with<br>Up/Down Keys in Run Mode | frequency change with<br>Up/Down Keys on keypad.<br>0001: Frequency will be changed<br>directly when Up/Down<br>Keys are Pressed                                                            | 0000               |         |
| A012                 | (Starting Method)  | Starting Method Selection                                 | 0000: Normal Start<br>0001: Enable Speed Search                                                                                                    | 0000               |         |
| A013                 | (PwrL Selection)   | Momentary Power Loss and<br>Restart                       | 0000: Momentary power loss and<br>restart disable<br>0001: Momentary power loss and<br>restart enable<br>0002: Momentary power loss and<br>restart enable while CPU is<br>still powered up. | 0000               |         |
| A014                 | (PwrL Ridethru T)  | Momentary Power Loss<br>Ride-Thru Time (Seconds)          | 0.0 - 2.0                                                                                                    | 0.5                |         |
| A015                 | (Dir Start Sel)    | Direct Run After Power-Up                                 | 0000: Enable Direct run after<br>power-up<br>0001: Disable Direct run after<br>power-up                                                                                                    | 0001               |         |
| A016                 | (Dir Start Delay)  | Delay-ON Timer (Seconds)                                  | 0.0-300.0                                                                                                    | 0.0                |         |
| A017                 | (Auto Restart)     | Auto Restart Method                                       | 0000: Enable Speed Search<br>0001: Normal Start                                                                                                    | 0000               |         |
| A018                 | (Auto Restart Sel) | Number of Auto Restart Attempts                           | 0 - 10                                                                                                    | 0                  |         |

Chapter 4 Software Index

| Chapter 4 Software Ind |                      |                                                        |                                                                                                    |                    |         |
|------------------------|----------------------|--------------------------------------------------------|----------------------------------------------------------------------------------------------------|--------------------|---------|
| Function<br>Code No.   | LCD<br>Display       | Description                                            | Range/Code                                                                                                    | Factory<br>Setting | Remarks |
| A019                   | (Auto Restart Delay) | Auto Restart Delay Time<br>(Seconds)                   | 0.0 - 800.0                                                                                                    | 0.0                |         |
| A020                   | (Reset Mode Sel)     | Reset Mode Setting                                     | 0000: Enable Reset Only when Run<br>Command is Off<br>0001: Enable Reset when Run<br>Command is On or Off                                                          | 0000               |         |
| A021<br>A022           | (Reserved)           | Reserved                                               |                                                                                                    |                    |         |
| A023                   | (S-Curve 1)          | S-Curve Acc/Dec # 1 (Seconds)                          | 0.0 - 4.0                                                                                                    | 0.2                |         |
| A024                   | (S-Curve 2)          | S-Curve Acc/Dec # 2(Seconds)                           | 0.0 - 4.0                                                                                                    | 0.2                |         |
| A025                   | (Accel Time 2)       | Acceleration Time # 2 $(MFIT)^{\neq}$<br>(Seconds)     | 0.1 - 3600.0                                                                                                    | 10.0               | *1      |
| A026                   | (Decel Time 2)       | Deceleration Time # 2 $(MFIT)^{\neq}$<br>(Seconds)     | 0.1 - 3600.0                                                                                                    | 10.0               | *1      |
| A027                   | (Jog Acc Time)       | Jog Acceleration Time (MFIT) <sup>≠</sup><br>(Seconds) | 0.1 - 25.5                                                                                                    | 0.5                | *1      |
| A028                   | (Jog Dec Time)       | Jog Deceleration Time (MFIT) <sup>≠</sup><br>(Seconds) | 0.1 - 25.5                                                                                                    | 0.5                | *1      |
| A029                   | (DC Inj Freq)        | DC Injection Braking Start<br>Frequency (Hz)           | 0.1 - 10.0                                                                                                    | 1.5                |         |
| A030                   | (DC Inj Level)       | DC Injection Braking Level (%)                         | 0.0 20% (Level 100% by based on<br>Motor Rate Voltage A001)                                                                                                    | 5.0                |         |
| A031                   | (DC Inj Time)        | DC Injection Braking Time<br>(Seconds)                 | 0.0 - 25.5                                                                                                    | 0.5                |         |
| A032                   | (Skip Freq 1)        | Skip Frequency # 1 (Hz)                                | 0.00 - 400.00                                                                                                    | 0.0                | *1      |
| A033                   | (Skip Freq 2)        | Skip Frequency # 2 (Hz)                                | 0.00 - 400.00                                                                                                    | 0.0                | *1      |
| A034                   | (Skip Freq 3)        | Skip Frequency # 3 (Hz)                                | 0.00 - 400.00                                                                                                    | 0.0                | *1      |
| A035                   | (Skip Bandwidth)     | Skip Frequency Bandwidth(±<br>Hz)                      | 0.00 - 30.00                                                                                                    | 0.0                | *1      |
| A036<br>A037<br>A038   | (Reserved)           | Reserved                                               |                                                                                                    |                    |         |
| A039                   | (Parameter Lock)     | Parameter Lock                                         | 0000: Enable all Functions<br>0001: A059 – A068 cannot be<br>changed<br>0002: All Functions Except A059 –<br>A068 cannot be changed<br>0003: Disable All Functions | 0000               |         |
| A040                   | ( Parameter Copy)    | Copy Unit                                              | 0000: Disable<br>0001: Inverter to Copy Unit<br>0002: Copy Unit to Inverter<br>0003: Verify Copy Operation                                                         | 0000               |         |
| A041                   | (Fan Control)        | Fan Control                                            | 0000: Auto (Depend on temp.)<br>0001: Operate while in RUN mode<br>0002: Always Running<br>0003: Always Stopped                                                    | 0000               |         |
| A042                   | (Energy Save Mode)   | Energy Saving Mode *1                                  | 0000: Disabled<br>0001: Controlled by MFIT <sup>≠</sup> at Set<br>Frequency                                                                                        | 0000               | *6      |

*≠*: MFIT =Multi-function input terminal.

Chapter 4 Software Index

| Function<br>Code No. | LCD<br>Display     | Description                               | Range/Code                                                                                                    | Factory<br>Setting | Remarks |
|----------------------|--------------------|-------------------------------------------|----------------------------------------------------------------------------------------------------|--------------------|---------|
| A043                 | (Energy Save Gain) | Energy Saving Gain (%)                    | 0 - 100                                                                                                    | 80                 | *6      |
| A044                 | (Carrier Freq)     | Carrier Frequency (kHz)                   | 4 - 16                                                                                                    | 10                 |         |
| A045                 | (Display Units)    | Custom Units (Line Speed)<br>Display Mode | <ul> <li>0000: Drive Output Frequency is<br/>Displayed</li> <li>0001: Line Speed is Displayed as an<br/>Integer (xxxx)</li> <li>0002: Line Speed is Displayed with<br/>One Decimal Place (xxx.x)</li> <li>0003: Line Speed is Displayed with<br/>Two Decimal Places (xx.xx)</li> <li>0004: Line Speed is Displayed with<br/>Three Decimal Places (x.xxx)</li> </ul> | 0000               | *1      |
| A046                 | (Display Scaling)  | Custom Units (Line Speed)<br>Value        | 0 - 9999                                                                                                    | 1800               | *1      |
| A047<br>A048         | (Reserved)         | Reserved                                  |                                                                                                    |                    |         |
| A049                 |                    |                                           |                                                                                                    |                    |         |

| Function<br>Code No. | LCD<br>Display    | Description                                                                       | Range/Code                                                                                                    | Factory<br>Setting | Remarks |
|----------------------|-------------------|-----------------------------------------------------------------------------------|----------------------------------------------------------------------------------------------------|--------------------|---------|
| A050                 | (S1 Terminal Sel) | Multifunction Input Term. S1                                                      | 0000: Forward/Stop Command<br>0001: Reverse/Stop Command<br>0002: Frequency Command 2 (A062)<br>0003: Frequency Command 3 (A063)                                                                                                    | 0000               |         |
| A051                 | (S2 Terminal Sel) | Multifunction Input Term. S2                                                      | 0004: Frequency Command 4 (A065)<br>0005: Jog<br>0006: Acc/Dec # 2<br>0007: Emergency Stop A Contact<br>0008: Base Block                                                                                                    | 0001               |         |
| A052                 | (S3 Terminal Sel) | Multifunction Input Term. S3                                                      | 0009: Speed Search<br>0010: Energy Saving<br>0011: Control Signal Selection<br>0012: Communication Selection                                                                                                    | 0002               |         |
| A053                 | (S4 Terminal Sel) | Multifunction Input Term. S4                                                      | 0013: Acc/Dec Disabled<br>0014: Up Command<br>0015: Down Command                                                                                                    | 0003               |         |
| A054                 | (S5 Terminal Sel) | Multifunction Input Term. S5                                                      | 0015: Down Command<br>0016: Master/Auxiliary Speed<br>0017: PID Function Disabled<br>0018: Reset                                                                                                    | 0004               |         |
| A055                 | (S6 Terminal Sel) | Multifunction Input Term. S6                                                      | 0019: Pulse Input terminal ( terminal<br>S5 )                                                                                                    | 0018               |         |
| A056                 | (AIN Term Sel)    | Multifunction Input Term.<br>AIN                                                  | <ul> <li>-0020: PID feedback signal AI2 <ul> <li>(terminal S6)</li> </ul> </li> <li>0021: AI2 Bias signal 1 input <ul> <li>(terminal S6)</li> </ul> </li> <li>0022: AI2 Bias signal 2 input <ul> <li>(terminal S6)</li> </ul> </li> <li>0023: Analog input (terminal AIN)</li> <li>0024: Multi-Sequence Control</li> </ul> | 0023               |         |
| A057                 | (Term Scan Time)  | Multifunction Input Term. S1 -<br>S6 Signal Verification Scan<br>Time (mSec X 4 ) | 1 – 100 (4-400msec)                                                                                                    | 5(20ms)            |         |

| Function<br>Code No. | LCD<br>Display      | Description                             | Range/Code                                                                                                    | Factory<br>Setting | Remarks |
|----------------------|---------------------|-----------------------------------------|----------------------------------------------------------------------------------------------------|--------------------|---------|
| A058                 | (Up/Dn Stop Mod)    | Stop Mode Using Up/Down                 | <ul> <li>0000: When the terminals are<br/>Programmed for Up/Down<br/>Frequency Control, the Set<br/>Frequency will remain when<br/>the Drive stops. When the<br/>Drive stops, Up/Down<br/>Function Disabled.</li> <li>0001: Up/Down is used. The preset<br/>frequency is reset to 0 Hz as<br/>the inverter stops.</li> <li>0002: When the terminals are<br/>Programmed for Up/Down<br/>Frequency Control, the Set<br/>Frequency will remain when<br/>the Drive stops. When the<br/>Drive stops, Up/Down<br/>Function is Enabled.</li> </ul> | 0000               |         |
| A059                 | (Jog Freq)          | Jog Frequency (Hz)                      | 0.00 - 400.00                                                                                                    | 2.00               | *1      |
| A060                 | (Up/Down Step Fnct) | Up/Down Step Function (Hz)              | 0.00 - 5.00                                                                                                    | 0.00               |         |
| A061                 | (Freq command 1)    | Frequency Command 1 (Hz)                | 0.00 - 400.00                                                                                                    | 5.00               | *1      |
| A062                 | (Freq command 2)    | Frequency Command 2 (Hz)                | 0.00 - 400.00                                                                                                    | 5.00               | *1      |
| A063                 | (Freq command 3)    | Frequency Command 3 (Hz)                | 0.00 - 400.00                                                                                                    | 10.00              | *1      |
| A064                 | (Freq command 4)    | Frequency Command 4 (Hz)                | 0.00 - 400.00                                                                                                    | 20.00              | *1      |
| A065                 | (Freq command 5)    | Frequency Command 5 (Hz)                | 0.00 - 400.00                                                                                                    | 30.00              | *1      |
| A066                 | (Freq command 6)    | Frequency Command 6 (Hz)                | 0.00 - 400.00                                                                                                    | 40.00              | *1      |
| A067                 | (Freq command 7)    | Frequency Command 7 (Hz)                | 0.00 - 400.00                                                                                                    | 50.00              | *1      |
| A068                 | (Freq command 8)    | Frequency Command 8 (Hz)                | 0.00 - 400.00                                                                                                    | 60.00              |         |
| A069<br>A070         | (Reserved)          | Reserved                                |                                                                                                    |                    |         |
| A071                 | (Auto_Run Sel 1)    | Auto_ Run Mode Operation<br>Selection 1 |                                                                                                    |                    |         |
| A072                 | (Auto_Run Sel 2)    | Auto_Run Mode Operation<br>Selection 2  | (0-3600 sec)                                                                                                    | 0000               |         |
| A073                 | (Auto_Run Sel 3)    | Auto_Run Mode Operation<br>Selection 3  |                                                                                                    |                    |         |

| Function<br>Code No. | LCD<br>Display      | Description             | Range/Code     | Factory<br>Setting | Remarks |
|----------------------|---------------------|-------------------------|----------------|--------------------|---------|
| A074                 | (Auto Run Sel 4)    | Auto_Run Mode Operation |                |                    |         |
| A074                 | (Auto_Kull Sel 4)   | Selection 4             |                |                    |         |
| A075                 | (Auto Run Sel 5)    | Auto_Run Mode Operation |                |                    |         |
| A075                 | (Auto_Kull Sel 5)   | Selection 5             |                |                    |         |
| A076                 | (Auto Dun Sol 6)    | Auto_Run Mode Operation | (0-3600 sec)   | 0000               |         |
| A070                 | (Auto_Run Sel 6)    | Selection 6             | (0-3000 Sec)   | 0000               |         |
| A077                 | (Auto Run Sel 7)    | Auto_Run Mode Operation |                |                    |         |
| A077                 | (Auto_Kull Sel 7)   | Selection 7             |                |                    |         |
| A078                 | (Auto Dun Sol 9)    | Auto_Run Mode Operation |                |                    |         |
| A078                 | (Auto_Run Sel 8)    | Selection 8             |                |                    |         |
| A079                 | (Reserved)          | Reserved                |                |                    |         |
| A080                 | (Reserved)          | Keserveu                |                |                    |         |
| A081                 | (Auto _ Run Stop 1) | Auto_Run Stop 1         |                | 0000               |         |
| A082                 | (Auto _ Run Stop 2) | Auto_Run Stop 2         |                | 0000               |         |
| A083                 | (Auto _ Run Stop 3) | Auto_Run Stop 3         | -0000: STOP    | 0000               |         |
| A084                 | (Auto _ Run Stop 4) | Auto_Run Stop 4         | -0001: Forward | 0000               |         |
| A085                 | (Auto _ Run Stop 5) | Auto_Run Stop 5         | -0002: Reverse | 0000               |         |
| A086                 | (Auto _ Run Stop 6) | Auto_Run Stop 6         | 0002. Reverse  | 0000               |         |
| A087                 | (Auto _ Run Stop 7) | Auto_Run Stop 7         |                | 0000               |         |
| A088                 | (Auto _ Run Stop 8) | Auto_Run Stop 8         |                | 0000               |         |
| A089                 | (Decorred)          | Decomicad               |                |                    |         |
| A090                 | (Reserved)          | Reserved                |                |                    |         |

| Function<br>Code No. | LCD<br>Display     | Description                                                   | Range/Code                                                                                                    | Factory<br>Setting | Remarks |
|----------------------|--------------------|---------------------------------------------------------------|----------------------------------------------------------------------------------------------------|--------------------|---------|
| A091                 | (Auto Run Invalid) | Operation Mode Selection<br>During Auto Run                   | <ul> <li>0000: Auto Run mode not effective</li> <li>0001: Auto Run mode for cycle.<br/>(continue running from the<br/>unfinished step if restarting)</li> <li>0002: Auto Run mode performed<br/>periodically (continue running<br/>from the unfinished step if<br/>restarting)</li> <li>0003: Auto Run mode for cycle, then<br/>hold the speed of final step to<br/>run. (continue running from the<br/>unfinished step if restarting)</li> <li>0004: Auto Run mode for cycle.<br/>(starting a new cycle if restarting)</li> <li>0005: Auto Run mode be performed<br/>periodically (starting a new<br/>cycle if restarting)</li> <li>0006: Auto Run mode for one single<br/>cycle, then hold the speed of final<br/>step to run. (starting a new cycle if<br/>restarting)</li> </ul> | 0000               |         |
| A092                 | (AIN Gain)         | AIN Gain (%)                                                  | 0 - 200                                                                                                    | 100                | *1      |
| A093                 | (AIN Offset)       | AIN Bias (%)                                                  | 0 - 100                                                                                                    | 0                  | *1      |
| A094                 | (AIN Bias)         | AIN Bias Selection                                            | 0000: Positive<br>0001: Negative                                                                                                    | 0000               | *1      |
| A095                 | (AIN Slope)        | AIN Slope                                                     | 0000: Positive<br>0001: Negative                                                                                                    | 0000               | *1      |
| A096                 | (AIN Scan Time)    | AIN Signal Verification Scan<br>Time (AIN, AI2)<br>(mSec x 2) | 1 - 100                                                                                                    | 50                 |         |
| A097                 | (AI2 Gain)         | AI2 Gain (%)(S6)                                              | 0 - 200                                                                                                    | 100                | *1      |
| A098                 | Pulse Inp. Mult.   | Encoder Impulse Ratio                                         | 0.001 - 9.999                                                                                                    | 1.000              |         |
| A099                 | Ref. Source2       | Select the source of auxiliary frequency command              | 0 - 4                                                                                                    | 0                  |         |
| A100<br> <br>A102    | (Reserved)         | Reserved                                                      |                                                                                                    |                    |         |

| Function<br>Code No. | LCD<br>Display      | Description                                           | Range/Code                                                                                                    | Factory<br>Setting | Remarks |
|----------------------|---------------------|-------------------------------------------------------|----------------------------------------------------------------------------------------------------|--------------------|---------|
| A103                 | (AO Mode Sel)       | Analog Output Voltage Mode<br>(0 - 10 VDC, Term. FM+) | 0000: Output Run Frequency<br>0001:Input Frequency Setting<br>0002: Output Voltage<br>0003: DC Voltage<br>0004: Output Current<br>0005: PID Feedback                                                                                                    | 0000               | *1      |
| A104                 | (AO Gain)           | Analog Output Gain (%)                                | 0 - 200                                                                                                    | 100                | *1      |
| A105                 | (Relay R1 Sel)      | Output Relay R1 Operation<br>Mode                     | 0000: Run<br>0001: Frequency Reached<br>(Frequency Command) (Set<br>Frequency ± 8-05)<br>0002: Set Frequency (8-04 ± 8-05)<br>0003: Frequency Threshold Level (><br>8-04) - Frequency Reached<br>0004: Frequency Threshold Level (<<br>8-04) - Frequency Reached<br>0005: Over torque Threshold Level | 0006               |         |
| A106                 | (Relay R2 Sel)      | Output Relay R2 Operation<br>Mode                     | 0006: Fault<br>0007: Auto Restart<br>0008: Momentary AC Power Loss<br>0009: Rapid Stop Mode<br>0010: Coast-to-Stop Mode<br>0011: Motor Overload Protection<br>0012: Drive Overload Protection<br>0013: PID Feedback Signal Loss<br>0014: PLC Operation<br>0015: Under torque Threshold Level          | 0                  |         |
| A107                 | (Freq Agree)        | Frequency Reached (Hz)<br>(Refer to A105: 0001)       | 0.00 - 400.00                                                                                                    | 0.00               | *1      |
| A108                 | (Freq Agree width)  | Frequency Reached Bandwidth<br>(± Hz)                 | 0.00 - 30.00                                                                                                    | 2.00               | *1      |
| A109<br>A110         | (Reserved)          | Reserved                                              |                                                                                                    |                    |         |
| A111                 | (Trip Prevent –ACC) | Trip Prevention Selection<br>During Acceleration      | 0000:Enable Trip Prevention During<br>Acceleration<br>0001: Disable Trip Prevention<br>During Acceleration                                                                                                    | 0000               |         |
| A112                 | (Trip ACC Level)    | Trip Prevention Level During<br>Acceleration (%)      | 50 - 300(Level 100% based on Motor<br>HP setting A003)                                                                                                    | 150                |         |
| A113                 | (Trip Prevent -DEC) | Trip Prevention Selection<br>During Deceleration      | <ul> <li>0000: Enable Trip Prevention During<br/>Deceleration</li> <li>0001: Disable Trip Prevention<br/>During Deceleration</li> </ul>                                                                                                    | 0000               |         |
| A114                 | (Trip DEC Level)    | Trip Prevention Level During<br>Deceleration (%)      | 50 - 300(Level 100% based on Motor<br>HP setting A003)                                                                                                    | 150                |         |

| Function<br>Code No. | LCD<br>Display      | Description                                                 | Range/Code                                                                                                    | Factory<br>Setting | Remarks |
|----------------------|---------------------|-------------------------------------------------------------|----------------------------------------------------------------------------------------------------|--------------------|---------|
| A115                 | (Trip Prevent -RUN) | Trip Prevention Selection in<br>Run Mode                    | 0000: Enable Trip Prevention in Run<br>Mode<br>0001: Disable Trip Prevention in<br>Run Mode                                                                                                    | 0000               |         |
| A116                 | (Trip Run Level)    | Trip Prevention Level In Run<br>Mode (%)                    | 50 - 300 (Level 100% based on<br>Motor HP setting A003)                                                                                                    | 150                |         |
| A117                 | (Dec Trip Time)     | Trip Prevention Deceleration<br>Time Selection in Run Mode  | 0000: Trip Prevention Deceleration<br>Time Set by B008<br>0001: Trip Prevention Deceleration<br>Time Set by A118                                                                                                    | 0000               |         |
| A118                 | (Dec Trip Time)     | Deceleration Time In Trip<br>Prevention Mode (Seconds)      | 0.1 - 3600.0                                                                                                    | 3.0                |         |
| A119                 | (Motor OL1 Sel)     | Electronic Motor Overload<br>Protection Operation Mode      | 0000: Enable Electronic Motor<br>Overload Protection<br>0001: Disable Electronic Motor<br>Overload Protection                                                                                                    | 0000               |         |
| A120                 | (Motor Type)        | Motor type Selection                                        | 0000: Electronic Motor Overload<br>Protection Set for<br>Non-Inverter Duty Motors<br>0001: Electronic Motor Overload<br>Protection Set for Inverter<br>Duty Motors                                                                            | 0000               |         |
| A121                 | (Motor OL1 Curve)   | Motor Overload Protection<br>Curve Selection                | 0000: Curve 1 (OL =103 %) (150 %<br>for 1 Minute)<br>0001: Curve 1 (OL = 113 %) (123 %<br>for 1 Minute)                                                                                                    | 0000               |         |
| A122                 | (Motor OL1 Operat)  | Operation After Overload<br>Protection is Activated         | 0000: Coast-to-Stop After Overload<br>Protection is Activated0001: Drive Will Not Trip when<br>Overload Protection is<br>Activated (OL1)                                                                                                    | 0000               |         |
| A123                 | (Torq Det Sel)      | Over/Under torque Detection<br>Selection                    | <ul> <li>0000: Disable Over/Under torque<br/>Operation</li> <li>0001: Enable Over/Under torque<br/>Operation Only if at Set<br/>Frequency</li> <li>0002: Enable Over/Under torque<br/>Operation while the Drive is<br/>in Run Mode</li> </ul> | 0000               |         |
| A124                 | (Torq Det Res)      | Operation After Over/Under<br>torque Detection is Activated | 0000: Drive will Continue to<br>Operate After Over-torque is<br>Activated<br>0001: Coast-to-Stop After Over-<br>torque is Activated                                                                                                    | 0000               |         |
| A125                 | (Torq Hi Level)     | Over-torque Threshold Level<br>(%)                          | 30 – 200 (Level 100% based by<br>Motor HP A003)                                                                                                    | 150                |         |
| A126                 | (Torq Hi Delay)     | Over-torque Activation Delay<br>Time (Seconds)              | 0.0 - 25.0                                                                                                    | 0.1                |         |

Chapter 4 Software Index

| Chapter 4 Software Index |                           |                                                   |                                                                                                    |                    |         |
|--------------------------|---------------------------|---------------------------------------------------|----------------------------------------------------------------------------------------------------|--------------------|---------|
| Function<br>Code No.     | LCD<br>Display            | Description                                       | Range/Code                                                                                                    | Factory<br>Setting | Remarks |
| A127                     | (Torq Low Level)          | Under-torque Threshold Level (%)                  | 30-200 (Level 100% based by Motor<br>HP A003)                                                                                                    | 0                  |         |
| A128                     | (Torque Reserved<br>Time) | Under-torque Activation Delay<br>Time (Seconds)   | 0.0 - 25.0                                                                                                    | 0.1                |         |
| A129                     | (Torque Boost)            | Volts/Hz Curve Modification<br>(Torque Boost) (%) | 0 - 30.0                                                                                                    | 0.0                | *1*6    |
| A130                     | (Motor noLoad<br>Amp)     | Motor No Load Current<br>(Amps AC)                |                                                                                                    |                    | *5*6    |
| A131                     | (Motor rated Slip)        | Motor Slip Compensation (%)                       | 0.0 - 100.0                                                                                                    | 0.0                | *1*6    |
| A132                     | (Max frequency)           | Maximum Frequency (Hz)                            | 0.20 - 400.00                                                                                                    | 50.00/<br>60.00    | *4*6    |
| A133                     | (Max Voltage)             | Maximum Frequency Voltage<br>Ratio (%)            | 0.0 - 100.0 (1 100% based on AC<br>Input Volt A007)                                                                                                    | 100.0              | *6      |
| A134                     | (Mid frequency)           | Mid Frequency (Hz)                                | 0.10 - 400.00                                                                                                    | 25.00/<br>30.00    | *4*6    |
| A135                     | (Mid Voltage)             | Mid Frequency Voltage Ratio                       | 0.0 - 100.0 (100% based on AC Input<br>Volt A007)                                                                                                    | 50.0               | *6      |
| A136                     | (Min frequency)           | Minimum Frequency (Hz)                            | 0.10 - 400.00                                                                                                    | 0.50/ 0.60         | *6      |
| A137                     | (Min Voltage)             | Minimum Frequency Voltage<br>Ratio (%)            | 0.0 - 100.0 (100% based on AC Input<br>Volt A007)                                                                                                    | 1.0                | *6      |
| A138<br>A139             | Reserved                  | Reserved                                          | . /                                                                                                    |                    |         |
| A140                     | (PID Mode Sel)            | Mode Selection                                    | 0000: Disabled<br>0001: Bias D Control<br>0002: Feedback D Control<br>0003: Bias D Reversed<br>Characteristics Control<br>0004: Feedback D Reversed<br>Characteristics Control<br>0005: Frequency Command + Bias D<br>Control<br>0006: Frequency Command +<br>Feedback D Control<br>0007: Frequency Command + Bias D<br>Reversed Characteristics Control<br>0008: Frequency Command +<br>Feedback D Reversed Characteristics<br>Control | 0000               |         |
| A141                     | (Feedback Gain)           | Feedback Gain (%)                                 | 0.00 - 10.00                                                                                                    | 1.00               | *1      |
| A142                     | (PID Gain)                | Proportional Gain (%)                             | 0.0 - 10.0                                                                                                    | 1.0                | *1      |
| A143                     | (PID I Time)              | Integration Time (Seconds)                        | 0.0 - 100.0                                                                                                    | 10.0               | *1      |
| A144                     | (PID D Time)              | Differentiation Time (Seconds)                    | 0.00 - 10.00                                                                                                    | 0.00               | *1      |
| A145                     | (PID Offset)              | PID Offset                                        | 0000: Positive<br>0001: Negative                                                                                                    | 0000               | *1      |
| A146                     | (PID Offset Adj)          | PID Offset Adjust (%)                             | 0 - 109                                                                                                    | 0                  | *1      |
| A147                     | (Output Filter T)         | Output Lag Filter Time<br>(Seconds)               | 0.0 - 2.5                                                                                                    | 0.0                | *1      |

| Function<br>Code No. | LCD<br>Display     | Description                                                                                                    | Range/Code                                                                                                    | Factory<br>Setting | Remarks |
|----------------------|--------------------|----------------------------------------------------------------------------------------------------|----------------------------------------------------------------------------------------------------|--------------------|---------|
| A148                 | (Fdbk Sel)         | Feedback Loss Detection Mode                                                                                    | 0000: Disabled<br>0001: Enabled - Drive Continues to<br>Operate After Feedback Loss<br>0002: Enabled - Drive "STOPS"<br>After Feedback Loss                                                                                                    | 0000               |         |
| A149                 | (Fdbk Lvl)         | Feedback Loss Detection Level (%)                                                                               | 0 - 100                                                                                                    | 0                  |         |
| A150                 | (Fdbk Los Time)    | Feedback Loss Detection Delay<br>Time (Seconds)                                                                 | 0.0 -25.5                                                                                                    | 1.0                |         |
| A151                 | (PID I Limit)      | Integration Limit Value (%)                                                                                     | 0 - 109                                                                                                    | 100                | *1      |
| A152                 | (I Time value Sel) | Integration Value Resets to Zero<br>when Feedback Signal Equals<br>the set point<br>Allowable Integration Error | 0001:1 Second<br>0030:30 Seconds                                                                                                    | 0000               |         |
| A153                 | (I Error Margin)   | Margin (Units)<br>(1 Unit = 1/8192)                                                                             | 0 - 100                                                                                                    | 0                  |         |
| A154                 | (PID Comm. Source) | PID Feedback signal                                                                                             | 0000: 0~10V or 0~20mA<br>0001: 2~10V or 4~20mA                                                                                                    | 0000               |         |
| A155                 | (Sleep Level)      | Sleep Function Operation Level                                                                                  | 0.00-400.00                                                                                                    | 0.0                |         |
| A156                 | (Sleep Delay Time) | Sleep Function Delay Time                                                                                       | 0.0-25.5                                                                                                    | 0.0                |         |
| A157                 | (Unit : NONE)      | Engineering Unit (only for PID<br>feedback used for LCD type)                                                   | 0000 : NONE<br>0001 : FPM (feet per minute)<br>0002 : CFM (cubic feet per minute)<br>0003 : PSI (pounds per square inch)<br>0004 : GPH (gallons per hour)<br>0005 : GPM (gallons per minute)<br>0006 : in<br>0007 : ft<br>0008 : /s (units per second)<br>0009 : /m (units per minute)<br>0010 : /h (units per hour)<br>0011 :Deg F<br>0012 : inW (inches in water column)<br>0013 : HP<br>0014 : m/s (meters per second)<br>0015 : MPM (meters per minute)<br>0016 : CMM (cubic meters per<br>minute)<br>0017 : W<br>0018 : kW<br>0019 : m<br>0020 : Deg C<br>0021 : %<br>0022 : rpm | 0000               |         |

| Function<br>Code No. | LCD<br>Display        | Description                                   | Range/Code                                                                           | Factory<br>Setting | Remarks                   |
|----------------------|-----------------------|-----------------------------------------------|--------------------------------------------------------------------------------------|--------------------|---------------------------|
| A158                 | (PID Fdbk Dsp Max)    | PID Feedback Display Unit<br>Max              | 0-9999                                                                               | 1000               | Only for<br>LCD           |
| A159                 | (PID Fdbk Dsp Min)    | PID Feedback Display Unit Min                 | 0-9999                                                                               | 0                  | keypad<br>Only for<br>LCD |
| A160<br> <br>A162    | (Reserved)            | Reserved                                      |                                                                                      |                    | keypad                    |
| A163                 | (Se Comm Adr)         | Assigned Communication<br>Station Number      | 1 - 254                                                                              | 1                  | *2*3                      |
| A164                 | (Se Baud Rate)        | Baud Rate Setting (bps)                       | 0000: 4800<br>0001: 9600<br>0002: 19200<br>0003: 38400                               | 0003               | *2*3                      |
| A165                 | (Comm Stop Bit)       | Stop Bit Selection                            | 0000: 1 Stop Bit<br>0001: 2 Stop Bits                                                | 0000               | *2*3                      |
| A166                 | (Comm Parity Sel)     | Parity Selection                              | 0000: Without Parity<br>0001: With Even Parity<br>0002: With Odd Parity              | 0000               | *2*3                      |
| A167                 | (Comm Data<br>Format) | Data Format Selection                         | 0000: 8-Bits Data<br>0001: 7-Bits Data                                               | 0000               | *2*3                      |
| A168                 | (Stator Resistor)     | Stator Resistance (Ohms)                      |                                                                                      |                    | *3*5                      |
| A169                 | (Rotor Resistor)      | Rotor Resistance (Ohms)                       |                                                                                      |                    | *3*5                      |
| A170                 | (Equi Inductance)     | Equivalent Inductance (mH)                    |                                                                                      |                    | *3*5                      |
| A171                 | (Magnet Current)      | Magnetizing Current (Amps AC)                 |                                                                                      |                    | *3*5                      |
| A172<br>A173         | (Ferrite Loss)        | Ferrite Loss Conductance (gm)                 |                                                                                      |                    | *3*5                      |
| A174                 | Reserved              | Reserved                                      |                                                                                      |                    |                           |
| A175                 | (Drive Model)         | Drive Horsepower Code                         |                                                                                      |                    | *3                        |
| A176                 | (Software Version)    | Software Version                              |                                                                                      |                    | *3                        |
| A177                 | (Fault Log)           | Fault Jog (Last 3 Faults)                     |                                                                                      |                    | *3                        |
| A178                 | (Elapsed Hours)       | Accumulated Operation Time<br>(Hours)         | 0 - 9999                                                                             |                    | *3                        |
| A179                 | (Elapsed Hr*10000)    | Accumulated Operation Time<br>(Hours X 10000) | 0 - 27                                                                               |                    | *3                        |
| A180                 | (Elapsed Time Sel)    | Accumulated Operation Time<br>Mode            | 0000: Time Under Power<br>0001: Run Time                                             | 0000               | *3                        |
| A181                 | (Reset Parameter)     | Reset Drive to Factory Settings               | 1110: Reset for 50 Hz Motor<br>Operation<br>1111: Reset for 60 Hz Motor<br>Operation | 0000               | *4                        |

| Function<br>Code No. | LCD<br>Display     | Description                                                           | Range/Code                                                                                                    | Factory<br>Setting | Remarks |
|----------------------|--------------------|-----------------------------------------------------------------------|----------------------------------------------------------------------------------------------------|--------------------|---------|
| B000                 | (Run Source)       | Run Command Source<br>Selection                                       | 0000: Keypad<br>0001: External Run/Stop Control<br>0002: Communication                                                                                                    | 0000               |         |
| B001                 | (MFIT Run Mode)    | Run/Stop-Forward/Reverse<br>Operation Mode with External<br>Terminals | erse 0000: Forward/Stop-Reverse/Stop<br>0001: Run/Stop-Forward/Reverse                                                                                                    |                    |         |
| B002                 | (Reverse Oper)     | Reverse Prohibit operation                                            | 0000: Enable Reverse Command<br>0001: Disable Reverse Command                                                                                                    | 0000               |         |
| B003                 | (Stopping Method)  | Stopping Method Selection                                             | 0000: Deceleration-to- Stop with DC<br>Injection Braking (Rapid Stop)<br>0001: Coast to a Stop                                                                                                    |                    |         |
| B004                 | (Frequency Source) | Frequency Command Source<br>Selection                                 | 0000: Keypad<br>0001: Potentiometer on Keypad<br>0002: External Analog Signal Input<br>or Remote Potentiometer<br>0003: Up/Down Frequency Control<br>Using MFIT (S1 - S6)<br>0004: Communication setting<br>frequency<br>0005: Pulse Follower | 0000               |         |
| B005                 | (Freq Upper Limit) | Frequency Upper Limit (Hz)                                            | 0.01 - 400.00                                                                                                    | 50.00<br>60.00     | *4      |
| B006                 | (Freq Lower Limit) | Frequency Lower Limit (Hz)                                            | 0.00 - 400.00                                                                                                    | 0.00               |         |
| B007                 | (Accel Time 1)     | Acceleration Time # 1<br>(Seconds)                                    | 0.1 – 3600.0                                                                                                    | 10.0               | *1      |
| B008                 | (Decel Time 1)     | Deceleration Time # 1<br>(Seconds)                                    | 0.1 – 3600.0                                                                                                    | 10.0               | *1      |

| Function<br>Code No. | LCD<br>Display                                                 | Description                                               | Range/Code                                                                      | Factory<br>Setting | Remarks                   |
|----------------------|----------------------------------------------------------------|-----------------------------------------------------------|---------------------------------------------------------------------------------|--------------------|---------------------------|
| B009                 | (V/F Selection)                                                | Volts/Hz Patterns(Password<br>protected 0 - 18            |                                                                                 | 9                  | *4*6                      |
| B010                 | (Password)                                                     | Parameter Lock(except B010) 0000: Disable<br>0001: Enable |                                                                                 | 0000               |                           |
| B011                 | (Advanced Display) Advanced Display 0000: Disable 0001: Enable |                                                           |                                                                                 | 0000               |                           |
| B012                 | (Select Language)                                              | Language Selection                                        | 0000: English<br>0001: German<br>0002: French<br>0003: Italian<br>0004: Spanish | 0000               | Only for<br>LCD<br>keypad |
| B013                 | (Mtr Current)                                                  | Motor Current Display<br>Selection                        | 0000: Disable Motor Current Display<br>0001: Enable Motor Current Display       | 0000               | *1                        |
| B014                 | (Mtr Voltage)                                                  | Motor Voltage Display<br>Selection                        | 0000: Disable Motor Voltage Display<br>0001: Enable Motor Voltage Display       | 0000               | *1                        |
| B015                 | (Bus Voltage)                                                  |                                                           | 0000: Disable Bus Voltage Display<br>0001: Enable Bus Voltage Display           | 0000               | *1                        |
| B016                 | (PID Fdbk(S6)Disp)                                             | PID Feedback Display Selection                            | 0000: Disable PID Feedback Display<br>0001: Enable PID Feedback Display         | 0000               | *1                        |

\*Notes: \*1 can be modified during run

\*2 cannot be modified while communication is active

\*3 do not change while performing auto tuning or serial settings

\*4 related to factory setting in North America or overseas

\*5 the parameter will be changed by replacing motor (see descriptions of the POSTSCRIPT 1)

\*6 only available in V/F mode

# **4.4 Parameter Function Description**

# A000:Control Mode 0000:Vector mode (General Mode) 0001:Vector mode (VT Mode) 0002:V/F mode

Select the appropriate vector control mode or V/F mode according to the load characteristics.

- 1. Vector (general mode) is best suited to control the general load or rapidly-changed torque load.
- 2. Vector (VT mode) is suitable for Blower/ Pump and HVAC loads. The magnetic current of motor will vary with the torque, which will reduce the current and save energy.
- 3. If V/F mode is selected, please set parameters, B000 & A129~A137 to comply with the load features.

# A001:Motor Rated Voltage(Vac)

A002:Motor Rated Current (A) A003:Motor Rated Power (kW) A004:Motor Rated Speed (RPM) A005:Motor Rated Frequency (Hz) A006:Motor Parameter Auto Tuning

0000: Disabled 0001: Enabled

It is necessary to input data on the motor nameplate and auto tune whenever vector mode is selected. Auto tuning: Input the data to A001~A005 according to the nameplate after power off, then set A006=0001and perform auto tuning; the detected internal data will automatically be written to parameter group 14 when display shows "End".

Ex. If the motor rated speed is 1700 rpm, set A004 to 17.0

# ▲ Precaution

- 1. The motor parameter auto tuning is stationary auto tuning. During motor auto tuning, the motor does not rotate, and the keypad displays "-AT-".
- 2. During motor parameter auto tuning, the input signal in the control circuit is invalid.
- 3. Before motor parameter auto tuning, please confirm the motor is stopped.
- 4. The motor parameter auto tuning is only available for vector control modes (A000=0000or A000=0001).

# A007 AC Line Input Voltage (Volts AC)

# 230V series:170.0~264.0

460V series:323.0~528.0

To accurately represent the voltage level of inverter, please input the actual on-site line voltage.

# A010 : Keypad Stop Button0000: Stop Button Enable0001: Stop Button Disable

A010=0000, The STOP key is available for commanding the inverter to stop.

# A011:Keypad Operation with Up/Down Keys in Run Mode

0000: 'Enter' must be pressed after frequency changes with the Up/Down Keys on keypad. 0001: Frequency will be changed directly when Up/Down Keys are Pressed

| A012 : Starting Method Selection | 0000: Normal Start        |
|----------------------------------|---------------------------|
|                                  | 0001: Enable Speed Search |

1.) A012=0000: At start, the inverter accelerates from 0 to target frequency in the set time.

2.) A012=0001: At start, the inverter accelerates to target frequency from the detected speed of motor.

# **A013: Momentary Power Loss and Restart**

0000: Momentary Power Loss and Restart Disable

0001: Momentary Power Loss and Restart is Enable

# 0002: Momentary Power Loss and Restart Enable while CPU is Operating.

# A014 : Momentary Power Loss Ride-Thru Time(sec): 0.0 - 2.0 second

- 1.) Changing power supply often results in lowering the voltage below the under voltage threshold level and the inverter will stop at once. If the power supply recovers within the A014 preset time, it will spin start from the trip frequency, or the inverter will trip with 'LV-C' displayed.
- 2.) The allowable power loss time differs with the models ratings. The range is from 1 to 2 seconds.
- 3.) A013=0000: if power is lost, the inverter will not start.
- 4.) A013=0001: if the loss time is less than the value of A014, the inverter will Spin Start in 0.5 second as the power is re-supplied, and restart times are unlimited.
- 5.) A013=0002: the power is lost for on extended time, before the inverter loses control power for the CPU, the inverter will restart according to the B000 and A017 settings and status of external switch as the power re-applied.
- \*Note: B000=0001, A017=0000, A013=0001 or 0002 after power is lost for an extended time,

please disconnect the power and power switches to avoid injury to personnel and equipment by the re-applied power.

# A015 :Direct run after power up:

# 0000: Enable Direct Run After Power Up 0001: Disable Direct Run After Power Up

# Danger:

- 1.) A015=0000 and the inverter is set external terminal control (B000=0001). If the run switch is ON as power is supplied, the inverter will auto-start. It is recommend to disconnect the power switch and run switch to avoid injury to personnel or equipment as power is re-applied.
- 2.) A015=0001and the inverter is set external terminal control (B000=0001). If the run switch is ON as power is supplied, the inverter will not auto start and flash STP1. It is necessary to disconnect the run switch and then restart.

# A016 : Delay-ON Timer (seconds): 0 ~ 300.0 second

On power up with A015=0000, the inverter will perform auto restart after the time for the selected delay.

A017 : Auto restart method:

# 0000: Enable Speed Search

0001: Normal Start

1.) A017=0000: the inverter will detect motor speed and accelerate to the set frequency.

2.) A017=0001: the inverter will be accelerated from stop (zero speed) to set frequency.

# A018: Number of Auto restart Attempts :0 ~ 10 times A019: Auto restart Delay Time :0 ~ 800.0 second

- 1.) A018=0: the inverter will not auto restart after fault trip.
- 2.) A018>0, A019= 0:

The inverter will conduct SPIN START 0.5 seconds after fault trip. The motor will inertia run to frequency at the trip stop, then according to acceleration or deceleration time to set frequency.

3.) A018>0, A019>0:

The output will be stopped for a period which is determined by parameters A019 after fault trip. Then, the inverter spin starts to present set frequency.

4.) If the inverter is set in braking deceleration or DC braking, it will not perform restart after fault trip.

| A020: Error reset mode setting | 0000: Enable Reset Only when Run Command is Off  |
|--------------------------------|--------------------------------------------------|
|                                | 0001: Enable Reset when Run Command is On or Off |

A020=0000 if the inverter trips on fault, remove the Run switch to perform reset, or restarting is not possible unless power is cycled.

B007 : Acceleration Time #1 (second): 0.1 – 3600.0 B008 : Deceleration Time #1 (second): 0.1 – 3600.0 A023 : S Curve of First Acceleration Stage (second): 0.0 – 4.0 A024 : S Curve of Second Acceleration Stage (second): 0.0 – 4.0 A025 : Acceleration Time #2 (second): 0.1 – 3600.0 A026 : Deceleration Time #2 (second): 0.1 – 3600.0 A027 : Jog Acceleration Time (second): 0.1 – 25.5 A028 : Jog Deceleration Time (second): 0.1 – 25.5

1.) Formula for calculating acceleration and deceleration time: The denominator is based on the rated frequency of the motor.

Acceleration time = B007 (or A025) x  $\frac{\text{Preset frequency}}{\text{A005}}$ , Deceleration time = B008 (or A026) x  $\frac{\text{Preset frequency}}{\text{A005}}$ 

- 2.)When A050 A056 is set as 06 (the second acceleration and deceleration time), the first acceleration/ deceleration/ S curve or the second acceleration/ deceleration/ S curve will be set by the external input terminal.
- 3.) When A050 A056 is set as 05 (Jog), Jog run is controlled by external terminals. The acceleration and deceleration will be at Jog acceleration and deceleration times.

4.) When A050 – A056 is set as 05(Jog) and 06(acceleration and deceleration time 1/2 toggle), to change the acceleration and deceleration times by the external terminals, and the settings as shown:

| Function                             | Acc/ Dec time<br>1(B007/B008)        | Acc/ Dec time 2<br>(A025/A026)          | JOG Acc/Dec time<br>(A027/A028) |
|--------------------------------------|--------------------------------------|-----------------------------------------|---------------------------------|
| preset value                         | B004 determines the output frequency | B004 determines the output<br>frequency | Run at A059Jog frequency        |
| A050~A056=05 Jog<br>command          | Off                                  | Off                                     | On                              |
| A050~A056=04<br>Toggle Acc/Dec time. | Off                                  | On                                      | Off                             |

5.) When S curve time (A023/A024) is set as 0, the S curve is ignored. Acceleration and deceleration ramps are linear.

6.) When S curve time (A023/A024) is greater than 0, the acceleration and deceleration action is as shown in figure 4-7.

- 7.) Regardless of the stall prevention period, actual acceleration and deceleration time =preset acceleration / deceleration time + S curve time. For example: acceleration time = B008+ A023.
- 8.) During acceleration and deceleration process, there might be residual error in acceleration and deceleration toggling. Please set the S curve time as 0 (A023/A024), if you need to toggle acceleration and deceleration time in acceleration / deceleration process.

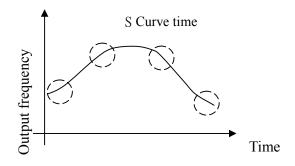

Figure 4-7 S-Curve characteristics

A029 : DC Injection Brake Start Frequency (Hz) : 0.1 – 10.0 A030 : DC Injection Brake Level (%) : 0.0 – 20.0 A031 : DC Injection Brake Time(second) : 0.0 – 25.5

A031 / A029 is the active time and start frequency of DC braking, as shown below:

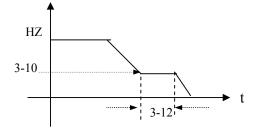

Figure 4-8 DC Injection Braking Example

A032 : Skip Frequency #1 (Hz) : 0.00 -400.00 A033 : Skip Frequency #2 (Hz) : 0.00 -400.00 A034 : Skip Frequency #3 (Hz) : 0.00 -400.00 A035 : Skip Frequency Bandwidth (± Hz) : 0.00 -30.00

Example: A032is set to 10.0Hz / A033 to 20.0 Hz / A034 to 30.0 Hz / A035 to 2.0Hz

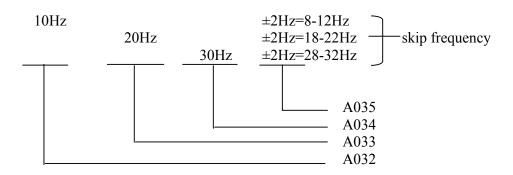

A039: Parameter lock function 0000: Enable all Functions 0001: A059 - A068 cannot be changed 0002: All Functions Except A059 - A068 cannot be changed 0003: Disable All Functions

| A040: Parameter Copy                                |  |  |  |  |
|-----------------------------------------------------|--|--|--|--|
| 0000: Disable                                       |  |  |  |  |
| 0001: Inverter to Copy Unit                         |  |  |  |  |
| 0002: Copy Unit to Inverter                         |  |  |  |  |
| 0003: Verify                                        |  |  |  |  |
| 1) A 040-0000 Inventor conversion not in conversion |  |  |  |  |

1.) A040=0000: Inverter copy operation not in copy mode.

2.) A040=0001: Copy the inverter parameters to keypad module.

3.) A040=0002: Copy the keypad module parameters to inverter.

4.) A040=0003: Copy the parameters to inverter or keypad module to mutually verify the parameters.

\*Note: The copy function is only available for the models with same ratings.

#### A041: Fan Run Control

0000: Auto (Depend on temp.)

0001: Operate while in RUN Mode

0002: Always Running

0003: Always Stopped

1.) A041=0000: The fan runs as the inverter senses temperature, extending the service period.

2.) A041=0001: The fan runs while the inverter is running.

3.) A041=0002: The fan is continuously running regardless of the action of the inverter.

4.) A041=0003: The fan is always stopped regardless of the action of the inverter.

\*Note: Depending on the hardware; the function is disabled at and above 15HP for 230V class and

above 20HP for 460V class. The fan is running after the inverter power on.

# A042: Energy Saving Mode Operation 0000: Disabled 0001: Controlled by MFIT at Set Frequency

A043: Energy saving operation gain (%): 0-100 (see Note 1)

- 1.) With FANS, PUMPS or other heavy inertia loads, starting torques are typically high, while at speed torque demand is less. Consequently, the output voltage can be lowered to save energy by setting A042.
- 2.) A050 ~A056 (Multifunction input terminal) set to 10 to enable energy saving.
- 3.) A042=0001, If the multifunction terminal is set as 10(energy saving control terminal), the output voltage will gradually decline to 'original voltage'×'A043' preset value as the terminal' is ON. The output voltage will rise to original voltage if the input is low.
- \*\*Note:1. The declining and rising speeds of voltage for energy saving are the same as those for SPEED SEARCH.
  - 2. Energy saving mode is only available in V/F mode. (A000 = 0002).

| A044 | Carrier   | A044 | Carrier   | A044 | Carrier   | A044 | Carrier   |
|------|-----------|------|-----------|------|-----------|------|-----------|
| A044 | Frequency | A044 | Frequency | A044 | Frequency | A044 | Frequency |
| 2    | 2KHz      | 6    | 6KHz      | 10   | 10KHz     | 14   | 14KHz     |
| 3    | 3KHz      | 7    | 7KHz      | 11   | 11KHz     | 15   | 15KHz     |
| 4    | 4KHz      | 8    | 8KHz      | 12   | 12KHz     | 16   | 16KHz     |
| 5    | 5KHz      | 9    | 9KHz      | 13   | 13KHz     |      |           |

# A044: Carrier Frequency (KHz) : 2-16

Note: Increasing the carrier frequency will generally result in quieter operation of the motor. However, increased carrier frequencies can potentially cause electrical interference on other equipment operating in proximity to the N3 inverter.

A045 : Custom Units (Line Speed) Display Mode 0000:Drive Output Frequency is Displayed 0001:Line Speed is Displayed as an Integer (xxxx) 0002:Line Speed is Displayed with One Decimal Place (xxx.x) 0003:Line Speed is Displayed with Two Decimal Places (xx.xx) 0004:Line Speed is Displayed with Three Decimal Places (x.xxx)

The preset frequency is displayed when the inverter is stopped while the operation line speed is displayed while the inverter is running.

# A046:Custom Units (Line Speed) Value : 0-9999

The max preset line value of A046 is equal to the rated frequency (A005) of the motor. For instance, line speed at 1800 RPM is equal to 900 RPM when output is 30Hz while the base frequency is 60Hz.

| Multifunction in | put terminals (TM2 S1-S6/AIN) controlling:   |
|------------------|----------------------------------------------|
| A050~A056        | 0000: Forward/Stop Command                   |
|                  | 0001: Reverse/Stop Command                   |
|                  | 0002: Frequency Command 2 (A062)             |
|                  | 0003: Frequency Command 3 (A063)             |
|                  | 0004: Frequency Command 4 (A065)             |
|                  | 0005: Jog                                    |
|                  | 0006: Acc/Dec time # 2                       |
|                  | 0007: Emergency Stop Contact A               |
|                  | 0008: Base Block                             |
|                  | 0009: Speed Search Stop                      |
|                  | 0010: Energy Saving                          |
|                  | 0011: Control Signal Selection               |
|                  | 0012: Communication Control Signal Selection |
|                  | 0013: Acc/Dec Disabled                       |
|                  | 0014: Up Command                             |
|                  | 0015: Down Command                           |
|                  | 0016: Master/Auxiliary Speed                 |
|                  | 0017: PID Function Disabled                  |
|                  | 0018: Reset                                  |
|                  | 0019: Pulse Input Terminal (Terminal S5)     |
|                  | 0020: PID Feedback Signal AI2 (Terminal S6)  |
|                  | 0021: AI2 Bias Signal 1 Input (Terminal S6)  |
|                  | 0022: AI2 Bias Signal 2 Input (Terminal S6)  |
|                  | 0023: Analog Input (Terminal AIN)            |
|                  | 0024: Multi-Sequence Control                 |
|                  |                                              |

- A. The terminals S1-AIN on terminal block (TM2) are multifunction input terminals. The 30 functions shown above can be set in these terminals.
- B. Function Description for A050~A056:
- 1. A050~A056=0/1(Forward/Reverse/Stop)

If forward command is ON, the inverter runs and stops when the command is OFF. The A050 factory setting is forward.

As reverse command is ON, the inverter runs stops when the command is OFF. The A051 factory setting is reverse.

**2.** A050~A056=2-4 (Frequency Command 2/3/4 at A062/A063/A065)

When External multifunction input terminals are ON, the inverter operates at the preset speed, and the duration is determined by the time the input is ON. The corresponding frequency parameter match to the terminal input states is shown in the table on the next page.

# 3. A050~A056=5(Jog)

When Jog operation, is selected, the inverter operates at the Jog acceleration and deceleration times. The corresponding jog frequency parameter is shown below:

The priority order of frequency: Jog Speed $\rightarrow$ Preset Speed $\rightarrow$ Keypad frequency or external frequency signal

| Multifunction   | Multifunction    | Multifunction terminal 1 | Jog Command      | Output frequency |
|-----------------|------------------|--------------------------|------------------|------------------|
| terminal3       | terminal 2       | Preset value =02         | terminal         | preset value     |
| Preset value=04 | Preset value =03 |                          | Preset value =05 |                  |
| 0               | 0                | 0                        | 0                | 6-00             |
| Х               | Х                | Х                        | 1                | A059             |
| 0               | 0                | 1                        | 0                | A061             |
| 0               | 1                | 0                        | 0                | A062             |
| 0               | 1                | 1                        | 0                | A063             |
| 1               | 0                | 0                        | 0                | A064             |
| 1               | 0                | 1                        | 0                | A065             |
| 1               | 1                | 0                        | 0                | A066             |
| 1               | 1                | 1                        | 0                | A067             |

**4.** A050~A056=6 (toggle acceleration and deceleration time)

This input selects the acceleration 1/ deceleration 1/ S curve 1 or acceleration 2/ deceleration 2/ S curve 2.

5. A050~A056=7: External Emergency Stop Contact A.

The inverter will decelerate to stop and Flash E.S as the emergency stop signal is received regardless of B003 setting. After the signal is released, toggle the run input or press the run key in keypad mode and the inverter will restart from the start frequency. If the emergency signal is released before the inverter stops completely, the inverter still carries out the emergency stop. The A105/A106 determines the action of the error terminal. If A105/A106=0: the fault is not enabled when the external emergency signal is input. If A105/A106=9, the fault is actuated when the emergency signal is input.

# 6. A050~A056=8: Base Block

The inverter immediately stops sending output voltage, and the motor does a Coast stop.

7. A050~A056=9: Speed Search Stop

When starting, the inverter detects the present speed of the motor, then accelerates from that present speed to preset speed.

8. A050~A056=10: Energy-saving operation

With FANS, PUMPS, or other heavy inertia loads, starting torques are typically higher while at speed, torque demand is less. Consequently the output voltage is reduced to save energy.

The output voltage gradually declines as the input is ON. It will gradually increase (to the original voltage) as the input is OFF.

- \*Note: The acceleration and deceleration speed of energy saving operation is the same as the speed of SPEED SEARCH.
  - **9.** A050~A056=11: Switch of the control signal

OFF: B000/B001 determines the operation signal and frequency signal.

ON: Keypad controls the operation signal and frequency signal.

**X** NOTE: Switch of control signal via A050~A056=11 is allowed while the drive is running (on the fly). Please exercise caution around operating equipment when operating in this mode.

# 10. A050~A056=12: Switch of the inverter control (RS485) communication

OFF: in communication, the master (PC or PLC) can control the inverter operation and frequency signal and allow modification or the parameters. The operation signals from Keypad and TM2 are idle. Furthermore, the keypad can only display the voltage, current and frequency; the parameters are read-only, while Emergency Stop is valid.

ON: in communication, the inverter is controlled by the keypad regardless of the settings of B000/B004 and master. Under such circumstance, the RS485 master still can read and write the inverter parameters.

11. A050~A056=13: Disable acceleration and deceleration

The acceleration and deceleration action is unavailable until the disable signals are released. The action is illustrated in the graph below:

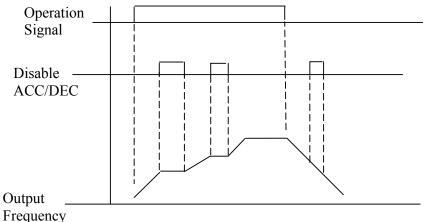

Figure 4-9 Acceleration and deceleration Prohibit

**12.** A050~A056=14,15: UP / DOWN Function (Actual ACC/DEC time is based on the setting):

- (1) B004 = 3 to use the UP/DOWN Function. The other frequency signals are useless.
- (2)Set A058 = 0 and A060 = 0. The inverter accelerates to the preset value of A061 when in RUN, then it maintains a constant speed. As the inverter receives either the UP/DOWN command, it will accelerate / decelerate until the command is released. The inverter runs at the speed setting at the time of release. The inverter will ramp stop or Free-Fun stop which is determined by the B003 as long as the inverter receives the STOP command. The frequency at Stop time will be stored in A061. The UP/DOWN KEY is invalid when the inverter is stopped. It is necessary to use the Keypad to modify the preset parameters.
- (3)Set A058 = 1, the inverter will operate from 0Hz when the operation terminal is ON. The action of UP/DOWN is the same as above. The inverter will ramp stop or free-run stop as determined by B003 setting when it receives the Stop Command. The next operation will start at 0 Hz.
- (4) UP/Down Signals simultaneously pressed are invalid
- (5) A060≠ 0, the inverter accelerates to the setting of A061 and maintains speed. When the UP/Down terminal is ON, setting frequency is the value A061±A060, and the inverter will accelerate/ decelerate to frequency A061. The upper frequency limit and lower frequency limit also restrict the operation. If the signal of UP/ DOWN is maintained over 2 seconds, the inverter will begin to accelerate/ decelerate. If A060=0, the operation is the same, until the UP/ DOWN signal is released. Please refer to the time diagram of A060.

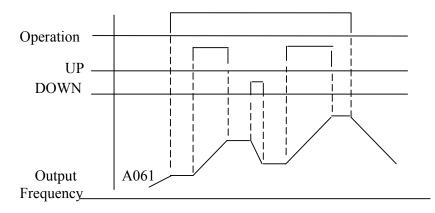

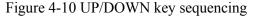

13. A050~A056=16 Principal/Auxiliary speed toggle

OFF: the frequency is set by the potentiometer (Master Speed) on the Keypad. ON: the frequency is set by the analog signal terminal (Auxiliary Speed) on TM2.

14. A050~A056=17(PID Function Disable)

When the PID Function Disable is ON, PID is not controlled by A140.

**15.** A050~A056=18(Reset Command)

The Reset command is same as the Reset Key on the panel. When the command is OFF, the inverter does not respond. The factory default of A055 is Reset command.

16. A054=19 (Pulse Input Terminal)

The multifunction terminal S5 is set at 19 and becomes the input terminal for encoder signals.

17. A055=20 (PID feedback input terminal)

The multifunction terminal S6=20 becomes the PID feedback input terminal and  $0\sim10V$  ( $0\sim20$  mA) or  $2\sim10V$  ( $4\sim20$ mA) is available by the setting of A140.

18. A055=21 /22(Bias signal 1/2 input)

To regulate the Offset of the Keypad Potentiometer or AIN analog input (only  $0\sim10V$  ( $0\sim20$  mA) or  $2\sim10V$  ( $4\sim20$ mA) is available).

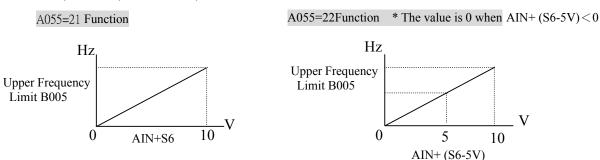

Figure 4-11 Bias signal characteristics

19. A056=23 (Analog input AIN)

The multifunction terminal AIN = 23. This is provided for setting the frequency.

**20.** A050~A056=24 (Multi-Sequence Control)

The Multi-Sequence control is set at 24 to become the input terminal for the Auto\_Run Mode.

#### Digital /Analog input signal scan times:

A057: Multifunction terminal S1 ~ S6 and AIN signal confirm the scan times (mSec X 4),1~100 times

1.TM2 terminal is used for scanning. If there are the same signals continuously input for N times, the inverter will treat the signal as normal. During the signal evaluation, if the scan times are less than N, the signal will be treated as noise.

- 2. Each scan period is 4ms.
- 3. The user can specify the scan times interval duration according to the noise environment. If the noise is serious, increase the value of A057, however the response will be slower.
- 4. Note: If the S6 and AIN is digital, the voltage level for digital signal above 8V is treated as ON, below 2V is OFF.

# Stop Mode Using Up/Down:

A058:

0000: When Up/Down is used, the preset frequency is held as the inverter stops, and the UP/Down is idle.

0001: When Up/Down is used, the preset frequency is reset to 0 Hz as the inverter stops.

0002: When Up/Down is used, the preset frequency is held as the inverter stops, and the UP/Down is available.

(1) 0: the inverter will accelerate to the speed set in parameter 6-00 upon receiving the Run command and run at commanded speed. The inverter begins to accelerate (decelerate) as the UP (Down) terminal is energized. The inverter will hold the speed as the UP/DOWN command released. When the Run Signal releases, the inverter will ramp stop or stop as determined by the B003. It will store the frequency when the run signal is removed. UP/DOWN keys are idle when the inverter is stopped. The keypad is available to modify the preset frequency (6-00). If A058=0002, the UP/Down is available as the inverter stops.

(2) 1: as the Run terminal is energized, the inverter operates from 0 Hz, the Function of UP/DOWN is same as the above description. When the Run signal is released, the inverter will ramp stop or stop output (determined by B003) to 0 Hz. The next run command will always begin from 0 Hz.

# Jog and Preset (MFIT) Speed Setting on Keypad: A059 & A061~A068: Set Jog and preset speed by Keypad

A. A050~056=2-4(preset speed 1~3)

ON: the inverter operates at preset speed. The operation time of the 8 stages is based on the bit pattern of the three available inputs. Please refer to the corresponding parameters list:

# B. A050~056=5(Jog terminal)

| ON: the inverter operates in Jog acceleration time/ Jog decelerate time/OI | ON: the inverter operates | in Jog acceleration tir | me/ Jog decelerate time/ON |
|----------------------------------------------------------------------------|---------------------------|-------------------------|----------------------------|
|----------------------------------------------------------------------------|---------------------------|-------------------------|----------------------------|

| Function<br>Code No. | LCD<br>Display   | Description              | Range/Code    |
|----------------------|------------------|--------------------------|---------------|
| A059                 | (Jog Freq)       | Jog Frequency (Hz)       | 0.00 - 400.00 |
| A061                 | (Freq Command 1) | Frequency Command 1 (Hz) | 0.00 - 400.00 |
| A062                 | (Freq Command 2) | Frequency Command 2 (Hz) | 0.00 - 400.00 |
| A063                 | (Freq Command 3) | Frequency Command 3 (Hz) | 0.00 - 400.00 |
| A064                 | (Freq Command 4) | Frequency Command 4 (Hz) | 0.00 - 400.00 |
| A065                 | (Freq Command 5) | Frequency Command 5 (Hz) | 0.00 - 400.00 |
| A066                 | (Freq Command 6) | Frequency Command 6 (Hz) | 0.00 - 400.00 |
| A067                 | (Freq Command 7) | Frequency Command 7 (Hz) | 0.00 - 400.00 |
| A068                 | (Freq Command 8) | Frequency Command 8 (Hz) | 0.00 - 400.00 |

Priority in reading the frequency: Jog > Preset speed > Keypad frequency or external frequency signal

| <u> </u>        |                  |                  |                  |                  |  |  |
|-----------------|------------------|------------------|------------------|------------------|--|--|
| Multifunction   | Multifunction    | Multifunction    | Jog Command      | Output           |  |  |
| terminal3       | terminal 2       | terminal 1       | terminal         | frequency preset |  |  |
| Preset value=04 | Preset value =03 | Preset value =02 | Preset value =05 | value            |  |  |
| 0               | 0                | 0                | 0                | A061             |  |  |
| X               | Х                | Х                | 1                | A059             |  |  |
| 0               | 0                | 1                | 0                | A062             |  |  |
| 0               | 1                | 0                | 0                | A063             |  |  |
| 0               | 1                | 1                | 0                | A064             |  |  |
| 1               | 0                | 0                | 0                | A065             |  |  |
| 1               | 0                | 1                | 0                | A066             |  |  |
| 1               | 1                | 0                | 0                | A067             |  |  |
| 1               | 1                | 1                | 0                | A068             |  |  |

# Step of Up/Down Function (Hz): A060: Up/Down (Hz) 0.00 – 5.00

There are two modes covered below:

(1) A060 = 0.00, The operation is just as the original one. When the UP terminal is ON, the frequency increases; while the DOWN terminal is ON, the frequency decreases. (Refer to the following graph).

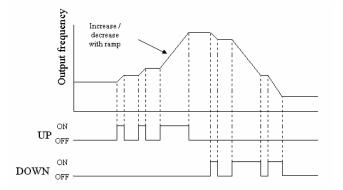

Figure 4-12 UP/DOWN profile example

(2) A060 = 0.01 to 5.00, and UP/ DOWN terminal ON, is equivalent to a step increase/ decrease at the increment frequency in A060. If UP/DOWN is pressed over 2 seconds, the original UP/DOWN mode is restored (Please refer to the following diagram)

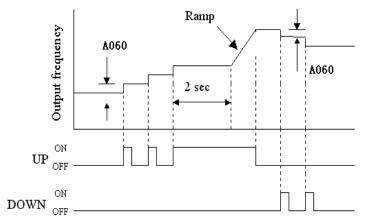

Figure 4-13 UP/DOWN with incremental steps

| A061 · Auto Dum Modo Engrupping Command 1 (0 40011-)                                |
|-------------------------------------------------------------------------------------|
| A061 : Auto _ Run Mode Frequency Command 1 (0-400Hz)                                |
| A062 : Auto _ Run Mode Frequency Command 2 (0-400Hz)                                |
| A063 : Auto _ Run Mode Frequency Command 3 (0-400Hz)                                |
| A064 : Auto _ Run Mode Frequency Command 4 (0-400Hz)                                |
| A065 : Auto _ Run Mode Frequency Command 5 (0-400Hz)                                |
| A066 : Auto _ Run Mode Frequency Command 6 (0-400Hz)                                |
| A067 : Auto _ Run Mode Frequency Command 7 (0-400Hz)                                |
| A068 : Auto _ Run Mode Frequency Command 8 (0-400Hz)                                |
| A071 : Auto _ Run Mode Operation Selection 1 (0-3600sec)                            |
| A072 : Auto _ Run Mode Operation Selection 2 (0-3600sec)                            |
| A073 : Auto _ Run Mode Operation Selection 3 (0-3600sec)                            |
| A074 : Auto _ Run Mode Operation Selection 4 (0-3600sec)                            |
| A075 : Auto _ Run Mode Operation Selection 5 (0-3600sec)                            |
| A076 : Auto _ Run Mode Operation Selection 6 (0-3600sec)                            |
| A077 : Auto _ Run Mode Operation Selection 7 (0-3600sec)                            |
| A078 : Auto _ Run Mode Operation Selection 8 (0-3600sec)                            |
| A081: Auto _ Run Stop 1 (0000 : STOP > 0001:forward > 0002:reverse)                 |
| A082: Auto _ Run Stop 2 (0000 : STOP > 0001:forward > 0002:reverse)                 |
| A083: Auto _ Run Stop 3 (0000 : STOP > 0001:forward > 0002:reverse)                 |
| A084: Auto _ Run Stop 4 (0000 : STOP > 0001:forward > 0002:reverse)                 |
| A085: Auto _ Run Stop 5 (0000 : STOP > 0001:forward > 0002:reverse)                 |
| A086: Auto _ Run Stop 6 (0000 : STOP \ 0001:forward \ 0002:reverse)                 |
| A087: Auto _ Run Stop 7 (0000 : STOP > 0001:forward > 0002:reverse)                 |
| A088: Auto _ Run Stop 8 (0000 : STOP \ 0001:forward \ 0002:reverse)                 |
| Operation Mode Selection During Auto Run                                            |
| A091: 0000: Auto Run mode not effective.                                            |
| 0001: Auto Run mode for one cycle. (continuing running from the unfinished step if  |
| restarting)                                                                         |
| 0002: Auto Run mode be performed periodically (continuing running from the          |
| unfinished step if restarting)                                                      |
| 0003: Auto Run mode for one cycle, then hold the speed of final step to run.        |
| (continuing running from the unfinished step if restarting)                         |
| 0004: Auto Run mode for one cycle. (starting a new cycle if restarting)             |
| 0005: Auto Run mode be performed periodically (starting a new cycle if restarting)  |
| 0006: Auto Run mode for one single cycle, then hold the speed of final step to run. |
|                                                                                     |
| (starting a new cycle if restarting)                                                |

(1) Auto\_Run Mode Selection (A091)

(2) Auto\_Run Mode Setting Selection (A061~A068 · A071~A078 · A081~A088)

- A PLC operation mode is ready to use with the following settings of the multi-step frequency command 1~8 (A061~A068), Auto\_Run mode time setting (A071~A078) under the Auto\_Run mode selection (A091). The FWD/REV direction can be set with the setting of (A081~A088).
- In the Auto\_Run mode, the multi-step frequency commands 2~4 are ineffective.
- Some examples in auto\_run mode follow :
- (A) Single Cycle Running (A091=1, 4)

The inverter will run for a single full cycle based upon the specified setting mode. Then, it will stop.

For example:

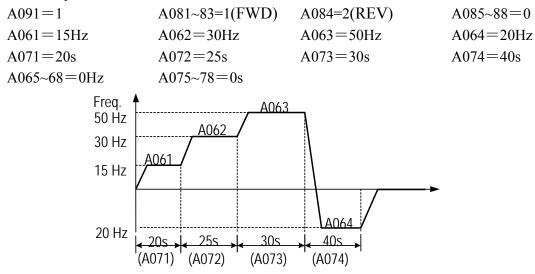

Figure 4-14 Single cycle auto run

(B) Periodic Running (A091=2, 5)

The inverter will repeat the same cycle periodically. For example: A091 = 2

A061 $\sim$ 68, A071 $\sim$ 78, A081-88 : same setting as the example (A)

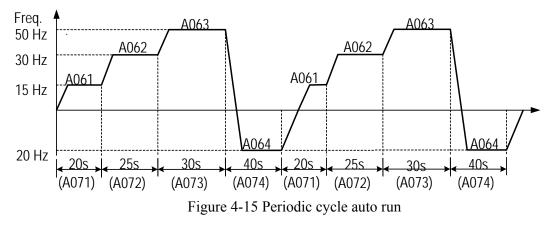

(C) Auto\_Run Mode for Single Cycle (A091 = 3, 6)

The speed of final step will be held to run.

For example:

A091 = 3 A081~84 = 1 (FWD) A085~88 = 0 A061~68, A071~78 : same setting as the example (A)

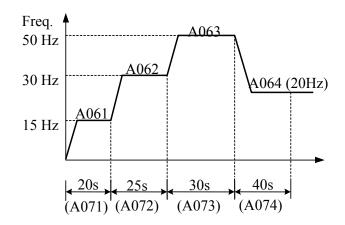

Figure 4-16 Single cycle auto run: final step hold

- $A091 = 1 \sim 3$ : If the inverter stops and re-starts, it will continue running from the unfinished step, according to the setting of A091.
  - =  $4 \sim 6$ : If the inverter stops and re-starts, it will begin a new cycle and continue running according to the setting of A091.

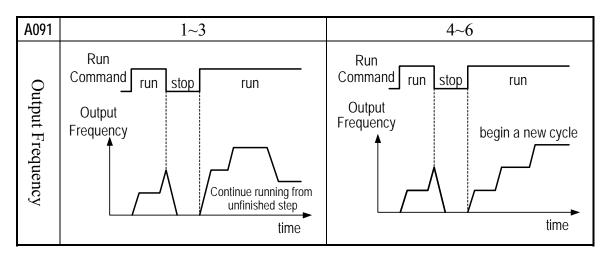

Figure 4-17 AUTO\_RUN cycle with interrupt

• ACC/DEC time follow the setting of B007, B008 in Auto\_Run Mode.

Analog Input Signal Operation Mode: A092:AIN Gain(%) 0 - 200 A093:AIN Bias(%) 0 - 100 A094:AIN Bias Selection: 0000:positive 0001:Negative A095:AIN Slope: 0000:positive 0001:Negative A096: AIN signal verification Scan Time (AIN, AI2) 1–100 (× 4mSec) A097: AI2 Gain (%)(S6) 0 - 200

- **1.** A094 = 0: 0V (0mA) corresponding to Lower Frequency Limit., 10V (20mA) corresponding to Upper Frequency Limit.
- **2.** A094 = 1: 10V (20mA) corresponding to Lower Frequency Limit, 0V (0mA) corresponding to Upper Frequency Limit.

Figure 4-18 Analog scaling examples

The setting of figure 4-18A:

|  |   | A092 | A093 | A094 | A095 | A097 |
|--|---|------|------|------|------|------|
|  | А | 100% | 50%  | 0    | 0    | 100% |
|  | В | 100% | 0%   | 0    | 0    | 100% |

|  | The setting of figure 4-18B: |      |      |      |      |      |
|--|------------------------------|------|------|------|------|------|
|  |                              | A092 | A093 | A094 | A095 | A097 |
|  | С                            | 100% | 50%  | 0    | 1    | 100% |
|  | D                            | 100% | 0%   | 0    | 1    | 100% |

1 100

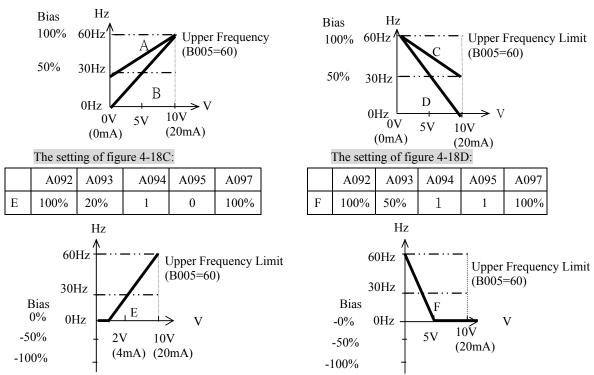

**3.** The inverter reads the average value of A/D signals once per (A096×4ms). Set scan intervals according to noise in the environment. Increase A096 in a noisy environment, but the response time will increase accordingly.

| Multifunction analog output control: |
|--------------------------------------|
| A103: Analog Output Voltage Mode:    |
| 0000: Output frequency               |
| 0001: Frequency Setting              |
| 0002: Output voltage                 |
| 0003: DC Voltage                     |
| 0004: Output current                 |
| 0005: PID Feedback                   |
| A104: Analog Output Gain = 0 ~ 200%  |

The multifunction analog output terminal of the terminal block (TM2), is 0~10Vdc analog output volts. The output type is determined by A104. A104 is to calibrate the external voltage meter and peripheral equipment, according to A103.

The FEEDBACK value of PID (the input voltage and current of S6) outputs analog value from FM+ terminal. (Set by parameter B016) The value corresponds to the input signal  $0\sim10V$  ( $0\sim20$  mA) or  $2\sim10V$  ( $4\sim20$ mA).

il Note: The max output voltage is 10℃

| Multifunction output terminals control:           |                                                                 |  |  |  |  |  |
|---------------------------------------------------|-----------------------------------------------------------------|--|--|--|--|--|
| A105: RELA                                        | A105: RELAY1(R1C,R1B,R1A terminal on TM2)                       |  |  |  |  |  |
| A106: RELAY2(R2C,R2A terminal on TM2)             |                                                                 |  |  |  |  |  |
| 0000:                                             | 0000: Run                                                       |  |  |  |  |  |
| 0001:                                             | Frequency Reached (Target Frequency) (Set Frequency $\pm$ A108) |  |  |  |  |  |
| 0002:                                             | Set Frequency (A107 ± A108)                                     |  |  |  |  |  |
| 0003:                                             | Frequency Threshold Level (> A107) - Frequency Reached          |  |  |  |  |  |
| 0004:                                             | Frequency Threshold Level (< A107) - Frequency Reached          |  |  |  |  |  |
| 0005:                                             | Over-torque Threshold Level                                     |  |  |  |  |  |
| 0006:                                             | Fault                                                           |  |  |  |  |  |
| 0007:                                             | Auto-restart                                                    |  |  |  |  |  |
| 0008:                                             | Momentary AC Power Loss                                         |  |  |  |  |  |
| 0009:                                             | Rapid Stop Mode                                                 |  |  |  |  |  |
| 0010:                                             | Coast-to-Stop Mode                                              |  |  |  |  |  |
| 0011:                                             | Motor Overload Protection                                       |  |  |  |  |  |
| 0012:                                             | Drive Overload Protection                                       |  |  |  |  |  |
| 0013:                                             | PID Feedback Signal Break                                       |  |  |  |  |  |
| 0014:                                             | Power On :                                                      |  |  |  |  |  |
| 0015:                                             | Under-torque Threshold Level                                    |  |  |  |  |  |
| A107: Frequency Reached Output Setting =0 ~ 400Hz |                                                                 |  |  |  |  |  |
| A108: Frequency Reached Bandwidth =0 ~ 30Hz       |                                                                 |  |  |  |  |  |
|                                                   |                                                                 |  |  |  |  |  |

#### A105/A106= 01:

The preset frequency is reached ( $\pm$  A108)

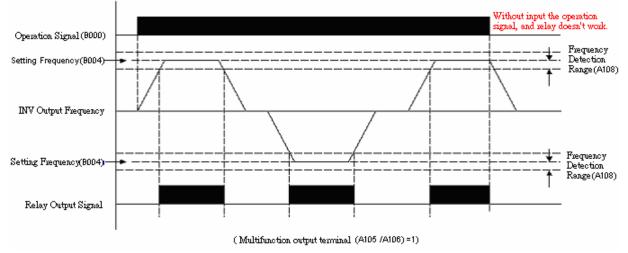

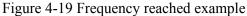

#### A105/A106= 02:

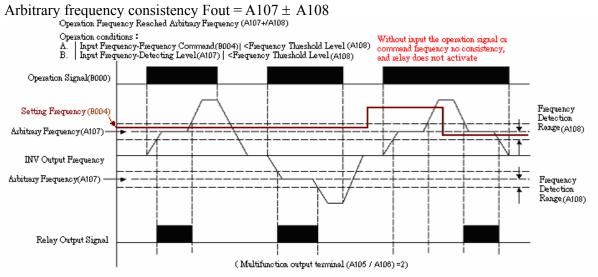

Figure 4-20 Frequency within specified range example

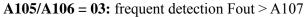

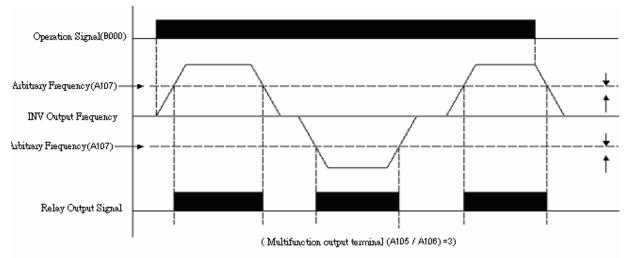

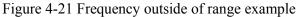

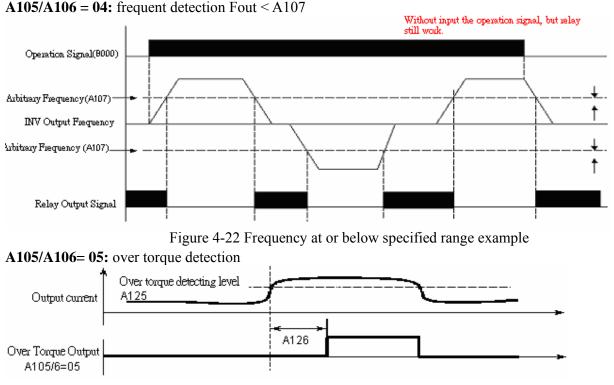

Figure 4-23 Over torque detection example

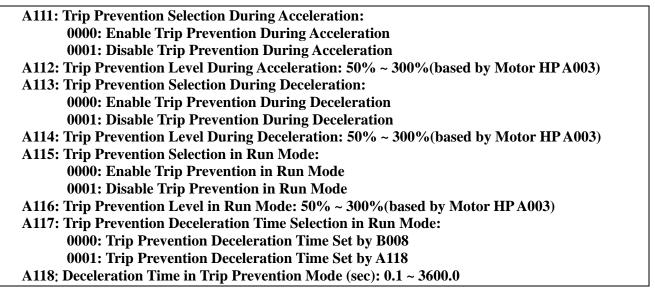

1. During acceleration, the inverter will delay the acceleration time if the acceleration time is too short, and otherwise resulting in the over current trip.

2. During deceleration, the inverter will delay the deceleration time if the deceleration time is too short, otherwise resulting in the over voltage of DC BUS trips with 'OV' displayed.

3. Some mechanical equipment (such as a press) or unusual breakdown (seizing due to insufficient lubrication, uneven operation, impurities of processed materials, etc.) will cause the inverter to trip. When the operating torque of the inverter exceeds the setting of A116, the inverter will lower the output frequency following the deceleration time set by A117, and return to the normal operation frequency after the torque level stabilizes.

| A119: Electronic Motor Overload Protection Operation Mode:                 |
|----------------------------------------------------------------------------|
| 0000: Enable Electronic Motor Overload Protection                          |
| 0001: Disable Electronic Motor Overload Protection                         |
| A120: Motor Type Selection:                                                |
| 0000: Electronic Motor Overload Protection Set for Non-Inverter Duty Motor |
| 0001: Electronic Motor Overload Protection Set for Inverter Duty Motor     |
| A121: Motor Overload Protection Curve Selection:                           |
| 0000: Constant Torque (OL=103%)(150%,1 minute)                             |
| 0001: Variable Torque (OL=113%)(123%,1 minute)                             |
| A122: Operation After Overload Protection is Activated:                    |
| 0000: Coast-to-Stop After Overload Protection is Activated                 |
| 0001: Drive Will not Trip when Overload Protection is Activated (OL1)      |

Description of the thermal relay function:

- 1. A121 = 0000: protect the general mechanical load. If the load is less than 103% rated current, the motor continues to run. If the load is larger than 150% rated current, the motor will run for 1 minute. (Refer to curve (1).
  - = 0001: protect HVAC load (FAN 
     PUMP...so on): If the load is less than 113% rated current, the motor continues to run. If the load is larger than 123% rated current, the motor will run for 1 minute.
- 2. The heat sink function will diminish when the motor runs at low speed. The thermal relay action level will diminish at the same time. (The curve 1 will change to curve 2).
- 3. A120 = 0000: set A005 as the rated frequency of the motor.
  - A122 = 0000: the inverter coasts to stop as the thermal relay acts and flash OL1. Press the 'reset' or the external reset terminal to continue to run
    - = 0001: the inverter continues to run as the thermal relay acts and the display flashes
      - OL1. Until the current declines to 103% or 113 %( determined by A121), then OL1 disappears.

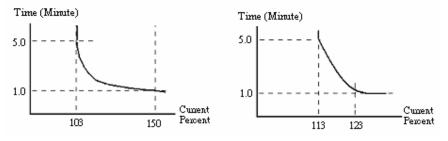

Figure 4-24 Thermal Overload Curves

Electronic Motor Overload OL1 protection current and frequency

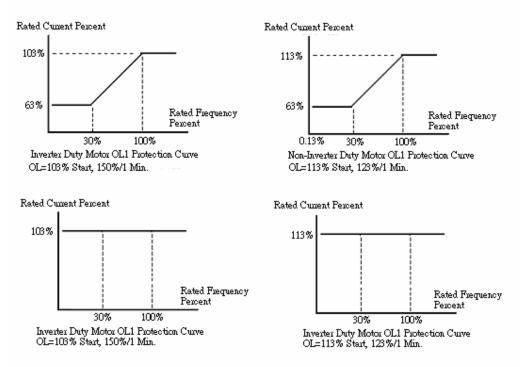

#### A123: Over/Under Torque Detection Selection:00

- = 0000: Disable Over/Under Torque Operation
- = 0001: Enable Over/Under Torque Operation Only if at Set Frequency
- = 0002: Enable Over/Under Torque Operation while the Drive is in Run Mode

#### A124: Operation After Over/Under Torque Detection is Activated:

- = 0000: Drive will Continue to Operate After Over/Under Torque is Activated
- = 0001: Coast-to-Stop After Over/Under Torque is Activated
- A125: Over Torque Threshold Level (%): 100-200%
- A126: Over Torque Activation Delay Time (s): 0.0-25.0

#### A127: Under torque Threshold Level (%): 0-100%

#### A128: Under torque activation Delay Time (Seconds): 0.0-25.0

The over torque is defined as the output torque is active for longer than parameter A126 and, the voltage level (the inverter rated torque is 100%) exceeds over A125 parameter.

Over Torque:

- A124 = 0000: If there is over torque, the inverter can continue to run and flashes OL3 until the output torque is less than the A125 setting value.
  - = 0001: If there is over torque, the inverter coasts to stop and flashes OL3. It is required to press 'RESET' or external terminal to continue running.
  - Parameter A105, A106 (Multifunction output terminal) = 05, the output terminal is output over torque signal.

The Under torque is defined as the output torque is active for longer than parameter A126 and the voltage level (the inverter rated torque is 100%) is less than A125 parameter.

Under Torque:

- A124 = 0000: If there is under torque, the inverter can continue to run and flashes OL4 until the output torque is over than the A125 setting value.
  - = 0001: If there is under torque, the inverter coasts to stop and flashes OL4. It is required to press 'RESET' or external terminal to continue running.

Parameter A105, A106 (Multifunction output terminal) = 15, the output terminal is output under torque signal.

| V/F PATTERN Selection                            |                  |
|--------------------------------------------------|------------------|
| B009: V/F PATTERN Selection                      | = 0 - 18         |
| A129: Torque boost gain(V/F pattern modulation)% | b = 0.0 - 30.0%  |
| A130: Motor no load current(Amps AC)             |                  |
| A131: Motor rated slip compensation(%)           | = 0.0 - 100.0%   |
| A132: Max output frequency(HZ)                   | = 0.20 - 400.0Hz |
| A133: Max output frequency voltage ratio(%)      | = 0.0 - 100.0%   |
| A134: Medium frequency(HZ)                       | = 0.10 -400.0Hz  |
| A135: Medium output frequency voltage ratio (%)  | = 0.0 - 100.0%   |
| A136: Min output frequency(HZ)                   | = 0.10 -400.0Hz  |
| A137: Min output frequency voltage ratio (%)     | = 0.0 - 100.0%   |

1. B009=18, set the V/F pattern freely complying with A132~A137 (Refer to following diagram)

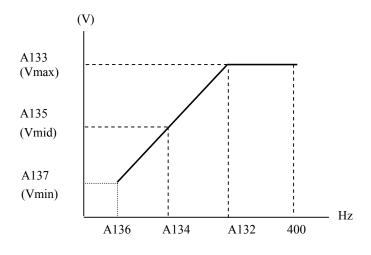

Figure 4-25 Custom V/F Settings

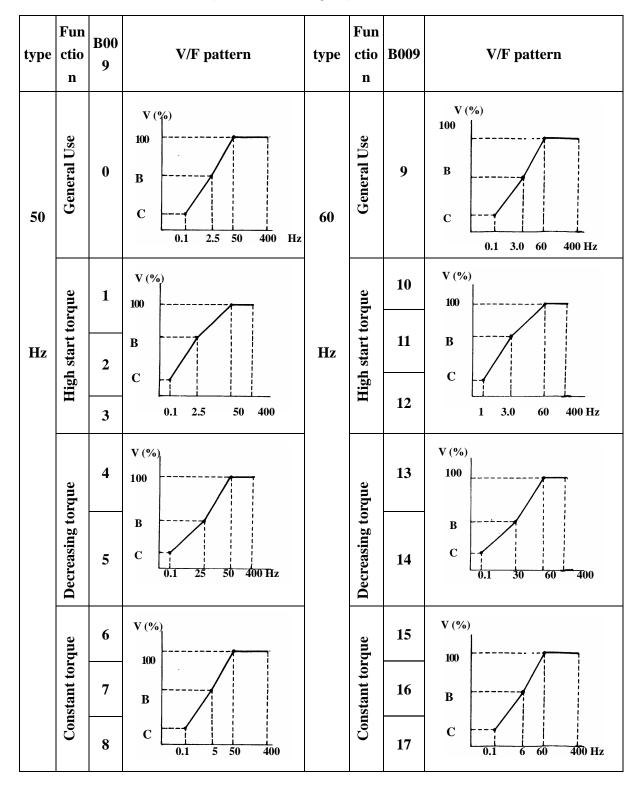

2. B009 = 0 - 17 V / F Pattern (Refer to following list)  $\circ$ 

Figure 4-26 Custom V/F Patterns

Chapter 4 Software Index

| B009   | В     | С    |
|--------|-------|------|
| 0 / 9  | 50.0% | 1.0% |
| 1 / 10 | 60.0% | 1.0% |
| 2 / 11 | 65.0% | 1.0% |
| 3 / 12 | 70.0% | 1.0% |
| 4 / 13 | 40.0% | 1.0% |
| 5 / 14 | 35.0% | 1.0% |
| 6 / 15 | 45.0% | 1.0% |
| 7 / 16 | 55.0% | 1.0% |
| 8/17   | 65.0% | 1.0% |

3. The inverter will output the value of B, C voltage (refer to B009) points according the A129 V/F pattern setting. The starting torque will be raised as shown.

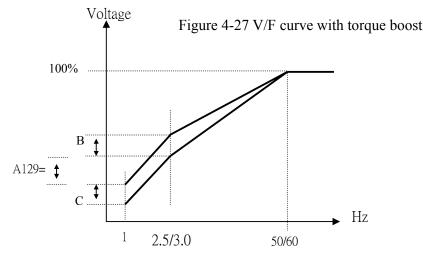

\*Note: A129=0, Torque boost function is invalid

4. When the induction motor is in running, there must be slip due to the load. It is necessary to boost voltage to improve the precision of the speed.

Slip frequency boost =  $\frac{\text{Output Current-(A130)}}{(A002)-(A130)} \times (A131)$  Note : A002=motor rated current A131 approximate value= (Motor synchronization speed- Rated speed) / Motor synchronization speed Marked on the motor nameplate Motor synchronization speed (RPM)=  $\frac{120}{\text{Motor Poles}} \times \text{Motor rated frequency (50Hz or 60Hz)}$ 

Example: 4 Poles,60Hz induction motor synchronization speed =  $\frac{120}{4} \times 60 = 1800$  RPM

\*Note: Motor no load current (A130) differs with the inverter capacities (A175) (Refer to A002 note). It should be regulated according to actual conditions.

A140: PID Operation Selection 0000: PID disable 0001: PID enable (Deviation is D-controlled) 0002: PID Feedback D-controlled 0003: PID D Reverse characteristic controlled 0004: PID Feedback D characteristic controlled 0005: PID, Frequency command + D controlled 0006: PID, Frequency command + Feedback D controlled 0007: PID, Frequency Command + D reverse Characteristic controlled. 0008: PID, Frequency Command + Feedback D reverse Characteristic controlled. See figure 4-28 for A140 =1, D is the deviation of the process error signal in unit time (A144).

=2, D is the deviation of the feedback in unit time (A144).

=3, D is the deviation of the process error signal in the unit time (A144). If the deviation is positive, the output frequency decreases and vice versa.

=4, D is the deviation of feedback in unit time (A144). When the deviation is positive, the frequency decreases, and vice versa.

=5, D is equal to the deviation of the process error signal in unit time (A144) +Frequency command.

=6, D is equal to the deviation of feedback in unit time + Frequency command.

=7, D is equal to the deviation of the process error signal in unit time +Frequency command. If the deviation is positive, the output frequency decreases, and vice versa.

=8, D is equal to the deviation of feedback in unit time + Frequency command. When the deviation is positive, the frequency decreases, vice versa.

#### A141: Feedback Calibration Gain(%) : 0.00 - 10.00

A141 is the calibration gain. Deviation = (set point –feedback signal)  $\times$  A141

#### A142: Proportion Gain(%): 0.00 - 10.00

A142: Proportion gain for P control.

#### A143: Integrate Time (s) : 0.0 - 100.0

A143: Integrate time for I control

#### A144: Differential Time (s) : 0.00 - 10.00

A144: Differential time for D control

### A145: PID Offset : 0000 : Positive Direction 0001 :Negative Direction A146: PID Offset Adjust (%) : -109% ~ +109%

A145/A146: PID the calculated result pluses A146 (the sign of A146 is determined by A145).

### A147: Output Lag Filter Time (s) : 0.0 - 2.5

A147: Update time for output frequency.

Note: PID Function is available for controlling the output flow, external fan flow and temperature. The PID block diagram is as follows:

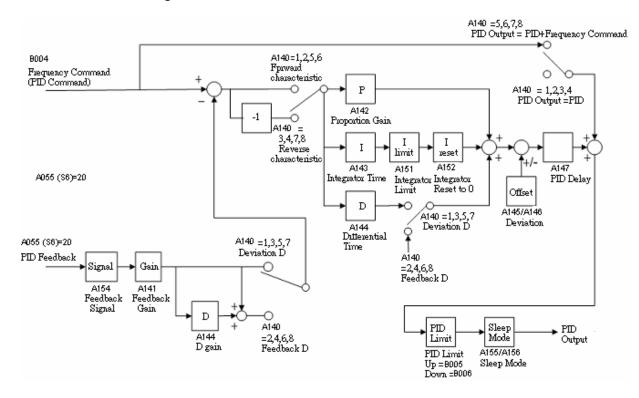

Figure 4-28 PID BLOCK DIAGRAM

- 1. To enable PID control, set A055=20, AI2 (S6) on TM2 is defined as the PID feedback signal.
- 2. The set point in the above diagram is the B004 input frequency.
- 3. There are two ways to view the PID feedback signal: one is using the Keypad switch display (B016 must be set to 1), the other is using analog output FM+ (A103 must be set to 5).

# A148: Feedback Loss Detection Mode: 0000:Disable

### 0001:Enable – Drive Continues to Operate After Feedback Loss

#### 0002:Enable – Drive "STOPS" After Feedback Loss

A148= 0: Disable; A148= 1: detect, continue running, and display 'PDER'; A148= 2: detect, stop, and display 'PDER' •

#### A149: Feedback Loss Detection Mode (%): 0 - 100

A149 is the level for signal loss. Error = (Set point – Feedback value). When the error is larger than the loss level setting, the feedback signal is considered lost.

### A150: Feedback Loss Detection Delay Time (s): 0.0 -25.5

A150: the minimum time window to consider the feedback signal lost.

### A151: Integrate Limit Value (%): 0 - 109

A151: the Limiter to prevent the PID from saturating.

#### A152: Integrator Reset to 0 when Feedback Signal Equals the set point:

0000:Disable

0001:1 second

0030: 30 seconds

A152=0: As PID feedback value reaches the set point, the integrator will not be reset to 0.

A152=1~30: As PID feedback value reaches the set point, reset to 0 in 1~30 seconds and inverter stops. The inverter will run again when the feedback value differs from the set point value.

#### A153: Allowable Integration Error Margin (Unit Value) (1 Unit = 1/8192): 0 - 100

A153= $0 \sim 100\%$  unit value: Restart the tolerance after the integrator reset to 0.

### A154: PID Feedback Signal: 0000: 0~10V or 0~20mA 0001: 2~10V or 4~20mA

A154: Feedback signal selection, A154=0: 0~10V or 0~20mA (signal V or I set by SW3)

A154=1: 2~10V or 4~20mA (signal V or I set by SW3)

### A155, A156: PID Sleep Mode

PID SLEEP MODE:
A140=1(PID Enable)
A055=20(PID FEEDBACK Enable)
B004=PID setting frequency source (Target Value)
A155: set the sleep threshold frequency, Unit: HZ
A156: set the time for sleep delay, Unit: sec
When PID output frequency is less than the sleep threshold frequency and exceeds the time of sleep delay, the inverter will decelerate to 0 and enter PID sleep mode.

When PID output frequency is larger than the sleep threshold frequency for sleep start the inverter will reactivate and enter PID wake mode. The time diagram is as follow:

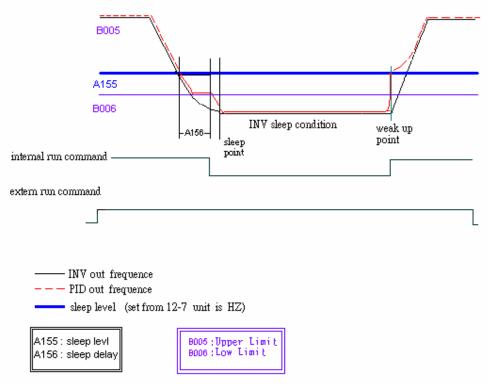

Figure 4-29 PID sleep wake mode diagram

| 0000 : NONE                         | <b>0012 : inW (inches in water column)</b> |
|-------------------------------------|--------------------------------------------|
| 0001 : FPM (feet per minute)        | 0013 : HP                                  |
| 0002 : CFM (cubic feet per minute)  | 0014 : m/s (meters per second)             |
| 0003 : PSI (pounds per square inch) | 0015 : MPM (meters per minute)             |
| 0004 : GPH (gallons per hour)       | 0016 : CMM (cubic meters per minute)       |
| 0005 : GPM (gallons per minute)     | 0017 : W                                   |
| 0006 : in                           | 0018 : kW                                  |
| 0007 : ft                           | 0019 : m                                   |
| 0008 : /s (units per second)        | 0020 : ° C                                 |
| 0009 : /m (units per minute)        | 0021:%                                     |
| 0010 : /h (units per hour)          | 0022 : rpm                                 |
| 0011 : ° F                          |                                            |

A159: PID Feedback Display Unit Min : 0-9999(only for PID feedback used on LCD type display)

A157: PID Feedback Engineering Unit.

A158:PID Feedback Display Maximum A159:PID Feedback Display Minimum

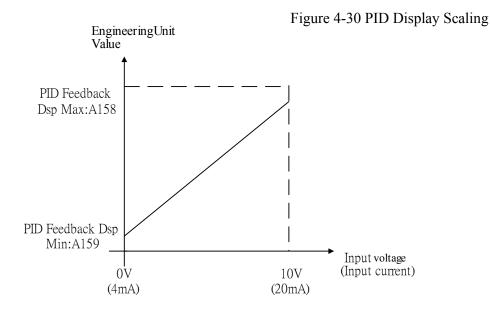

#### A163: RS485 Communication Station Drop Number: 1 - 254

A163: to set the RS485 communication station codes which are suitable for driving multi drop situations on inverter networks.

| A164: Baud Rate setting (bps):     | 0000: 4800       |
|------------------------------------|------------------|
|                                    | 0001: 9600       |
|                                    | 0002: 19200      |
|                                    | 0003: 38400      |
| A165: Stop Bit Selection: 0000: 1  | stop bit         |
| 0001: 2                            | stop bit         |
| A166: Parity Selection : 0000 : no | o parity         |
| 0001 : ev                          | ven parity       |
| 0002 : oo                          | dd parity        |
| A167: Data Format Selection: 00    | 000 : 8 bit data |
| 00                                 | 01 : 7 bit data  |
| 1 DG 405 G                         |                  |

1. RS-485 Communication:

(1)1 vs. 1 Control: to control one inverter by a PC or PLC or controller. (set A163 =  $1 \sim 254$ )

(2)1 vs. Multiple Drop Control: to control more than one inverter by PC, PLC, or Host Controller (The max number of inverter drops is 254. Set A163 =  $1 \sim 254$ ). When the inverter receives the host communication (station code = 0), the communication command is followed regardless the setting value of A163.

2. RS-232communication: (RS232 interface is required)

1vs1 control only: to control one inverter by a PC, PLC, or controller. (Set A163 =  $1 \sim 254$ ) Note:

a. The BAUD RATE (A164) of PC (or PLC or Controller) has to match the inverter baud rate setting. Communication format (A165/A166/A167) should also be set as the same.

- b. The inverter will confirm and acknowledge commands as PC modifies the parameters of the inverter.
- c. Please refer to the N3 Communication PROTOCOL.

### A168: Stator Resistance(Ohms) Gain

A169: Rotator Resistance(Ohms) Gain

A170: Equivalent Inductance(mH) Gain

A171: Magnetized Current(Amps AC) Gain

### A172: Ferrite Loss Conduction (gm) Gain

- 1. If A000=0 or 1(vector control mode), when powered up, set A006=1. The motor will run while the inverter performs auto tuning. Once the motor stops, auto tuning is finished. The inverter will write the internal parameters of the motor to A168~ A172, and auto reset the A006 to 0.
- 2. Auto tuning must be carried out whenever the motor is changed. If the internal parameters are known already, they can be input to A168~A172 directly.
- 3. Set A006=1 to perform auto tuning. When finished, A006 auto resets to 0. The Keypad displays END.
- 4. The parameter group is only effective in current vector mode.
- 5. Never perform the auto tune when the inverter and motor are not connected.

### A175: Drive Horsepower Code

| A175 | Inve | rter Model   |
|------|------|--------------|
| 2P5  |      | 2P5-SC/SCF/C |
| 201  |      | 201-SC/SCF/C |
| 202  |      | 202-SC/SCF/C |
| 203  |      | 203-SC/SCF/C |
| 205  |      | 205-С        |
| 207  | N3-  | 207-С        |
| 210  | IN3- | 210-С        |
| 215  |      | 215-N1       |
| 220  |      | 220-N1       |
| 225  |      | 225-N1       |
| 230  |      | 230-N1       |
| 240  |      | 240-N1       |

| A175 | Inve | erter Model |
|------|------|-------------|
| 401  |      | 401-C/CF    |
| 402  |      | 402-C/CF    |
| 403  |      | 403-C/CF    |
| 405  |      | 405-C/CF    |
| 407  |      | 407-C/CF    |
| 410  |      | 410-C/CF    |
| 415  | N3-  | 415-C/CF    |
| 420  | 183- | 420-N1      |
| 425  |      | 425-N1      |
| 430  |      | 430-N1      |
| 440  |      | 440-N1      |
| 450  |      | 450-N1      |
| 460  |      | 460-N1      |
| 475  |      | 475-N1      |

### A176: Software Version

### A177: Fault Jog (Latest 3 times)

- 1. When the inverter trips on a fault, the former fault log stored in2.xxxx will be transferred to 3.xxxx, the one in 1.xxxx to 2.xxxx. The present fault will be stored in the blank 1.xxxx. The fault stored in 3.xxxx is the earliest one of the most recent three, while the one 1.xxxx is the latest.
- 2. When pressing 'ENTER' at A177, the fault 1.xxxx will be displayed first. Press  $\blacktriangle$ , to read 2.xxx $\rightarrow$ 3.xxx $\rightarrow$ 1.xxx press  $\blacktriangledown$ , and the order is 3.xxx $\rightarrow$ 2.xxx $\rightarrow$ 1.xxx $\rightarrow$ 3.xxx.
- 3. When pressing 'ENTER' at A177, the three fault log will be cleared when the reset key is pressed. The log content will change to 1.---,2.---,3.---.
- 4. E.g. the fault log content is '1.OCC', this indicates the latest fault is OC-C, etc.

### A178: Accumulated Operation Time 1 (Hours): 0 – 9999

A179: Accumulated Operation Time 2 (Hours X 10000): 0 - 27

A180: Accumulated Operation Time Mode: 0000: Power on time

### 0001: Operation time

- 1. When the operation time is to 9999 as the elapsed time 1 is set. The next hour will be carried to operation A179. Meanwhile, the recorded value will be cleared to 0000, and the record value of operation duration 2 will be 01.
- 2. Description of operation time selection:

| Preset value | Description                                              |
|--------------|----------------------------------------------------------|
| 0            | Power on, count the accumulated time.                    |
| 1            | Inverter operation, count the accumulated operation time |

### A181: Reset to the factory setting: 1110: Reset to the 50Hz factory setting 1111: Reset to the 60Hz factory setting

When A181 is set to 1111, the parameter will be reset to the factory setting. The max output voltage will comply with the voltage and frequency (A001/A005) on the nameplate of the motor. The output frequency is 60Hz if the upper frequency limit is not set.

### **%Note:**

Motor parameters (A168~A172) will be modified under V/F control mode when reset factory setting is performed.

Motor parameters (A168~A172) will not be modified under vector control mode when reset factory setting is performed.

### **B000 : Run Command Source Selection**

#### 0000:Keypad

0001:External terminal control

#### 0002:Communication control

1.) B000=0000 the inverter is controlled by the keypad.

2.) B000=0001 the inverter is controlled by the external terminals. The Stop key for emergency will function. (Refer to A010 description).

Note: B000=0001, please refer to parameter group A013, A014, A019 and A018 for detail description for safety of persons and machines.

3.) B000=0002 the inverter is Rs485 communication controlled.

### B001 : Operation modes for external terminals 0000:Forward/stop-reverse/stop 0001:Run/stop-forward/reverse 0002:3-wire control mode -run/stop

1.) When operation command B000 = 0001 (external terminal), B001 is valid.

- 2.) When operation command B000 = 0001 (external terminal control), the stop button for emergency is available. (Refer to A010 for detail description).
- 3.) When both forward and reverse commands are ON will be treated as STOP.
- B001 = 0000, Control mode is as below:
  - (1).Input signal is NPN:

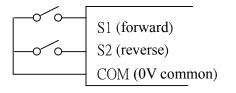

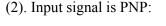

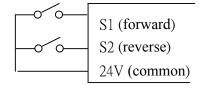

B001 = 0001, Control mode is as below:

(1). Input signal is NPN:

(2). Input signal is PNP:

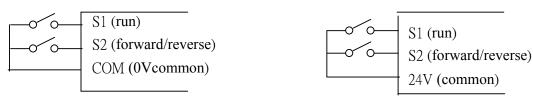

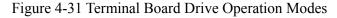

B001 = 0002, Control mode is as below:

(1). Input signal is NPN:

(2). Input signal is PNP:

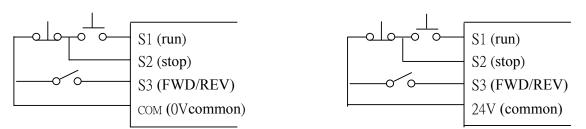

Figure 4-32 3-Wire start/stop wiring

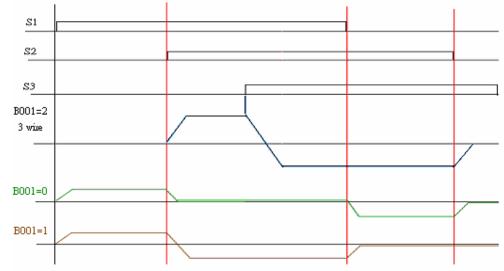

Note: As 3 wire control mode is selected, the terminal S3 is not controlled by A052.

Figure 4-33 Drive start/stop operation sequences

Note: B002=0001, the reverse command is unavailable.

B002 : Prohibition of Reverse Operation0000: Enable Reverse Command0001: Disable Reverse Command

B002=0001, the reverse command is invalid.

| B003 : Stopping Method0000: Controlled Deceleration-to- Stop with DC Injection Braking<br>(Rapid Stop) |  |  |
|----------------------------------------------------------------------------------------------------|--|--|
| 0001: Free run stop (Coast stop)                                                                       |  |  |
| 1.) B003=0000: the inverter will decelerate to 0Hz within configured deceleration time after           |  |  |
| receiving the stop command.                                                                            |  |  |
| <b>a</b> > <b>b</b> a a a a a a a a a a a a a a a a a a a                                              |  |  |

# 2.) B003=0001: the inverter will stop after receiving the stop command. The motor will coast to stop.

B004 : Frequency Command Source Selection
0000: Set the Frequency with Keypad
0001: Potentiometer on Keypad
0002: External Analog Signal Input or Remote Potentiometer
0003: Up/Down Frequency Control Using MFIT (S1 - S6)
0004: Communication Setting Frequency
0005: Impulse frequency (S5) setting frequency (ver2.3)

- B004=0001: if one of the parameters in group A050~ A056is set to 16 and the multifunction terminal is OFF, the frequency is set by the potentiometer (VR for principal speed) on keypad. While the multifunction is ON, the frequency is set by analog signal (auxiliary speed) on terminal block (TM2).
- 2.) B004=0002: if one of the parameters in group A050~ A056 is set to 16 and the multifunction terminal is OFF, the frequency is set by the analog signal (principal speed) on terminal block (TM2), While the input is ON, the frequency is set by the potentiometer (VR for auxiliary speed) on the keypad.
- 3.) Please refer to the description of parameter group A050~ A056 (multifunction input terminals) for the function Up/Down terminal.
- 4.) The priority in reading frequency is Jog> preset speed>▲ ▼ on keypad or Up / Down or communication control.

### B005: Frequency Upper limit(Hz) : 0.01 - 400.00 B006: Frequency Lower limit(Hz) : 0.01 - 400.00

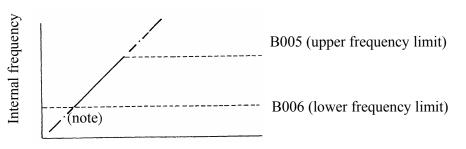

Figure 4-34 Frequency reference limits

Note: When B006 = 0 Hz and frequency command is 0 Hz, the inverter will stop at 0 speed. When B006 > 0 Hz and frequency command ≤ B006, the inverter will output the B006 preset value.

| B010 : Parameter Lock(except B010) : 0000: Disable |  |
|----------------------------------------------------|--|
| 0001: Enable                                       |  |
|                                                    |  |

0000: Disable parameter lock.

0001: Enable parameter lock.

#### B011 : Advanced Display : 0000: Disable 0001: Enable

0000: Disable advanced display.

0001: Enable access to advanced functions (A000~A181).

B012 Language Selection 0000: English 0001: German 0002: French 0003: Italian 0004: Spanish

The function is only available for the products with LCD operation keypad. The operation is not valid with the LED keypad.

| <b>B013:</b> Motor Current Display Selection: | 0000: Disable Motor Current Display |
|-----------------------------------------------|-------------------------------------|
|                                               | 0001: Enable Motor Current Display  |
|                                               |                                     |
| B014:Motor Voltage Display Selection:         | 0000: Disable Motor Voltage Display |
|                                               | 0001: Enable Motor Voltage Display  |

B015:DC Bus Voltage Display Selection: 0000: Disable Bus Voltage Display 0001: Enable Bus Voltage Display

| B016:PID Feedback Display | 0000:Disabled |
|---------------------------|---------------|
|                           | 0001:Enable   |

Keypad displays PID feedback value:

Parameter A055=20 (When S6 is set as the PID feedback analog terminal, refer to PID),

A140=1(PID is enabled), and B016=1 (Displays S6 as PID analog feedback value  $0\sim100$ , the formula is as follows:

If feedback signal is  $0\sim10V$ , (A154=0000), the keypad display value = (S6/10V)\*100

If feedback Signal is  $4\sim 20$ mA, (A154=0001), the keypad display value = (S6/20mA)\*100

\*Note: Please press DSP Key to switch between the output frequency and PID feedback value.

\*Note: The inverter displays XXXF when in Run mode, while XXXr when stopped.

# Chapter 5 Troubleshooting and maintenance

### **5.1. Error display and corrective action 5.1.1. Faults which can not be recovered manually**

|   | Display | Fault                                         | Cause                                                                                                    | Corrective action                                                                                                    |
|---|---------|-----------------------------------------------|----------------------------------------------------------------------------------------------------|----------------------------------------------------------------------------------------------------|
|   | CPF     | Program<br>problem                            | External noise interference                                                                                                    | Connect a parallel RC<br>suppressor across the<br>magnetizing coil of the<br>magnetic contactor that causes<br>the interference                     |
|   | EPR     | EEPROM<br>problem                             | Faulty EEPROM                                                                                                    | Replace EEPROM                                                                                                    |
| @ | -OV-    | Voltage too high when stopped                 | Detection circuit malfunction                                                                                                    | Return the inverter                                                                                                    |
| @ | -LV-    | Voltage too low<br>when stopped               | <ol> <li>Power voltage too low</li> <li>Pre-charge resistor or fuse<br/>burnt out.</li> <li>Detection circuit malfunction</li> </ol> | <ol> <li>Check if the power voltage is<br/>correct</li> <li>Replace the pre-charge<br/>resistor or the fuse</li> <li>Return the inverter</li> </ol> |
| @ | -OH-    | The inverter is<br>overheated<br>when stopped | <ol> <li>Detection circuit malfunction</li> <li>Ambient temperature too high<br/>or bad ventilation</li> </ol>                       | <ol> <li>Return the inverter</li> <li>Improve ventilation<br/>conditions</li> </ol>                                                                 |
|   | CTER    | Current Sensor detection error                | Current sensor error or circuit malfunction                                                                                          | Return the inverter                                                                                                    |

**X** Note : "(a)" the Failure contact does not function.

| 5.1.2. Faults which can be recovered manually and automatically |                                                           |                                                                                                    |                                                                                                    |  |  |  |  |
|-----------------------------------------------------------------|-----------------------------------------------------------|----------------------------------------------------------------------------------------------------|----------------------------------------------------------------------------------------------------|--|--|--|--|
| Display                                                         | Fault                                                     | Cause                                                                                                    | <b>Corrective Action</b>                                                                                                    |  |  |  |  |
| OC-S                                                            | Over current at start                                     | <ol> <li>the motor winding short<br/>circuit</li> <li>motor contacts and ground<br/>short circuit</li> <li>the IGBT module damaged</li> </ol>                                                                                                    | <ol> <li>1.inspect the motor</li> <li>2.inspect the wiring</li> <li>3.replace the transistor module</li> </ol>                                                                                                    |  |  |  |  |
| OC-D                                                            | Over-current at deceleration                              | The preset deceleration time is too short.                                                                                                    | Set a longer deceleration time                                                                                                    |  |  |  |  |
| OC-A                                                            | Over-current at acceleration                              | <ol> <li>Acceleration time too short</li> <li>The capacity of the<br/>motor exceeds the capacity<br/>of the inverter</li> <li>Short circuit between<br/>the motor coil and the<br/>case</li> <li>Short circuit between<br/>motor wiring and ground</li> <li>IGBT module damaged</li> </ol> | <ol> <li>Set a longer acceleration time</li> <li>Replace inverter with one that<br/>has the same rating as that of<br/>the motor</li> <li>Check the motor</li> <li>Check the wiring</li> <li>Replace the IGBT module</li> </ol>                                                            |  |  |  |  |
| OC-C                                                            | Over-current at fixed speed                               | <ol> <li>Transient load change</li> <li>Transient power change</li> </ol>                                                                                                    | <ul> <li>1.Increase the capacity of the inverter</li> <li>2.Repeat parameter auto tuning (A006 = 1)</li> <li>3.Reduce stator resistance (A168) if the above actions are ineffective</li> </ul>                                                                                             |  |  |  |  |
| OV-C                                                            | Excessive<br>Voltage during<br>operation/<br>deceleration | <ol> <li>Deceleration time setting too<br/>short or excessive load<br/>inertia</li> <li>Power voltage varies widely<br/>(fluctuates)</li> </ol>                                                                                                    | <ol> <li>Set a longer deceleration time</li> <li>Add a brake resistor or brake<br/>module</li> <li>Add a reactor at the power input<br/>side</li> <li>Increase inverter capacity</li> </ol>                                                                                                |  |  |  |  |
| Err4                                                            | Illegal interrupt<br>of CPU                               | Outside noise interference                                                                                                    | Return unit if this happens regularly                                                                                                    |  |  |  |  |
| OVSP                                                            | Over speed during operating                               | <ol> <li>Motor load too big or Inverter<br/>capacity too small</li> <li>Motor parameter error<br/>(vector mode)</li> <li>The gain is excessive in<br/>vector mode</li> <li>Current detection circuit<br/>fault</li> </ol>                                                                  | <ol> <li>Increase acceleration /<br/>deceleration time<br/>(B007/B008)</li> <li>Input correct motor<br/>Parameter</li> <li>Change stator Resistance gain<br/>and Rotor resistance gain<br/>(A168/A169), (suggest<br/>incremental<br/>Decrease of 50~100)</li> <li>(Return unit)</li> </ol> |  |  |  |  |

5.1.2. Faults which can be recovered manually and automatically

| Display | Fault                                                    | Cause                                                                                                 | Corrective Action                                                                                                    |  |  |
|---------|----------------------------------------------------------|----------------------------------------------------------------------------------------------------|----------------------------------------------------------------------------------------------------|--|--|
| OC      | Over-current during stop                                 | <ol> <li>Detection circuit<br/>malfunction</li> <li>Bad connection for CT<br/>signal cable</li> </ol> | <ol> <li>Check the noise between Power<br/>line and motor line</li> <li>Return the inverter for repair</li> </ol>                                                      |  |  |
| OL1     | Motor overload                                           | <ol> <li>Excessive load</li> <li>Inappropriate settings on<br/>A002, A119~A122</li> </ol>             | <ol> <li>Increase the motor capacity</li> <li>set A002, A119~A122 properly</li> </ol>                                                                                  |  |  |
| OL2     | Inverter overload                                        | Excessive Load                                                                                        | Increase the inverter capacity                                                                                                    |  |  |
| OL3     | Over torque                                              | <ol> <li>Excessive Load</li> <li>Improper settings on A125,<br/>A126</li> </ol>                       | <ol> <li>Increase the inverter capacity</li> <li>set A125, A126 properly</li> </ol>                                                                                    |  |  |
| LV-C    | Voltage too low<br>during operation                      | <ol> <li>Power voltage too low</li> <li>Power voltage varies widely<br/>(fluctuates)</li> </ol>       | <ol> <li>Improve power quality or<br/>increase the value of A014</li> <li>Set a longer acceleration time</li> <li>Add a reactor at the power input<br/>side</li> </ol> |  |  |
| OH-C    | Heat-sink<br>temperature<br>too High during<br>operation | <ol> <li>Excessive load</li> <li>Ambient temperature too<br/>high or bad ventilation</li> </ol>       | <ol> <li>Check if there are any<br/>problems with the load</li> <li>Increase inverter capacity</li> <li>Improve ventilation<br/>conditions</li> </ol>                  |  |  |

5.1.3 Faults which can be recovered manually but not automatically

| Display | Fault                      | Description                                                                                                    |  |  |  |
|---------|----------------------------|----------------------------------------------------------------------------------------------------|--|--|--|
| STP0    | Zero speed stop            | Occurs when preset frequency <0.1Hz                                                                                                    |  |  |  |
| STP1    | Fail to start directly     | <ol> <li>If the inverter is set for external terminal control mode (B000=1) and<br/>direct start is disabled (A017=0001) The inverter cannot be started<br/>and will flash STP1. The run input is active at power-up (refer to<br/>descriptions of A017).</li> <li>Direct start is possible when A017=0001.</li> </ol>                                                                                                    |  |  |  |
| STP2    | Keypad<br>emergency stop   | <ol> <li>If the inverter is set in external control mode (B000=0001) and the Stop key is enabled (A010=0000), the inverter will stop according to the setting on B003. When the Stop key is pressed, 'STP2' flashes after stop. Release and re-assert the run contact to restart the inverter.</li> <li>If the inverter is in communication mode and the Stop key is enabled (A010=0000), the inverter will stop in the way set by B003 when Stop key is pressed during operation and then flashes STP2. The Host controller has to send a Stop command then a Run command to the inverter for it to be restarted.</li> <li>Stop key cannot perform an emergency stop when A010=0001</li> </ol> |  |  |  |
| E.S.    | External<br>emergency stop | The inverter will ramp stop and then flash E.S., when input external emergency stop signal via the multifunctional input terminal activates (refer to descriptions of A050~A056).                                                                                                    |  |  |  |
| b.b.    | External base<br>block     | The inverter stops immediately and then flashes b.b., when external base block is input through the multifunctional input terminal activates (refer to descriptions of A050~A056).                                                                                                    |  |  |  |
| ATER    | Auto-tuning faults         | <ol> <li>Motor data error resulting in for auto-tuning failure</li> <li>Stopping the inverter during Auto-tuning before completion</li> </ol>                                                                                                    |  |  |  |
| PDER    | PID feedback loss          | PID feedback loss detect                                                                                                    |  |  |  |

# 5.1.4 Special conditions

| 5.1.5 | Operation | errors |
|-------|-----------|--------|
|-------|-----------|--------|

| Display | Error                                                                         | Cause                                                                                                    | Corrective Action                                                                                                    |
|---------|-------------------------------------------------------------------------------|----------------------------------------------------------------------------------------------------|----------------------------------------------------------------------------------------------------|
| LOC     | Parameter and<br>frequency<br>reverse already<br>locked                       | <ol> <li>Attempt to modify frequency<br/>parameter while A039&gt;0000</li> <li>Attempt to reverse while<br/>B002=0001</li> </ol>                                                                         | 1. Set A039=0000<br>2. Set B002=0000                                                                                                    |
| Err1    | Keypad<br>operation error                                                     | <ol> <li>Press ▲ or ▼while B004&gt;0 or<br/>running at preset speed.</li> <li>Attempt to modify the parameter<br/>can not be modified during<br/>operation (refer to the parameter<br/>list).</li> </ol> | <ol> <li>1. The ▲ or ▼ is available<br/>for modifying the<br/>parameter only when<br/>B004=0</li> <li>2. Modify the parameter<br/>while STOP</li> </ol> |
| Err2    | Parameter setting<br>error                                                    | <ol> <li>B006 is within the range of A032 ±<br/>A035 or A033 ± A035or A034 ±<br/>A035</li> <li>B005≤B006</li> <li>Setting error while performing Auto<br/>tuning(e.g. B000 ≠ 0, B004 ≠ 0)</li> </ol>     | <ol> <li>Modify A032~A034 or<br/>A035</li> <li>B005&gt;B006 Set B000=0,<br/>B004=0 during Auto tuning</li> </ol>                                        |
| Err5    | Modification of<br>parameter is<br>not available in<br>RS485<br>communication | <ol> <li>Issue a control command during<br/>RS485 communication<br/>disallowed</li> <li>Modify the function A164 ~<br/>A167 during RS485<br/>communication</li> </ol>                                    | <ol> <li>Issue enable command<br/>before communication</li> <li>Set parameters 164-167<br/>function before RS485<br/>communication</li> </ol>           |
| Err6    | Communication failed                                                          | <ol> <li>Wiring error</li> <li>Communication parameter setting<br/>error.</li> <li>Sum-check error</li> <li>Incorrect communication protocol</li> </ol>                                                  | 1.Check hardware and wiring<br>2.Check Functions A161 ~<br>A164                                                                                         |
| Err7    | Parameter<br>conflict                                                         | <ol> <li>Attempt to modify the function<br/>A175.</li> <li>Voltage and current detection circuit<br/>is abnormal</li> </ol>                                                                              | If Reset is not available, please contact TWMC                                                                                                    |
| EPr1    | Parameter setting<br>error copy unit<br>failed                                | <ol> <li>Set A040=1/2 to without<br/>connecting copy unit.</li> <li>Copy unit failed.</li> </ol>                                                                                                    | 1.Modify A040<br>2.Replace copy unit                                                                                                    |
| EPr2    | Parameter mis-<br>match                                                       | Problem during copying of the parameter to inverter to                                                                                                    | 1.Retry copy command<br>2.Replace copy unit                                                                                                    |

|                                                | 5.2 General troubleshooting                                                           |                                                                                                    |  |  |  |  |  |  |
|------------------------------------------------|---------------------------------------------------------------------------------------|----------------------------------------------------------------------------------------------------|--|--|--|--|--|--|
| Status                                         | Checking point                                                                        | Remedy                                                                                                    |  |  |  |  |  |  |
|                                                | Is power applied to L1 (L), L2, and L3 (N) terminals (is the charging indicator lit)? | <ul> <li>Is the power applied?</li> <li>Turn the power OFF and then ON again.</li> <li>Make sure the power voltage is correct.</li> <li>Make sure screws are secured firmly.</li> </ul> |  |  |  |  |  |  |
| -                                              | Is there voltage across the output terminals T1, T2, and T3?                          | • Turn the power OFF and then ON again.                                                                                                    |  |  |  |  |  |  |
| Motor can                                      | Is overload causing the motor to stall?                                               | • Reduce the load so the motor will run.                                                                                                    |  |  |  |  |  |  |
| not run                                        | Are there any abnormalities in the inverter?                                          | See error descriptions to check wiring                                                                                                    |  |  |  |  |  |  |
|                                                | Is forward or reverse run command issued?                                             | and correct if necessary.                                                                                                    |  |  |  |  |  |  |
|                                                | Has the analog frequency signal been input?                                           | <ul><li> Is analog frequency input signal wiring correct?</li><li> Is voltage of frequency input correct?</li></ul>                                                                     |  |  |  |  |  |  |
|                                                | Is the operation mode setting correct?                                                | • Operate through the digital keypad .                                                                                                    |  |  |  |  |  |  |
| Motor runs                                     | Is the wiring for output terminals T1, T2, and T3 correct?                            | • Wiring must match U, V, and W terminals of the motor.                                                                                                    |  |  |  |  |  |  |
| in wrong<br>direction                          | Is the wiring for forward and reverse signals correct?                                | • Check wiring are correct if necessary.                                                                                                    |  |  |  |  |  |  |
| The meter                                      | Is the wiring for the analog frequency inputs correct?                                | • Check wiring are correct if necessary.                                                                                                    |  |  |  |  |  |  |
| The motor<br>speed can<br>not be<br>regulated. | Is the setting of operation mode correct?                                             | • Check the operation mode of the operator.                                                                                                    |  |  |  |  |  |  |
| regulated.                                     | Is the load too excessive?                                                            | • Reduce the load.                                                                                                    |  |  |  |  |  |  |
| Motor                                          | Are specifications for the motor (poles, voltage) correct?                            | • Confirm the motor specifications.                                                                                                    |  |  |  |  |  |  |
| running<br>speed too                           | Is the gear ratio correct?                                                            | Confirm the gear ratio.                                                                                                    |  |  |  |  |  |  |
| high or too<br>low                             | Is the setting of the highest output frequency correct?                               | • Confirm the highest output frequency.                                                                                                    |  |  |  |  |  |  |
|                                                | Is the load too excessive?                                                            | • Reduce the load.                                                                                                    |  |  |  |  |  |  |
| Motor speed<br>varies                          | Does the load vary excessively?                                                       | <ul> <li>Minimize the variation of the load.</li> <li>Increase capacities of the inverter and the motor.</li> </ul>                                                                     |  |  |  |  |  |  |
| unusually                                      | Is the input power erratic or is a phase loss occurring?                              | <ul> <li>Add an AC reactor at the power input<br/>side if using single-phase power.</li> <li>Check wiring if using three-phase power.</li> </ul>                                        |  |  |  |  |  |  |

### 5.2 General troubleshooting

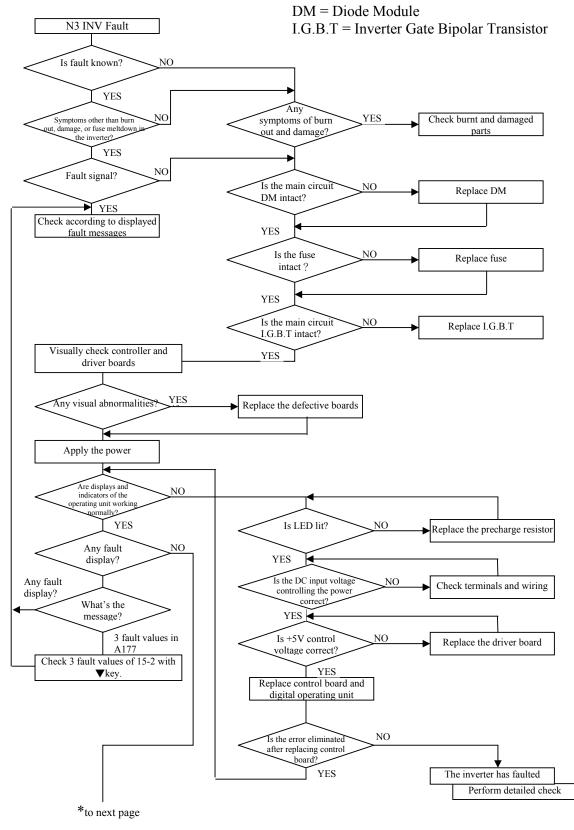

### 5.3 Quick troubleshooting of N3

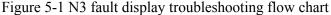

5-7

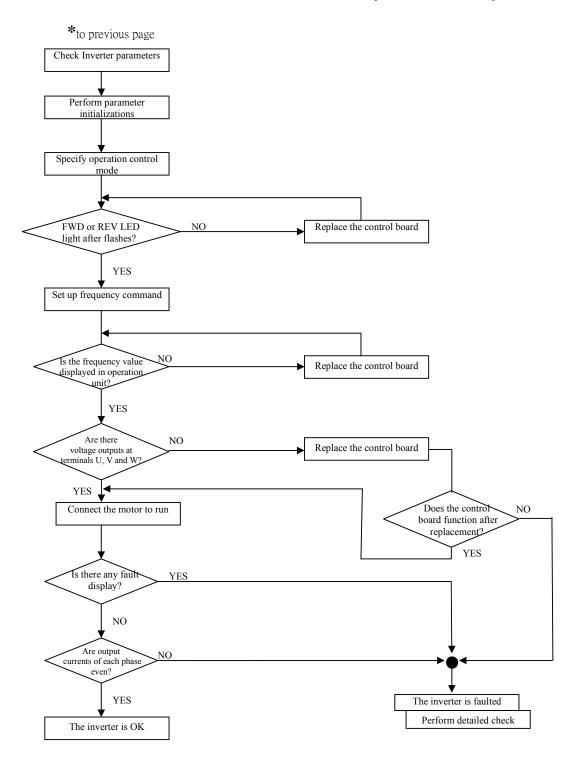

Figure 5-1 N3 fault display troubleshooting flow chart

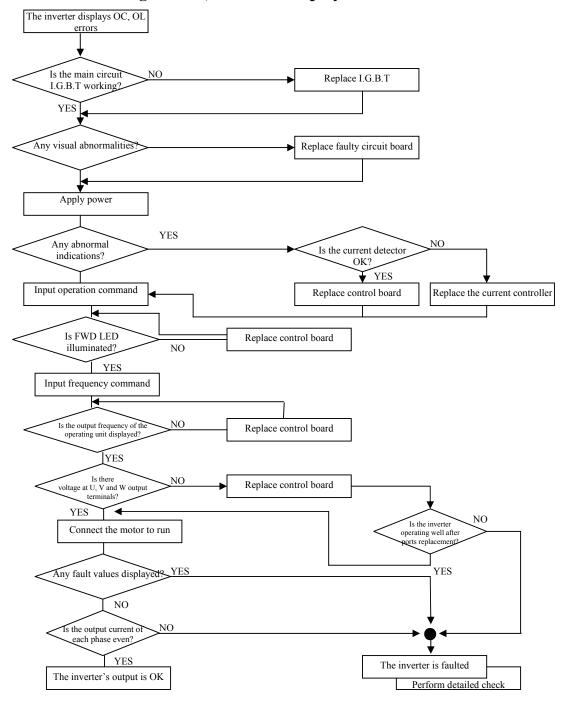

Troubleshooting for OC, OL error displays

Figure 5-2 OC, OL Fault Flow Chart

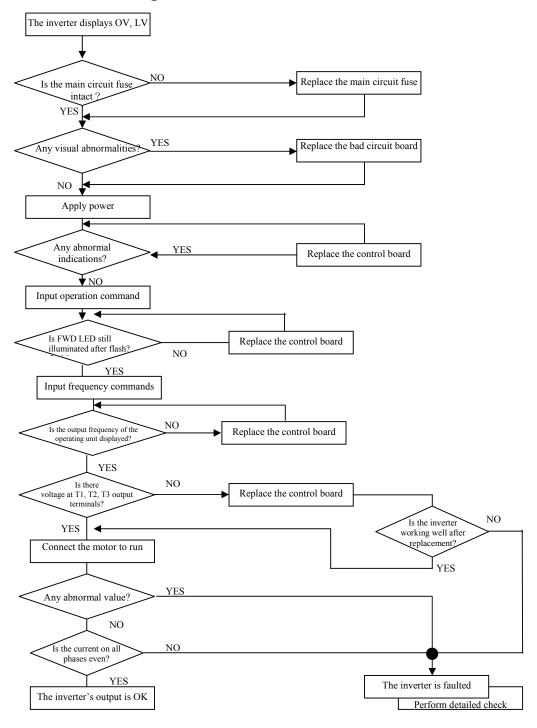

### Troubleshooting for OV, LV error

Figure 5-3 OC, LV Fault Flow Chart

### The motor can not run

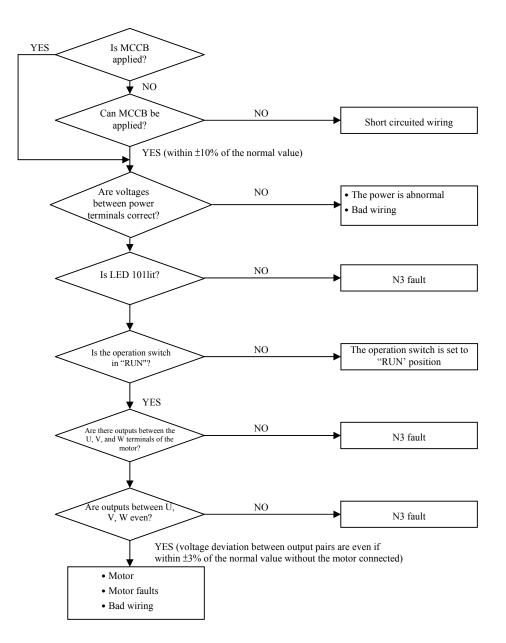

Figure 5-4 RUN MODE TROUBLESHOOTING Flow Chart

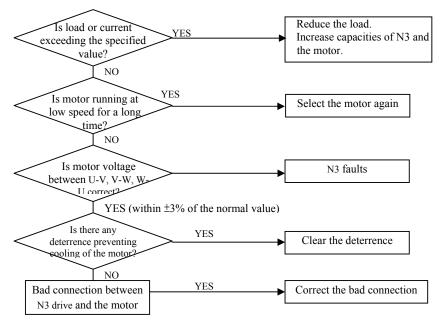

### The motor is overheated

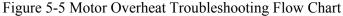

### Motor runs unevenly

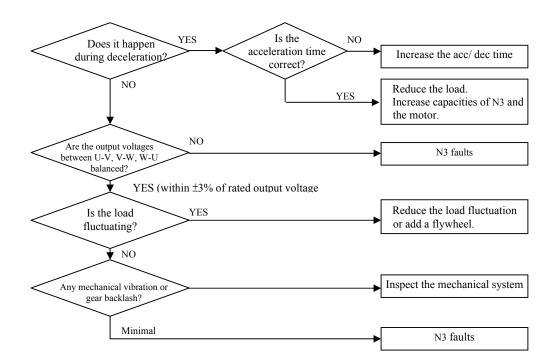

Figure 5-6 Motor Instability Troubleshooting Flow Chart

### 5.4 Routine inspection and period inspection

To ensure stable and safe operations, check and maintain the inverter at regular intervals.

The table below lists the items to be checked to ensure stable and safe operations. Check these items 5 minutes after the "Charge" indicator goes out to prevent injury to personnel by residual electric power.

| Items                                            | Details                                                                  |            | cking<br>riod | Methods                                                                                | Criteria                                                               | Remedies                                     |  |
|--------------------------------------------------|--------------------------------------------------------------------------|------------|---------------|----------------------------------------------------------------------------------------|------------------------------------------------------------------------|----------------------------------------------|--|
| itellis                                          | Details                                                                  | Daily      | 1Year         | Wiethous                                                                               | Cintenia                                                               |                                              |  |
| Ambient<br>conditions<br>around the              | Confirm the<br>temperature and<br>humidity at the<br>machine             | $\bigcirc$ |               | Measure with<br>thermometer and<br>hygrometer<br>according to<br>installation notices. | Temperature:<br>-10 – 40°C (14-<br>120°F)<br>Humidity: Below<br>95% RH | Improve the<br>ambient or<br>relocate the    |  |
| machine                                          | Are there<br>inflammable<br>materials in the<br>vicinity?                | 0          |               | Visual check                                                                           | Keep area clear                                                        | drive to a<br>better area.                   |  |
| <b>T</b> 11                                      | Any unusual vibration from the machine                                   | $\bigcirc$ |               | Visual, hearing check                                                                  | No vibration                                                           | Secure screws                                |  |
| Installation<br>and grounding<br>of the inverter | Is the grounding resistance correct?                                     |            | 0             | Measure the<br>resistance with a<br>multi-tester                                       | 200V series: below<br>100 Ω<br>400V series: below<br>10 Ω              | Improve the grounding                        |  |
| Input power<br>voltage                           | Is the voltage of the main circuit correct?                              | 0          |               | Measure the voltage with a multi-tester                                                | Voltage must<br>conform with the<br>specifications                     | Improve input voltage                        |  |
| External<br>terminals and<br>internal            | Are secure parts<br>loose?<br>Is the terminal base                       |            | 0             | Visual check<br>Check with a                                                           | Secure terminals                                                       | Secure or send                               |  |
| mounting<br>screws of the<br>inverter            | damaged?<br>Visual rust stains<br>present?                               |            | 0             | screwdriver                                                                            | and no rust                                                            | back for repair                              |  |
| Internal wiring of the inverter                  | Any unusual bends or<br>breaks?<br>Any damage of the<br>wire insulation? |            | 0             | Visual check                                                                           | No abnormalities                                                       | Replace or<br>send back for<br>repair        |  |
| Heat sink                                        | Excessive dust or<br>debris                                              | 0          |               | Visual check                                                                           | No abnormalities                                                       | Clean up<br>debris or dust                   |  |
| Printed                                          | Excessive conductive<br>metal shavings or oil<br>sludge                  |            | 0             | Visual check                                                                           | No abnormalities                                                       | Clean or replace the                         |  |
| circuit board                                    | Discolored,<br>overheated, or<br>burned parts                            |            | 0             |                                                                                        |                                                                        | circuit board                                |  |
| Cooling fan                                      | Unusual vibration and noise                                              |            | 0             | Visual or hearing check                                                                | No abnormalities                                                       | Replace the cooling fan                      |  |
|                                                  | Excessive dust<br>or debris                                              | $\bigcirc$ |               | Visual check                                                                           |                                                                        | Clean fan                                    |  |
|                                                  | Excessive dust<br>or debris                                              |            | 0             | Visual check                                                                           | No abnormalities                                                       | Clean<br>component                           |  |
| Power<br>component                               | Check resistance<br>between each<br>terminals                            |            | 0             | Measure with a multi-tester                                                            | No short circuit or<br>broken circuit in<br>three-phase output         | Replace<br>power<br>component or<br>inverter |  |
| Capacitor                                        | Any unusual odor or<br>leakage<br>Any deformity or<br>protrusion         | 0          |               | Visual check                                                                           | No abnormalities                                                       | Replace<br>capacitor or<br>inverter          |  |

# Chapter 6 Peripherals Components

### 6.1 Reactor specification at Input side

|      |     | AC inductanc | e at input side    |
|------|-----|--------------|--------------------|
| Mod  | el  | Current (A)  | Inductance<br>(mH) |
|      | 2P5 | 5.0          | 2.1                |
|      | 201 | 5.0          | 2.1                |
|      | 202 | 10.0         | 1.1                |
|      | 203 | 15.0         | 0.71               |
|      | 205 | 20.0         | 0.53               |
| N3-  | 207 | 30.0         | 0.35               |
| 183- | 210 | 40.0         | 0.265              |
|      | 215 | 60.0         | 0.18               |
|      | 220 | 80.0         | 0.13               |
|      | 225 | 90.0         | 0.12               |
|      | 230 | 120.0        | 0.09               |
|      | 240 | 160.0        | 0.07               |

| Madal | 1   | AC inductan | ce at input side   |
|-------|-----|-------------|--------------------|
| Model | L   | Current (A) | Inductance<br>(mH) |
|       | 401 | 2.5         | 8.4                |
|       | 402 | 5.0         | 4.2                |
|       | 403 | 7.5         | 3.6                |
|       | 405 | 10.0        | 2.2                |
|       | 407 | 15.0        | 1.42               |
|       | 410 | 20.0        | 1.06               |
| N3-   | 415 | 30.0        | 0.7                |
| 103-  | 420 | 40.0        | 0.53               |
|       | 425 | 50.0        | 0.42               |
|       | 430 | 60.0        | 0.36               |
|       | 440 | 80.0        | 0.26               |
|       | 450 | 90.0        | 0.24               |
|       | 460 | 120.0       | 0.18               |
|       | 475 | 150.0       | 0.15               |

### 6.2 Reactor specification at DC side

| -<br>Ma | dal   | DC inductance at input side |                 |  |  |
|---------|-------|-----------------------------|-----------------|--|--|
| MC      | Model |                             | Inductance (mH) |  |  |
|         | 2P5   | 3.1                         | 5.65            |  |  |
|         | 201   | 4.5                         | 3.89            |  |  |
|         | 202   | 7.5                         | 2.33            |  |  |
|         | 203   | 10.5                        | 1.67            |  |  |
|         | 205   | 17.5                        | 1.00            |  |  |
|         | 207   | 26                          | 0.67            |  |  |
| N3      | 210   | 35                          | 0.50            |  |  |
| 113     | 401   | 2.3                         | 15.22           |  |  |
|         | 402   | 3.8                         | 9.21            |  |  |
|         | 403   | 5.2                         | 6.73            |  |  |
|         | 405   | 8.8                         | 3.98            |  |  |
|         | 407   | 13                          | 2.69            |  |  |
|         | 410   | 17.5                        | 2.00            |  |  |
|         | 415   | 25                          | 1.40            |  |  |

#### 6.3 Braking unit and braking resistor

|          |             | uking 5        | pecifications                        | g Suitable Suitable Braking resist |                   | nonintor           | Deals | <b></b>              |               |                                          |
|----------|-------------|----------------|--------------------------------------|------------------------------------|-------------------|--------------------|-------|----------------------|---------------|------------------------------------------|
| Inverter | Braking U   | nit            | Braking Resistor per braking<br>unit | Suitable<br>Motor                  | Suitable<br>Motor | Braking<br>Specifi |       | Braking<br>resistor  | Braking       | Resistor dimension                       |
| Model    | Model       | Number<br>used | Туре                                 | Capacity<br>(HP)                   | Capacity<br>(KW)  | (W)                | (Ω)   | Duty<br>Cycle<br>(%) | torque<br>(%) | (L*W*H) mm<br>(inches)                   |
| 2P5      | -           | -              | JNBR-150W200                         | 0.5                                | 0.4               | 150                | 200   | 10                   | 238           | 251*28*60<br>(9.88*1.10*2.36)            |
| 201      | -           | -              | JNBR-150W200                         | 1                                  | 0.75              | 150                | 200   | 10                   | 119           | 251*28*60<br>(9.88*1.10*2.36)            |
| 202      | -           | -              | JNBR-150W100                         | 2                                  | 1.5               | 150                | 100   | 10                   | 119           | 251*28*60<br>(9.88*1.10*2.36)            |
| 203      | -           | -              | JNBR-260W70                          | 3                                  | 2.2               | 260                | 70    | 10                   | 115           | 274*34*78<br>(10.79*1.34*3.07)           |
| 205      | -           | -              | JNBR-390W40                          | 5                                  | 3.7               | 390                | 40    | 10                   | 119           | 395*34*78<br>(10.79*1.34*3.07)           |
| 207      | -           | -              | JNBR-520W30                          | 7.5                                | 5.5               | 520                | 30    | 10                   | 108           | 400*40*100<br>(15.7*1.57*3.94)           |
| 210      | -           | -              | JNBR-780W20                          | 10                                 | 7.5               | 780                | 20    | 10                   | 119           | 400*40*100<br>(15.7*1.57*3.94)           |
| 215      | -           | -              | JNBR-2R4KW13R6                       | 15                                 | 11                | 2400               | 13.6  | 10                   | 117           | 535*50*110 (*2 pcs)<br>(21.1*1.96*4.33)  |
| 220      | -           | -              | JNBR-3KW10                           | 20                                 | 15                | 3000               | 10    | 10                   | 119           | 615*50*110 (*2 pcs)                      |
| 225      | JNTBU-230   | 1              | JNBR-4R8KW8                          | 25                                 | 18.5              | 4800               | 8     | 10                   | 119           | 535*50*110 (*4 pcs)<br>(21.1*1.96*4.33)  |
| 230      | JNTBU-230   | 1              | JNBR-4R8KW6R8                        | 30                                 | 22                | 4800               | 6.8   | 10                   | 117           | 535*50*110 (*4 pcs)<br>(21.1*1.96*4.33)  |
| 240      | JNTBU-230   | 2              | JNBR-3KW10                           | 40                                 | 30                | 3000               | 10    | 10                   | 119           | 615*50*110 (*2 pcs)<br>(24.21*1.96*4.33) |
| 401      | -           | -              | JNBR-150W750                         | 1                                  | 0.75              | 150                | 750   | 10                   | 126           | 251*28*60<br>(9.88*1.10*2.36)            |
| 402      | -           | -              | JNBR-150W400                         | 2                                  | 1.5               | 150                | 400   | 10                   | 119           | 251*28*60<br>(9.88*1.10*2.36)            |
| 403      | -           | -              | JNBR-260W250-                        | 3                                  | 2.2               | 260                | 250   | 10                   | 126           | 274*34*78<br>(10.79*1.34*3.07)           |
| 405      | -           | -              | JNBR-400W150-                        | 5                                  | 3.7               | 400                | 150   | 10                   | 126           | 395*34*78<br>(10.79*1.34*3.07)           |
| 407      | -           | -              | JNBR-600W130-                        | 7.5                                | 5.5               | 600                | 130   | 10                   | 102           | 470*50*100<br>(15.7*1.57*3.94)           |
| 410      | -           | -              | JNBR-800W100                         | 10                                 | 7.5               | 800                | 100   | 10                   | 99            | 535*50*110<br>(24.21*1.96*4.33)          |
| 415      | -           | -              | JNBR-1R6KW50                         | 15                                 | 11                | 1600               | 50    | 10                   | 126           | 615*50*110<br>(24.21*1.96*4.33)          |
| 420      | -           | -              | JNBR-1R5KW40                         | 20                                 | 15                | 1500               | 40    | 10                   | 119           | 615*50*110<br>(24.21*1.96*4.33)          |
| 425      | JNTBU-430   | 1              | JNBR-4R8KW32                         | 25                                 | 18.5              | 4800               | 32    | 10                   | 119           | 535*50*110 (*4 pcs)<br>(21.1*1.96*4.33)  |
| 430      | JNTBU-430   | 1              | JNBR-4R8KW27R2                       | 30                                 | 22                | 4800               | 27.2  | 10                   | 117           | 535*50*110 (*4 pcs)<br>(21.1*1.96*4.33)  |
| 440      | JNTBU-430   | 1              | JNBR-6KW20                           | 40                                 | 30                | 6000               | 20    | 10                   | 119           | 615*50*110 (*4 pcs)<br>(24.21*1.96*4.33) |
| 450      | JNVPHV-0060 | 1*5            | JNBR-9R6KW16                         | 50                                 | 37                | 9600               | 16    | 10                   | 119           | 535*50*110 (*4 pcs)<br>(21.1*1.96*4.33)  |
| 460      | JNVPHV-0060 | 1*5            | JNBR-9R6KW13R6                       | 60                                 | 45                | 9600               | 13.6  | 10                   | 117           | 535*50*110 (*4 pcs)<br>(21.1*1.96*4.33)  |
| 475      | JNTBU-430   | 2              | JNBR-6KW20                           | 75                                 | 55                | 6000               | 20    | 10                   | 126           | 615*50*110 (*4 pcs)<br>(24.21*1.96*4.33) |

#### N3 series braking specifications

Formula for brake resistor: W= ( Vpnb \* Vpnb ) \* ED% / R

1. W: braking resistor power (Watts)

2. Vpnb: braking voltage (220V=380VDC, 440V=760VDC)

3. ED%: braking effective period

4. **R:** braking resistor rated ohms

5. Alternative selection choice: 450: (JNTBU-430 + JNBR-4R8KW32) × 2

460: (JNTBU-430 + JNBR-4R8KW27R2) × 2

Above 25HP, please add Braking Transistor Units: 200V JNTBU-230

400V JNTBU-430

400V JUVPHV-0060

For more detailed information, please contact TWMC.

#### 6.4 Digital operator and extension cable

#### A. Remote Cable Kit

| Inverter Model | Extension Cable Kit | Cable Length FT (Meter) |  |  |
|----------------|---------------------|-------------------------|--|--|
|                | JNSW-30P5           | 1.6 (0.5 )              |  |  |
| All models     | JNSW-3001           | 3.3 (1.0)               |  |  |
|                | JNSW-3002           | 6.6 (2.0)               |  |  |
|                | JNSW-3003           | 9.8 (3.0)               |  |  |
|                | JNSW-3005           | 16.4 (5.0)              |  |  |

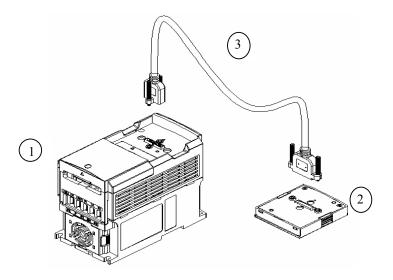

Figure 6-1 Digital Operator Extension Cable

#### **B.** Content

① Inverter
② LED (N3-LED) or LCD (N3-LCD) Keypad
③ REMOTE Cable for Keypad

#### **C. Operation procedure:**

Warning: Disconnect the power supply. The following procedures should be performed after there is no display on the keypad.

- 1. Remove the keypad from the Inverter.
- 2. Please refer to Figure 6-1 before mounting the keypad to your machine or Panel.
- 3. Connect the inverter and the keypad with the remote cable in accordance with the Figure 6-1.

Supply power ONLY after all components are secured.

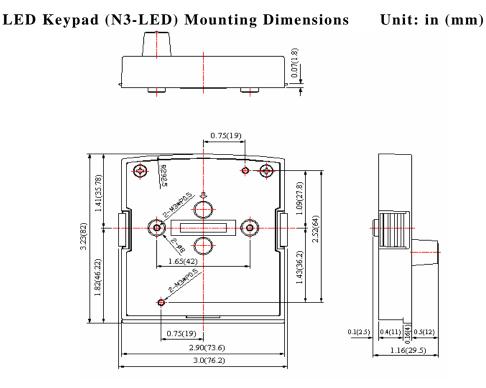

Figure 6-2 LED Keypad (N3-LED) Mounting Dimensions

### LCD Keypad (N3-LCD) Mounting Dimensions Unit: in (mm)

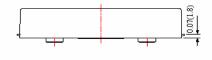

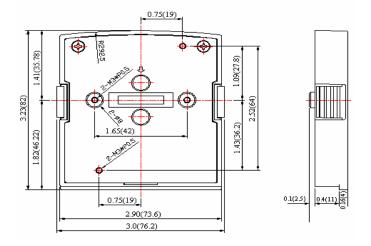

Figure 6-3 LCD Keypad (N3-LCD) Mounting Dimensions

6-4

### 6.5 EMC Filter

The inverter adopts rapid switching components to improve the efficiency of the motor and to reduce the motor noise. Using the EMC Filter allows the EMI (Electromagnetic Interference) and RFI (Radio Frequency interference) to be controlled within ranges compliant with the directives as shown.

#### **EMC Directives**

The inverter with optional filter complies with the EMC directives 89/336/EEC, limiting the environmental EMI and RFI. Independent tests have demonstrated compliance to the following standards when the optional filters are used.

EMI radio standard  $\sim$  EMS immunity standard

EN 61800-3 1996/A11: 2000: First Environment Unrestricted Distribution (Class B). EN 61800-3 1996/A11: 2000: First Environment Restricted Distribution

#### **Filter Selection**

|         |                    |                                                 | Filter Model                                 |                                                |  |  |
|---------|--------------------|-------------------------------------------------|----------------------------------------------|------------------------------------------------|--|--|
| Inverte | er Model           | Rating (INPUT)                                  | First Environment<br>Restricted Distribution | First Environment<br>Unrestricted Distribution |  |  |
|         | 2P5-SCF            | 1 \oldsymbol{\phi} 170 ~264V                    | Built in                                     | FS 6146-11-07                                  |  |  |
|         | 201-SCF            | 1 \operatorname{170~264V}                       | Built in                                     | FS 6146-11-07                                  |  |  |
|         | 201-SCF<br>202-SCF | 1 \operatorname{1}{0^{-264V}}                   | Built in                                     | FS 6146-27-07                                  |  |  |
|         | 202-SCF<br>203-SCF | $1 \phi 170 \sim 264 V$<br>1 \ \ 170 \ \ 264 V  | Built in                                     | FS 6146-27-07                                  |  |  |
|         | 203-SCI<br>2P5-SC  | $1 \phi 170 \sim 264 V$<br>1 \ $170 \sim 264 V$ | FS 6146-11-07                                | 15 0140-27-07                                  |  |  |
|         | 201-SC             | 1 φ 170~264V                                    | FS 6146-11-07                                |                                                |  |  |
|         | 201-SC<br>202-SC   | 1 \operatorname{1}{0^{-264V}}                   | FS 6146-27-07                                |                                                |  |  |
|         | 202-SC<br>203-SC   | $1 \phi 170 \sim 264 V$<br>1 \ \ 170 \ \ 264 V  | FS 6146-27-07                                |                                                |  |  |
|         | 205-SC<br>2P5-C    | 3 \overline 170 ~264V                           | FS 6147-8.9-07                               |                                                |  |  |
|         | 201-C              | 3 \overline 170 ~264 V                          | FS 6147-8.9-07                               |                                                |  |  |
|         | 201-C<br>202-C     | 3 \overline 170 ~264 V                          | FS 6147-8.9-07                               |                                                |  |  |
|         | 202-C<br>203-C     | 3 \overline 170 ~264 V                          | FS 6147-19-07                                |                                                |  |  |
|         | 205-C              | 3 \overline 170 ~264 V                          | FS 6147-19-07                                |                                                |  |  |
|         | 203-C              | 3 \overline 170 ~264 V                          | FS 6147-39-07                                |                                                |  |  |
|         | 207-C<br>210-C     | 3 \overline 170 ~264 V                          | FS 6147-39-07                                |                                                |  |  |
|         | 401-CF             | 3 \overline 323~528 V                           | Built in                                     | FS 6149-4.6-07                                 |  |  |
|         | 401-CF             | 3 \ \ 323~528 \ \<br>3 \ \ 323~528 \ \          | Built in                                     | FS 6149-4.6-07                                 |  |  |
|         | 402-CF             | 3 \$ 323~528 V                                  | Built in                                     | FS 6149-10-07                                  |  |  |
| N3      | 405-CF             | 3 \ \ 323~528 \ \<br>3 \ \ 323~528 \ \          | Built in                                     | FS 6149-10-07                                  |  |  |
|         | 403-CF             | 3 \ \ 323~528 \ \<br>3 \ \ 323~528 \ \          | Built in                                     | FS 6149-28-07                                  |  |  |
|         | 407-CF             | 3 \oplus 323~528 V                              | Built in                                     | FS 6149-28-07                                  |  |  |
|         | 415-CF             | 3 \oplus 323~528 V                              | Built in                                     | FS 6149-28-07                                  |  |  |
|         | 401-C              | 3 \oplus 323~528 V                              | FS 6149-4.6-07                               |                                                |  |  |
|         | 401-C              | 3 \oplus 323~528 V                              | FS 6149-4.6-07                               |                                                |  |  |
|         | 402-C<br>403-C     | 3 \oplus 323~528 V                              | FS 6149-10-07                                |                                                |  |  |
|         | 405-C              | 3 \oplus 323~528 V                              | FS 6149-10-07                                |                                                |  |  |
|         | 407-C              | 3 \oplus 323~528 V                              | FS 6149-28-07                                |                                                |  |  |
|         | 407-C              | 3 \oplus 323~528 V                              | FS 6149-28-07                                |                                                |  |  |
|         | 415-C              | 3 \oplus 323~528 V                              | FS 6149-28-07                                |                                                |  |  |
|         | 420-N1             | 3 \$ 323~528 V                                  | JUNF34048S-MA                                |                                                |  |  |
|         | 420-N1<br>425-N1   | 3 \$ 323~528 V                                  | KMF370A                                      |                                                |  |  |
|         | 423-N1<br>430-N1   | 3 \ \ 323~528 \ \<br>3 \ \ 323~528 \ \          | KMF370A<br>KMF370A                           |                                                |  |  |
|         | 440-N1             | 3 \ \ 323~528 \ \<br>3 \ \ 323~528 \ \          | KMF3100A                                     |                                                |  |  |
|         | 440-N1<br>450-N1   | 3 \ \ 323~528 \ \<br>3 \ \ 323~528 \ \          | KMF3100A<br>KMF3100A                         |                                                |  |  |
|         | 460-N1             | 3 \ \ 323~528 \ \<br>3 \ \ 323~528 \ \          | KMF3150A                                     |                                                |  |  |
|         | 400-N1<br>475-N1   | 3 \oplus 323~528 V                              | KMF3130A<br>KMF3180A                         |                                                |  |  |
|         | 4/J-INI            | 5 Ψ 525~528 V                                   | KIVII JIOUA                                  |                                                |  |  |

| SIZE                                                         | In (mm)<br>Inverter Mounting<br>Dimensions (C*B) | In (mm)<br>External Filter Size<br>(W*H*D) | In (mm)<br>External Filter Mounting<br>Dimensions(E*A) |
|--------------------------------------------------------------|--------------------------------------------------|--------------------------------------------|--------------------------------------------------------|
| FS 6146 - 11 - 07<br>FS 6147 - 8.9 - 07<br>FS 6149- 4.6 - 07 | 3.07*5.91<br>(78 * 150)                          | 3.58*7.56*1.10<br>(91 * 192 * 28)          | 2.91*7.13<br>(74 * 181)                                |
| FS 6146 - 27 – 07<br>FS 6147 - 19 –07<br>FS 6149 - 10 - 07   | 4.51*6.71<br>(114.6 * 170.5)                     | 5.04*8.46*1.46<br>(128 * 215 * 37)         | 4.37*8.03<br>(111 * 204)                               |

6.81\*9.61

(173 \* 244)

### **Figure 6-4 N3 External Filter Dimensions**

| Model    | Dimensions in(mm) |           |           |           |           |         |    |
|----------|-------------------|-----------|-----------|-----------|-----------|---------|----|
| Model    | W                 | W1        | Н         | H1        | D         | d       | М  |
| KMF370A  | 3.66(93)          | 3.11(79)  | 12.3(312) | 11.7(298) | 7.48(190) | 0.28(7) | M6 |
| KMF3100A | 3.66(93)          | 3.11(79)  | 12.3(312) | 11.7(298) | 7.48(190) | 0.28(7) | M6 |
| KMF3150A | 4.96(126)         | 4.41(112) | 12.3(312) | 11.7(298) | 8.82(224) | 0.28(7) | M6 |
| KMF3180A | 4.96(126)         | 4.41(112) | 12.3(312) | 11.7(298) | 8.82(224) | 0.28(7) | M6 |

7.40\*11.34\*1.65

(188 \* 289 \* 42)

#### Figure 6-5 JUNF34048S-MA:

FS 6149 - 10 - 07 FS 6147 - 39 - 07

FS 6149 - 28 - 07

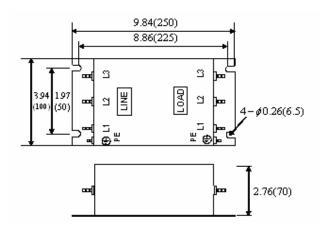

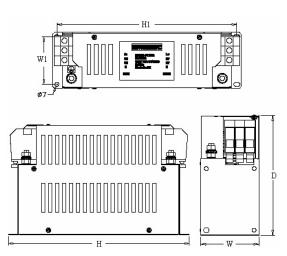

6.50\*10.94

(165 \* 278)

### 6.6 Interface Card

#### 6.6.1 RS-485 Interface Card (Model: JNSIF-485)

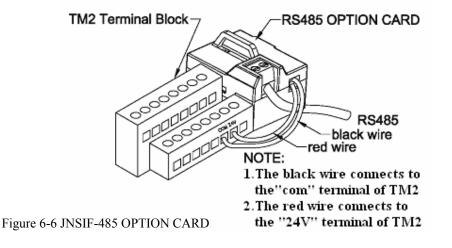

#### Figure 6-7 JNSIF-485 Wiring Diagram:

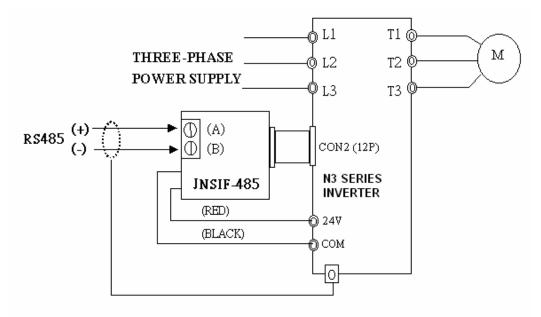

#### Note:

Please reinstall the cover of inverter to avoid electrical noise disturbances on the Interface Card.

Please use isolated RS232 / RS485 converter to link the PC and interface card to avoid equipment damage.

### 6.6.2 RS-232 Interface Card (Model: JNSIF-232)

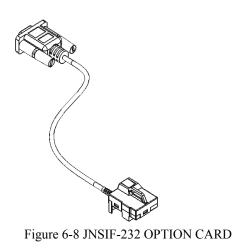

### Figure 6-9 JNSIF-232Wiring Diagram:

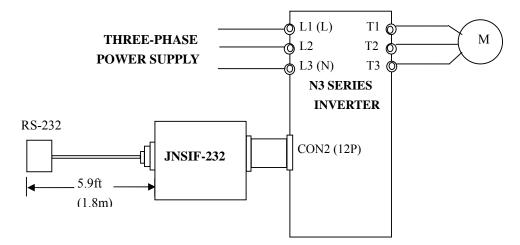

### 6.6.3 Program Copy Unit (Model: JNSIF-MP)

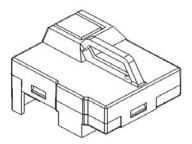

Figure 6-10 Program Copy Unit

#### Figure 6-11 JNSIF-MP Wiring Diagram

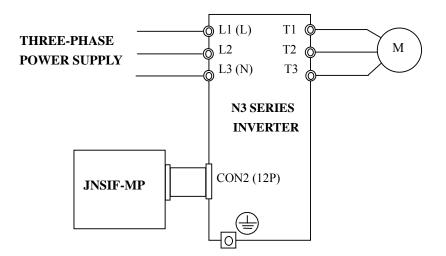

### 6.6.4 PDA Link

- . HP iPAQ Pocket PC h2210. (PDA) / PC hx2190
- . PDA wire (JNSWPDA).
- . RS-232 Interface Card (JNSIF-232).
- . Inverter

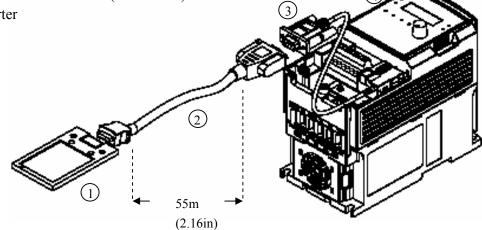

Figure 6-12 PDA Link Board Installation

# Appendix 1: N3 Motor Internal Parameter List

| Eastam  | Catting    | fthe Meter  | Interned 1 | Damamaatama | • |
|---------|------------|-------------|------------|-------------|---|
| Factory | Setting of | i the Motor | Internal   | Parameters  | • |
|         |            |             |            |             |   |

|       | Parameter | A168        | A169        | A170        | A171           | A172         |  |
|-------|-----------|-------------|-------------|-------------|----------------|--------------|--|
|       |           | (Stator     |             |             | (Magnetization | (Iron Loss   |  |
| Model |           | Resistance) | Resistance) | Inductance) | Current)       | Conductance) |  |
|       | 2P5       | 200         | 200         |             |                |              |  |
|       | 201       | 380         | 300         |             |                |              |  |
|       | 401       | 560         | 300         |             |                |              |  |
|       | 202       | 300         | 280         |             |                |              |  |
|       | 402       | 500         | 280         |             |                |              |  |
|       | 203       | 280         | 240         |             |                |              |  |
|       | 403       | 280         | 240         |             |                |              |  |
|       | 205       | 260         | 200         |             | 7200           | 0            |  |
|       | 405       | 200         | 200         |             |                |              |  |
|       | 207       | 240         | 1.00        |             |                |              |  |
|       | 407       | 240         | 160         |             |                |              |  |
|       | 210       | 220         | 150         | 800         |                |              |  |
| N3    | 410       |             |             |             |                |              |  |
| 113   | 215       | 200         | 140         |             |                |              |  |
|       | 415       | 200         | 140         |             |                |              |  |
|       | 220       |             |             |             |                |              |  |
|       | 420       |             |             |             |                |              |  |
|       | 225       |             |             |             |                |              |  |
|       | 425       |             |             |             |                |              |  |
|       | 230       |             |             |             |                |              |  |
|       | 430       | 180         | 130         |             | 4100           | 205          |  |
|       | 240       |             |             |             |                |              |  |
|       | 440       |             |             |             |                |              |  |
|       | 450       |             |             |             |                |              |  |
|       | 460       |             |             |             |                |              |  |
|       | 475       |             |             |             |                |              |  |

i Note ∶

- 1. The above motor internal parameters are not used in V/F Control Mode. These parameters are used for vector control mode only.
- 2. The motor parameters (A168~A172) are not be modified when factory setting under vector mode. The internal parameters will be maintained after auto tuning (refer to Auto Tuning and Description on motor Internal Parameter).
- 3. The motor parameters (A168~A172) will be modified to factory setting completely under any operation mode. When conducting factory setting, change the Drive Horsepower code (A175).

| Customer          | Inverter Model     |                   |                    |                   |                    |                   |                    |                   |                    |
|-------------------|--------------------|-------------------|--------------------|-------------------|--------------------|-------------------|--------------------|-------------------|--------------------|
| Using Site        |                    |                   |                    |                   | Conta              | ict Phone         |                    |                   |                    |
| Address           |                    |                   |                    |                   |                    |                   |                    |                   |                    |
| Parameter<br>Code | Setting<br>Content | Parameter<br>Code | Setting<br>Content | Parameter<br>Code | Setting<br>Content | Parameter<br>Code | Setting<br>Content | Parameter<br>Code | Setting<br>Content |
| A000              |                    | A040              |                    | A080              |                    | A120              |                    | A160              |                    |
| A001              |                    | A041              |                    | A081              |                    | A121              |                    | A161              |                    |
| A002              |                    | A042              |                    | A082              |                    | A122              |                    | A162              |                    |
| A003              |                    | A043              |                    | A083              |                    | A123              |                    | A163              |                    |
| A004              |                    | A044              |                    | A084              |                    | A124              |                    | A164              |                    |
| A005              |                    | A045              |                    | A085              |                    | A125              |                    | A165              |                    |
| A006              |                    | A046              |                    | A086              |                    | A126              |                    | A166              |                    |
| A007              |                    | A047              |                    | A087              |                    | A127              |                    | A167              |                    |
| A008              |                    | A048              |                    | A088              |                    | A128              |                    | A168              |                    |
| A009              |                    | A049              |                    | A089              |                    | A129              |                    | A169              |                    |
| A010              |                    | A050              |                    | A090              |                    | A130              |                    | A170              |                    |
| A011              |                    | A051              |                    | A091              |                    | A131              |                    | A171              |                    |
| A012              |                    | A052              |                    | A092              |                    | A132              |                    | A172              |                    |
| A013              |                    | A053              |                    | A093              |                    | A133              |                    | A173              |                    |
| A014              |                    | A054              |                    | A094              |                    | A134              |                    | A174              |                    |
| A015              |                    | A055              |                    | A095              |                    | A135              |                    | A175              |                    |
| A016              |                    | A056              |                    | A096              |                    | A136              |                    | A176              |                    |
| A017              |                    | A057              |                    | A097              |                    | A137              |                    | A177              |                    |
| A018              |                    | A058              |                    | A098              |                    | A138              |                    | A178              |                    |
| A019              |                    | A059              |                    | A099              |                    | A139              |                    | A179              |                    |
| A020              |                    | A060              |                    | A100              |                    | A140              |                    | A179              |                    |
| A021              |                    | A061              |                    | A101              |                    | A141              |                    | A180              |                    |
| A022              |                    | A062              |                    | A102              |                    | A142              |                    | A181              |                    |
| A023              |                    | A063              |                    | A103              |                    | A143              |                    | B000              |                    |
| A024              |                    | A064              |                    | A104              |                    | A144              |                    | B001              |                    |
| A025              |                    | A065              |                    | A105              |                    | A145              |                    | B02               |                    |
| A026              |                    | A066              |                    | A106              |                    | A146              |                    | B003              |                    |
| A027              |                    | A067              |                    | A107              |                    | A147              |                    | B004              |                    |
| A028              |                    | A068              |                    | A108              |                    | A148              |                    | B005              |                    |
| A029              |                    | A069              |                    | A109              |                    | A149              |                    | B006              |                    |
| A030              |                    | A070              |                    | A110              |                    | A150              |                    | B007              |                    |
| A031              |                    | A071              |                    | A111              |                    | A151              |                    | B008              |                    |
| A032              |                    | A072              |                    | A112              |                    | A152              |                    | B009              |                    |
| A033              |                    | A073              |                    | A113              |                    | A153              |                    | B010              |                    |
| A034              |                    | A074              |                    | A114              |                    | A154              |                    | B011              |                    |
| A035              |                    | A075              |                    | A115              |                    | A155              |                    | B012              |                    |
| A036              |                    | A076              |                    | A116              |                    | A156              |                    | B013              |                    |
| A037              |                    | A077              |                    | A117              |                    | A157              |                    | B014              |                    |
| A038              |                    | A078              |                    | A118              |                    | A158              |                    | B015              |                    |
| A039              |                    | A079              |                    | A119              |                    | A159              |                    | B016              |                    |

# Appendix 2: N3 parameter setting list

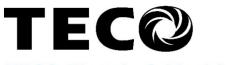

## **TECO Electric & Machinery Co., Ltd.**

7F, No.49, Wu Kong 6 Rd. Wu-Ku Industrial Park, Taipei County 248, TAIWAN Tel :+886-2-8990-1111 Fax : +886-2-2299-1497

http://www.teco.com.tw

Distributor

4KA72X034T01 Ver:01 2006.02

This manual may be modified when necessary because of improvement of the product, modification, or changes in specifications, This manual is subject to change without notice.